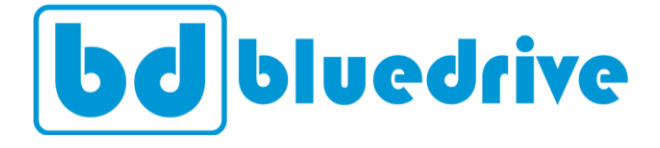

# **Inversores de frequência**

BD3000 (*Vector Control*)

**Manual do usuário**

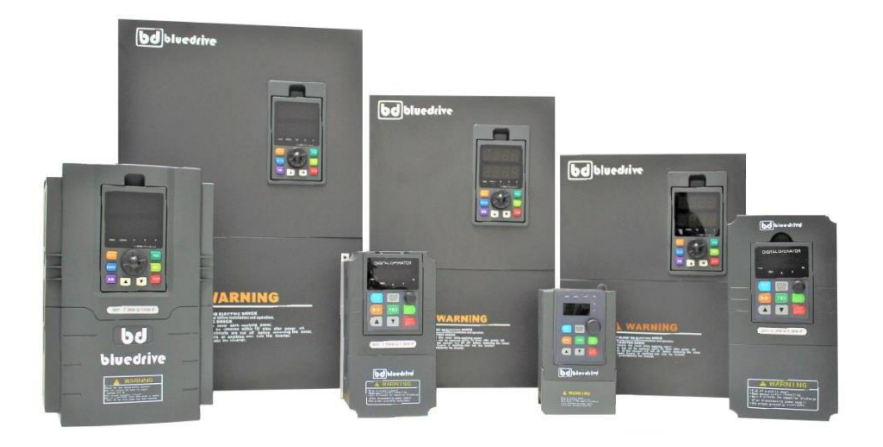

### **Prefácio**

Obrigado por adquirir os inversores de frequência Bluedrive da série BD3000. Esta série de inversores pode satisfazer todos os tipos de demanda de uso geral pela forma de controle avançado, torque elevado, alta precisão e ampla gama de controle de velocidade que estão disponíveis. A linha BD3000 surgiu com a combinação da necessidade geral dos clientes e da exigência industrial, onde fornece um prático controlador PID, CLP simplificado, terminal de controle de entrada e saída programáveis, controle síncrono de longa distância e controle por pulsos de alta frequência, tudo para fornecer soluções integradas de automação, reduzindo custos e agregando valor e confiabilidade aos processos e engenharia.

Os inversores BD3000 proporcionam alto torque de baixo ruído e de baixa interferência eletromagnética durante a operação cumprindo as exigências de proteção ambiental dos nossos clientes através da técnica de controle vetorial PWM com tensão flutuante e compatibilidade eletromagnética. Montagem, conexões elétricas, parametrização, solução de problemas do dia a dia e avisos de manutenção estão disponíveis neste manual.

Por favor, leia este manual atentamente antes de instalar e comissionar o seu inversor, e lembre-se de manter este manual sempre com você. Entre em contato a nossa central de suporte ou um de nossos representantes a qualquer momento para resolver quaisquer dúvidas ou necessidades de aplicações especiais que possam aparecer. Teremos o maior prazer em ajudá-lo.

A Bluedrive se reserva no direito de alterar o conteúdo deste manual sem qualquer aviso prévio.

### **Sumário**

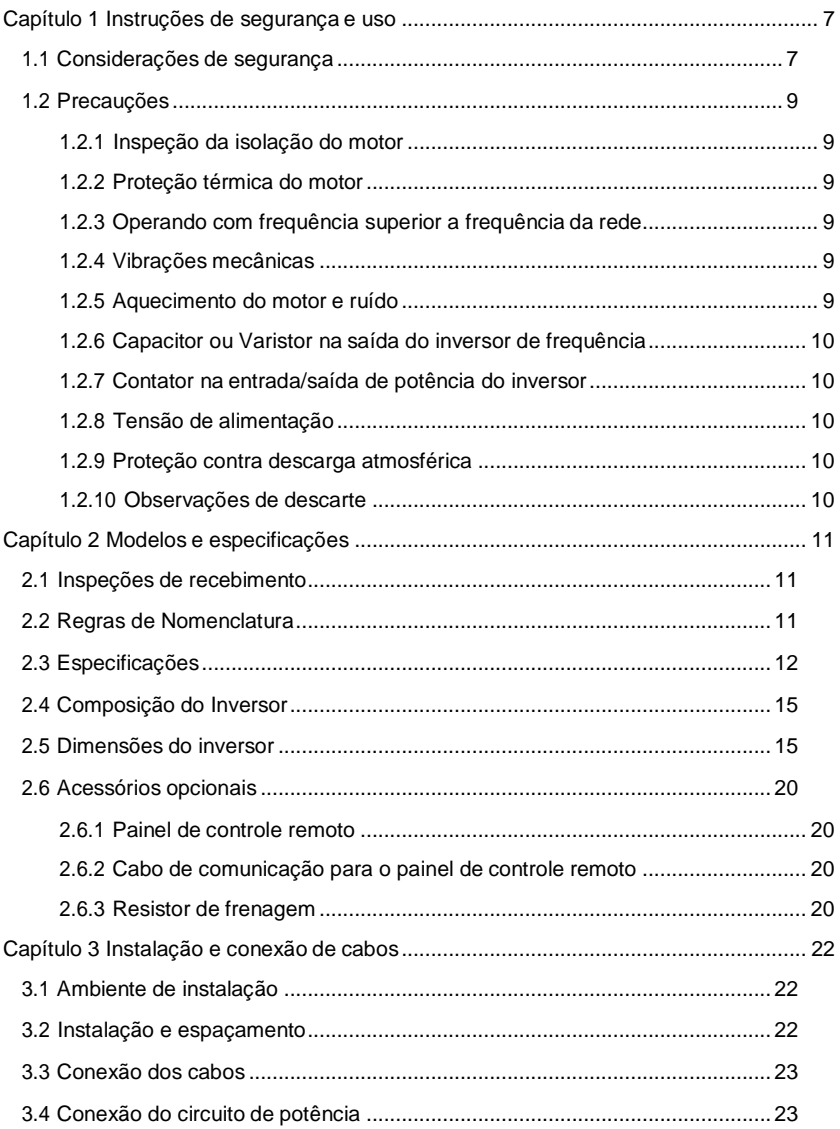

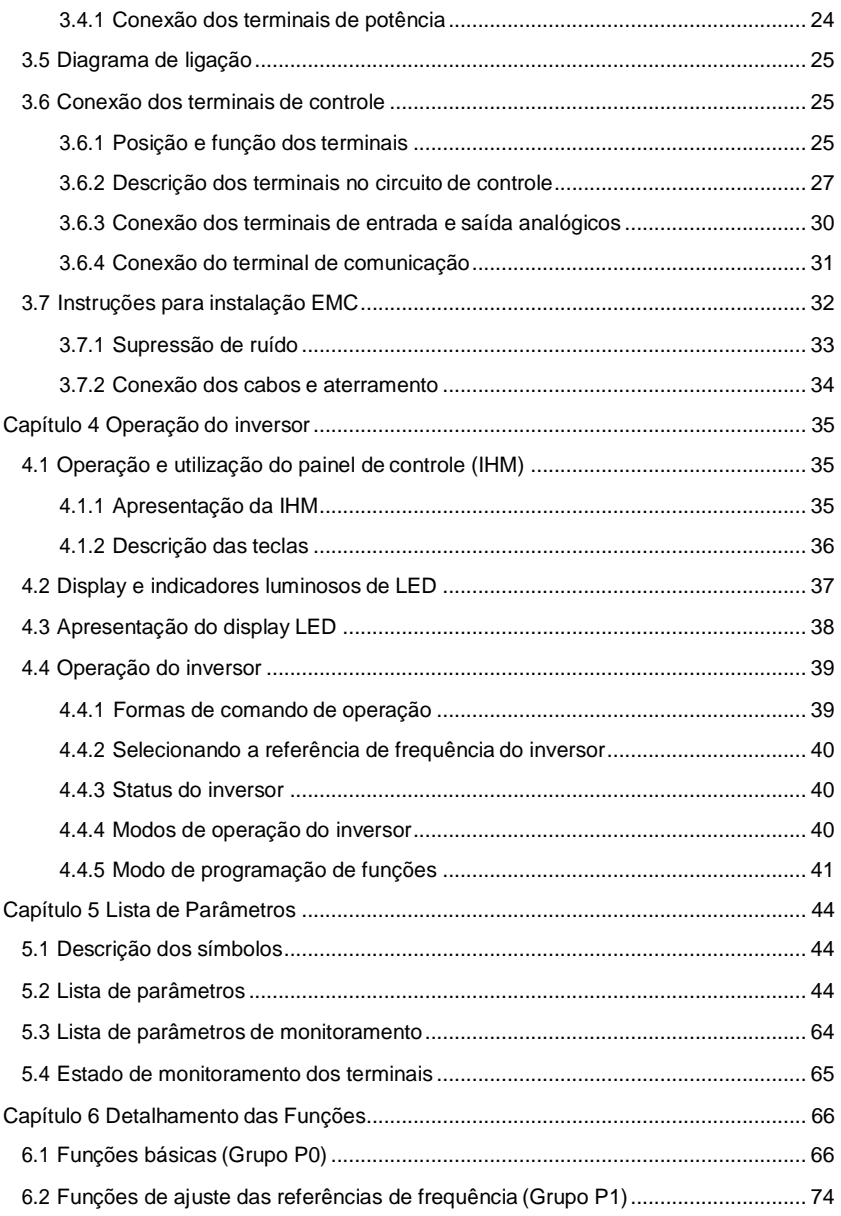

 $\overline{\phantom{0}}$ 

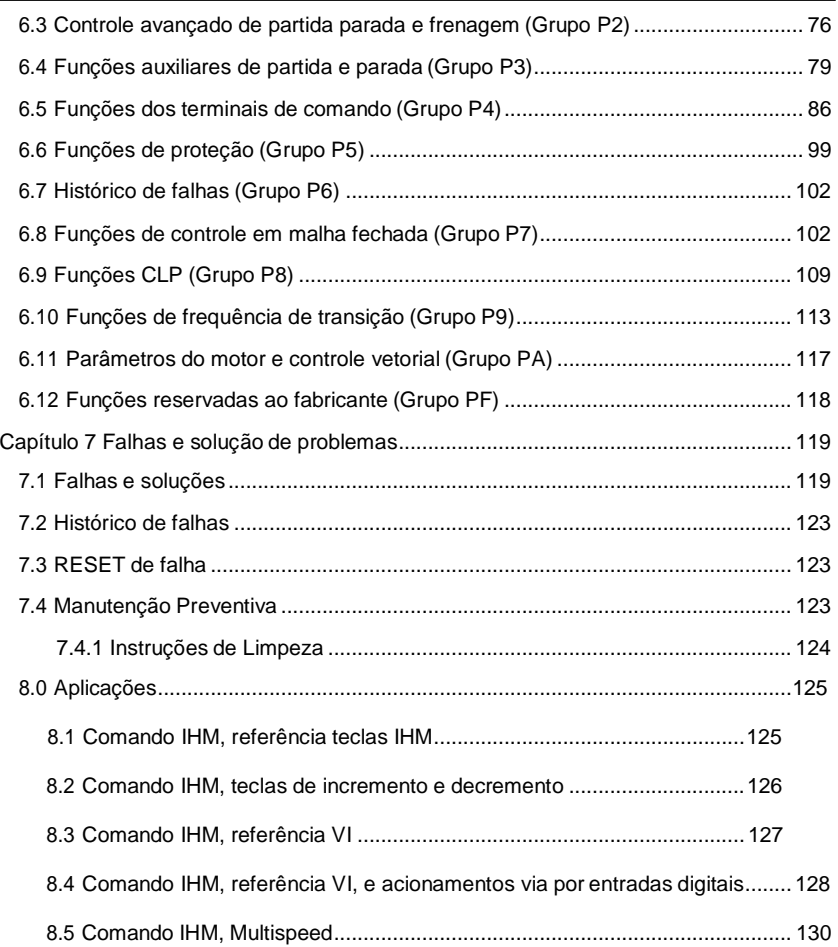

## **Capítulo 1 Instruções de segurança e uso**

<span id="page-6-0"></span>Símbolos de segurança neste manual:

**PERIGO**: indica situações em que uma falha pode causar incêndio ou lesões sérias ao operador.

CUIDADO: indica situações em que uma falha pode causar dano ao equipamento ou lesões leves ao operador.

Por favor leia este manual com muita atenção quando for instalar, comissionar ou reparar este produto e não faça nada em desacordo com as recomendações de segurança aqui listadas.

#### <span id="page-6-1"></span>**1.1 Considerações de segurança**

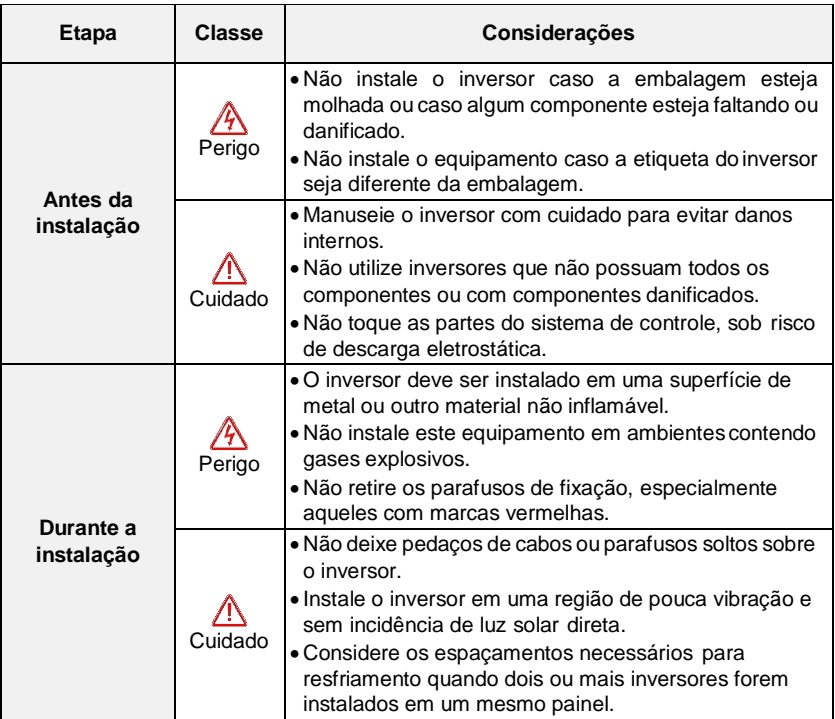

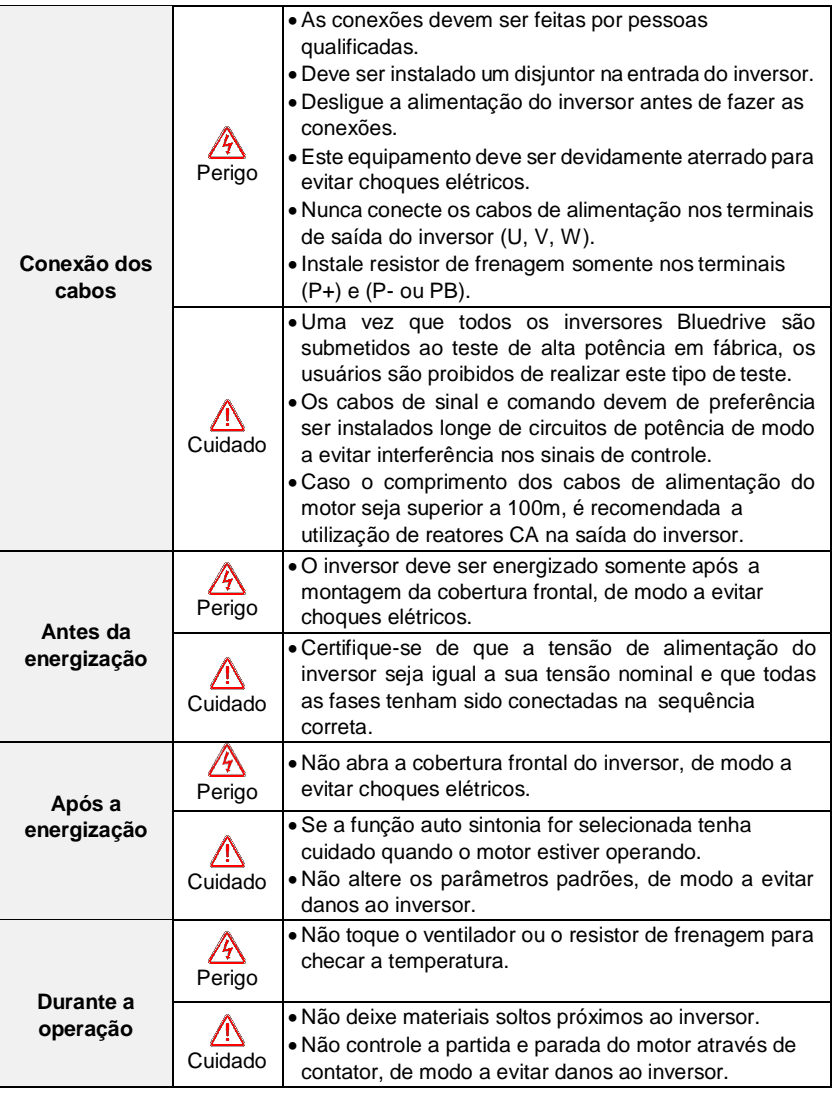

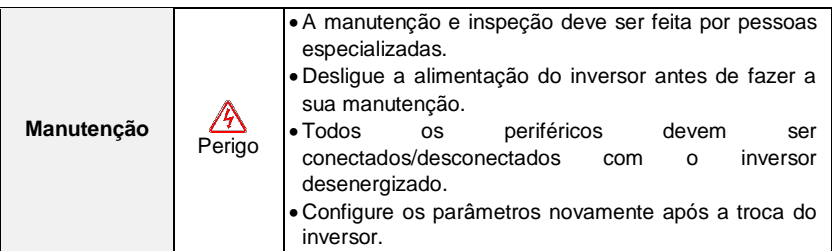

#### <span id="page-8-0"></span>**1.2 Precauções**

#### <span id="page-8-1"></span>**1.2.1 Inspeção da isolação do motor**

Quando o motor é utilizado pela primeira vez ou reutilizado, deve ser realizada uma inspeção da sua isolação, de modo a evitar danos ao inversor por falha de isolação. Os cabos do motor devem ser desconectados do inversor durante o teste de isolação. Deve ser utilizado um Megohmetro de 500V e a resistência de isolamento deve ser maior que 5 MΩ, de modo a evitar danos ao inversor.

#### <span id="page-8-2"></span>**1.2.2 Proteção térmica do motor**

Se as características nominais do motor não forem compatíveis com o inversor, especialmente quando a potência nominal do inversor for superior ao motor, os parâmetros de proteção do inversor devem ser ajustados propriamente ou deve-se instalar um relé térmico externo ao inversor.

#### <span id="page-8-3"></span>**1.2.3 Operando com frequência superior a frequência da rede**

A frequência de saída dos inversores BD3000 podem variar entre 0~500Hz. Caso o inversor seja ajustado para operar em frequência superior a 60Hz, verifique se as características mecânicas da carga são compatíveis com a velocidade de operação do motor.

#### <span id="page-8-4"></span>**1.2.4 Vibrações mecânicas**

O inversor pode atingir frequências de ressonância mecânicas da carga em certas frequências de saída que podem ser evitadas através do parâmetro de rejeição de frequência.

#### <span id="page-8-5"></span>**1.2.5 Aquecimento do motor e ruído**

Uma vez que a tensão de saída do inversor de frequência possui uma onda PWM e contém uma certa quantidade de harmônicas, o ruído e as vibrações do motor serão superiores comparados a operação direta na rede de alimentação.

#### <span id="page-9-0"></span>**1.2.6 Capacitor ou Varistor na saída do inversor de frequência**

Não instale capacitores para correção do fator de potência ou resistores para proteção contra descarga atmosférica na saída do inversor pois estes podem vir a danifica-lo.

#### <span id="page-9-1"></span>**1.2.7 Contator na entrada/saída de potência do inversor**

Quando for instalado um contator na entrada de alimentação do inversor, este não deve ser desligado enquanto o inversor estiver em operação. Caso haja a necessidade de desligamento/acionamento do contator, garanta um intervalo de espera de pelo menos 1 hora entre cada operação, pois a carga/descarga frequente reduzirá a vida útil dos capacitores contidos no inversor.

Quando for instalado um contator na saída do inversor, este não deve ser desligado enquanto o inversor estiver em operação, de modo a evitar a queima dos drivers internos.

#### <span id="page-9-2"></span>**1.2.8 Tensão de alimentação**

O inversor deve ser alimentado de acordo com a sua tensão nominal, de modo a evitar a queima do inversor.

Não alimente inversores monofásicos com 3 fases ou inversores trifásicos em rede monofásica, pois isso poderá levar a queima do mesmo.

#### <span id="page-9-3"></span>**1.2.9 Proteção contra descarga atmosférica**

Os inversores BD3000 possuem proteção contra descarga atmosférica integrada que traz certa segurança, porém, é imprescindível a instalação de equipamentos de proteção contra descarga atmosférica mais eficientes na entrada de alimentação do inversor.

#### <span id="page-9-4"></span>**1.2.10 Observações de descarte**

Ao descartar o inversor e suas partes, por favor, note:

- A unidade: por favor, descartar como lixo industrial.
- Capacitor eletrolítico: quando incinerado o lixo industrial os capacitores eletrolíticos podem explodir.
- Plástico: peças de borracha etc. quando incineradas, podem produzir gás tóxico e poluente, então, verifique as instruções de segurança exigidas pelos órgãos competentes.

### **Capítulo 2 Modelos e especificações**

#### <span id="page-10-1"></span><span id="page-10-0"></span>**2.1 Inspeções de recebimento**

- Verifique se não há avarias decorrentes do transporte, quedas ou alguma parte solta.
- Verifique se constam todos os itens apresentados na relação de produtos.
- Por favor, confira se o inversor recebido está de acordo com o solicitado.

Nossos produtos são garantidos por um rigoroso controle de qualidade durante a fabricação, embalagem e transporte. Por favor, caso encontre algum dano causado no manuseio ou transporte do equipamento, informe-nos rapidamente para que possamos resolver a situação o mais breve possível.

#### <span id="page-10-2"></span>**2.2 Regras de Nomenclatura**

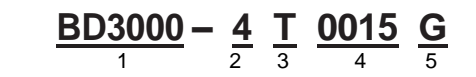

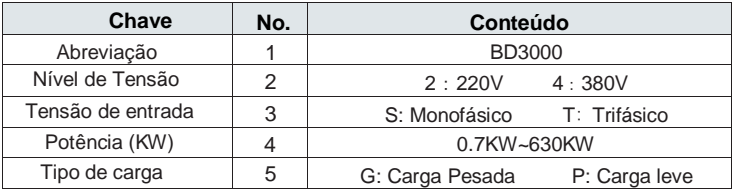

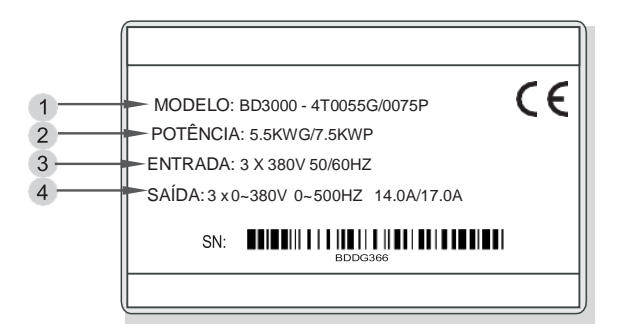

### <span id="page-11-0"></span>**2.3 Especificações**

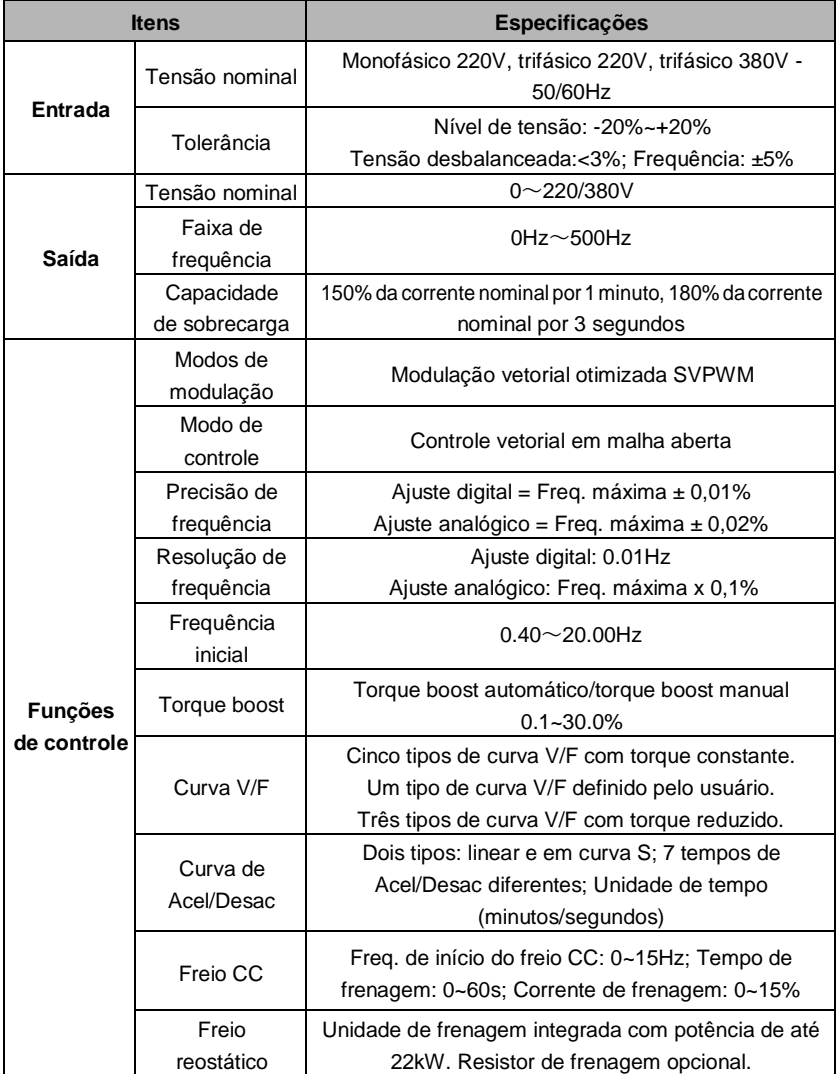

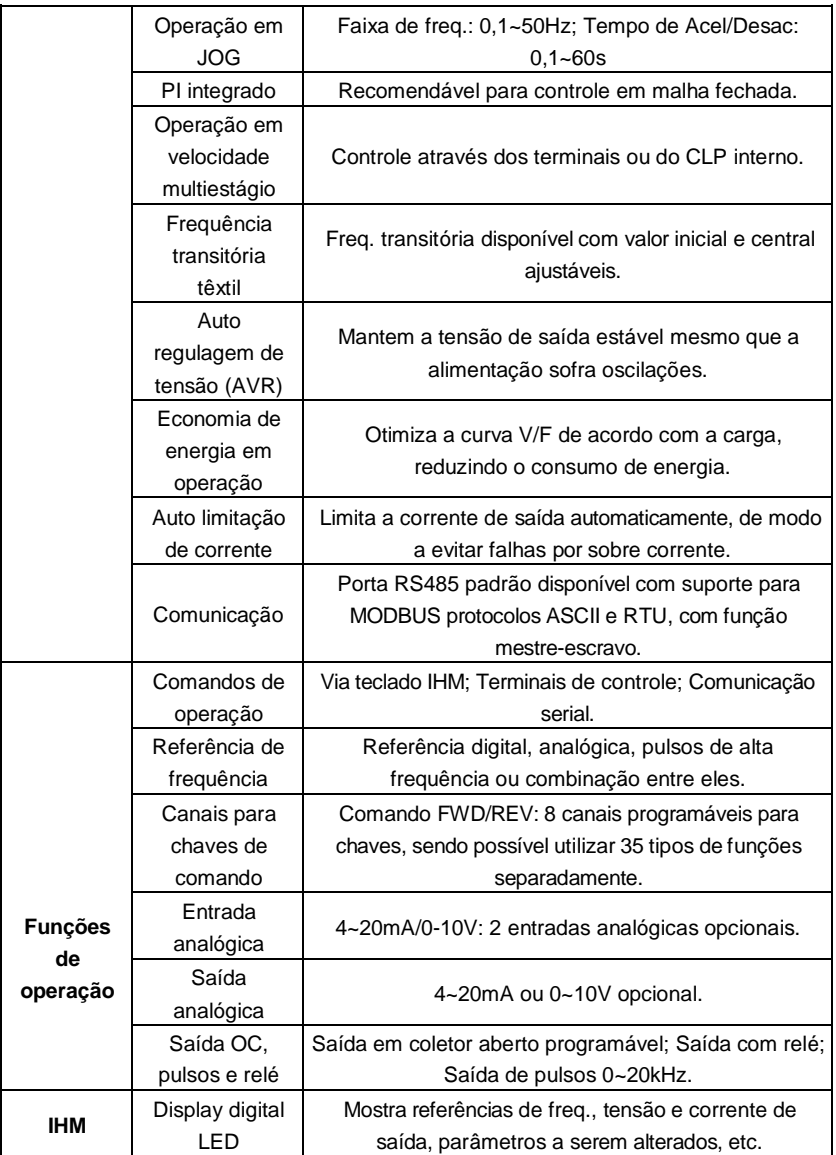

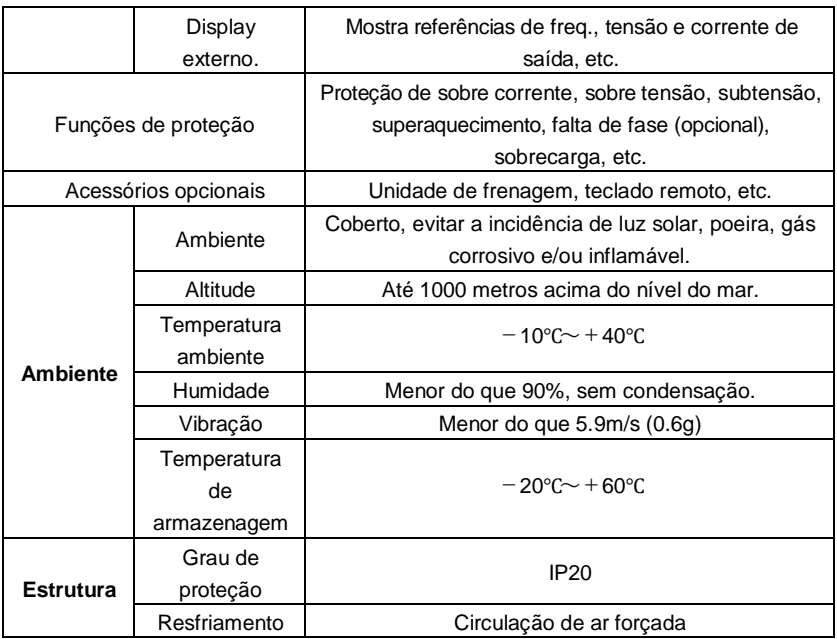

#### <span id="page-14-0"></span>**2.4 Composição do Inversor**

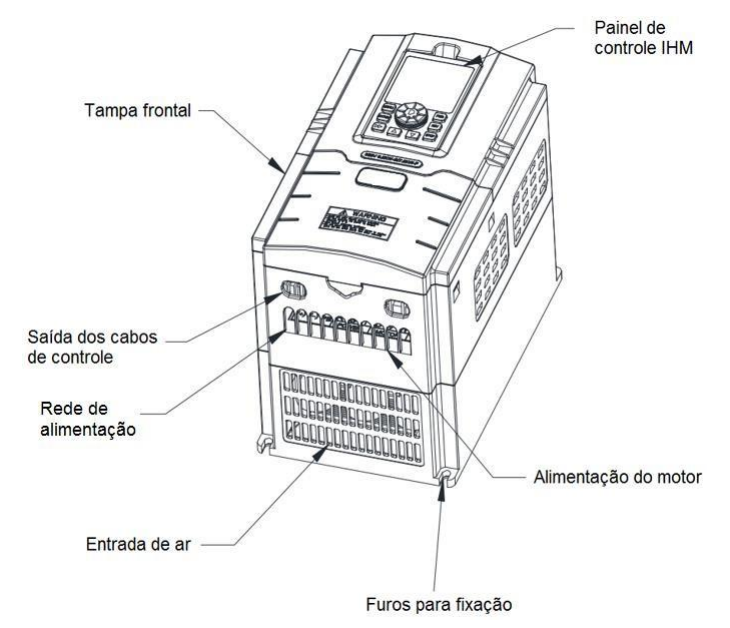

<span id="page-14-1"></span>**2.5 Dimensões do inversor**

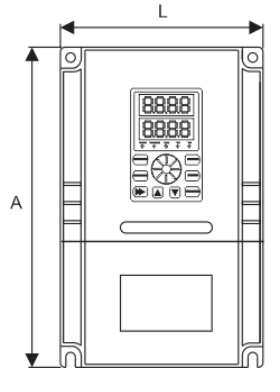

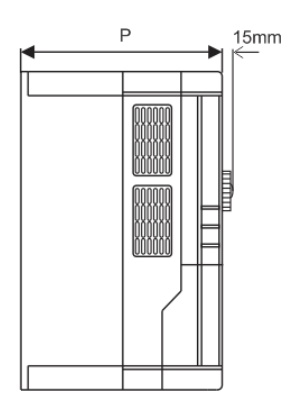

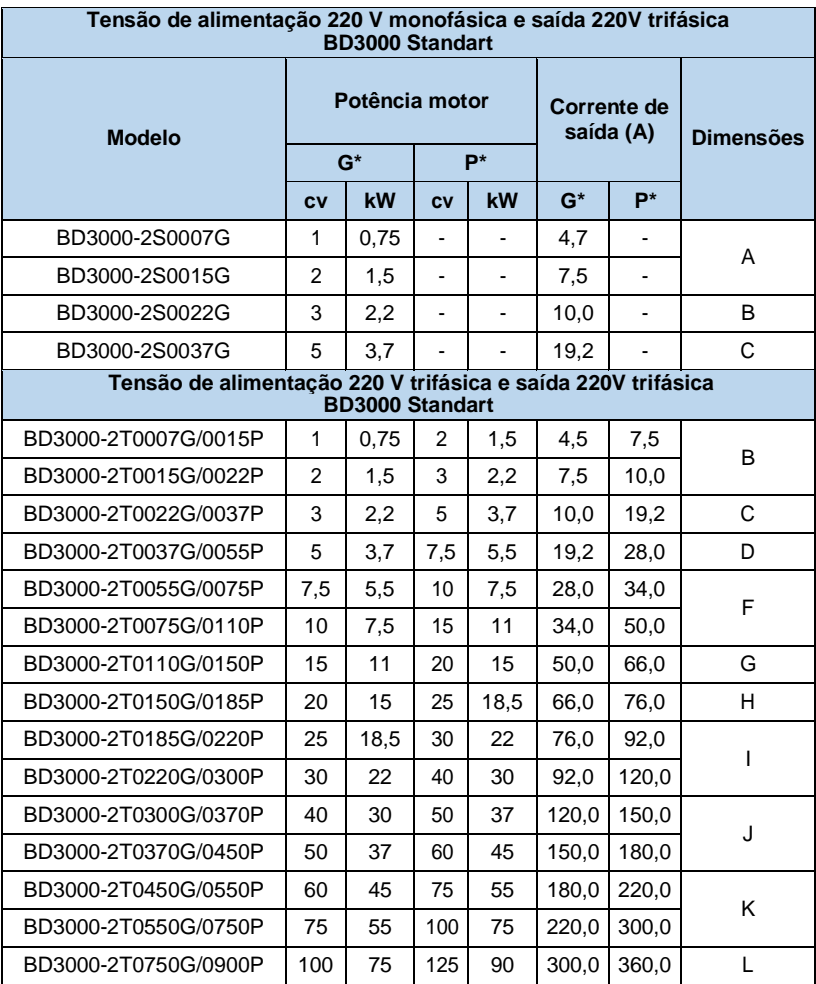

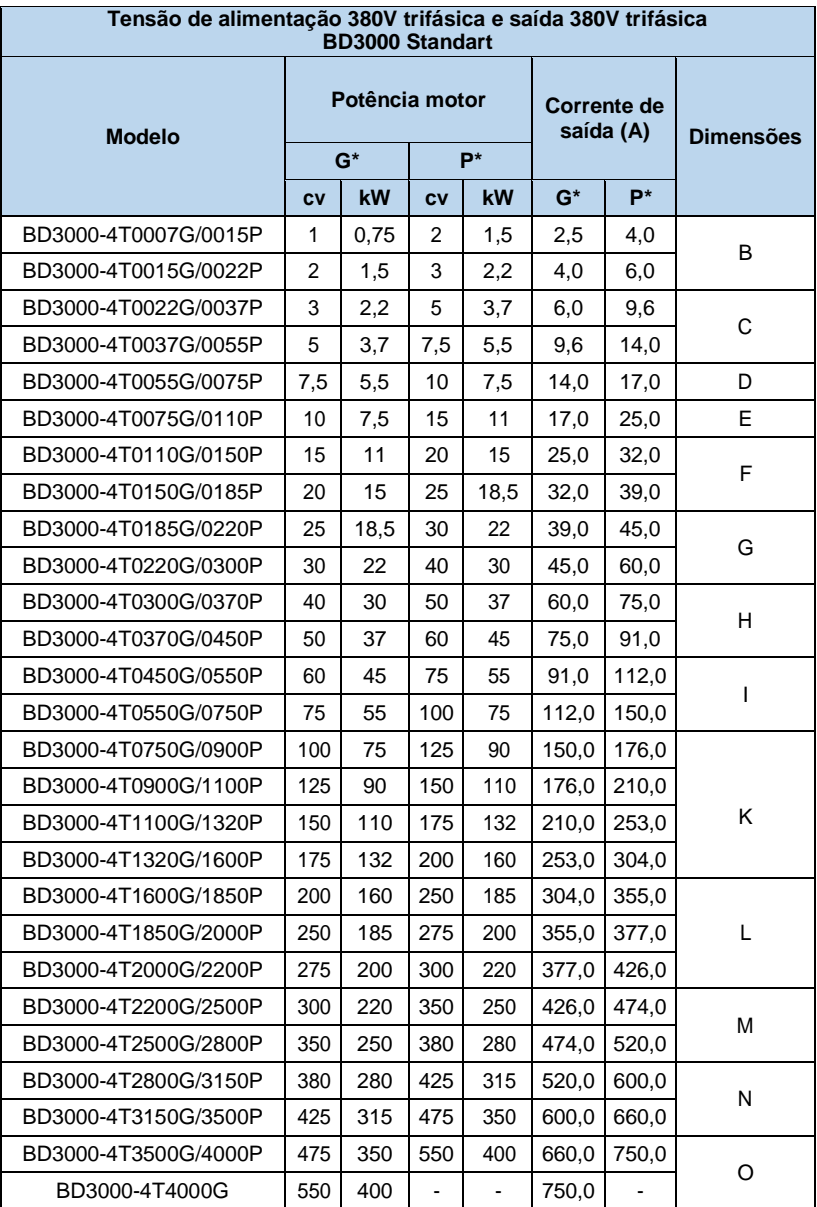

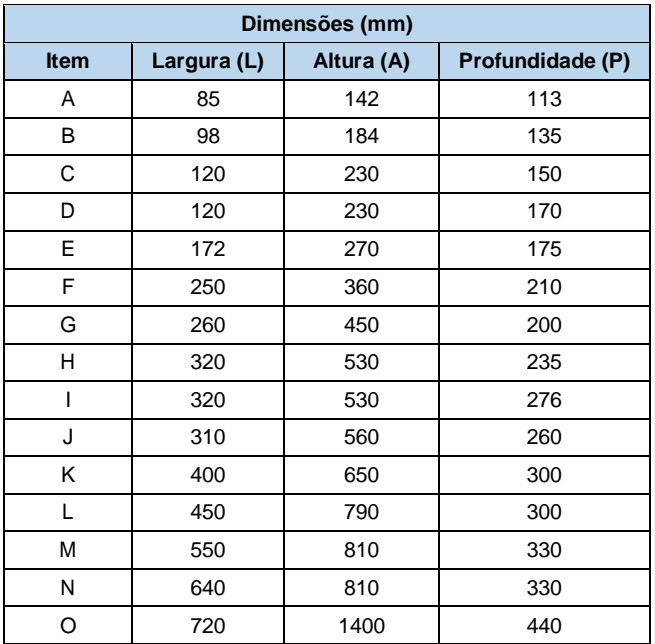

#### <span id="page-17-0"></span>**2.6Acessórios opcionais**

#### <span id="page-17-1"></span>**2.6.1 Painel de controle remoto**

O painel de controle remoto é conectado ao inversor através da porta serial RS485, através de um cabo 4 vias conectado na porta RJ45. A distância máxima para a conexão é de 500 metros. O painel local (IHM) e o painel remoto podem ser utilizados simultaneamente.

#### <span id="page-17-2"></span>**2.6.2 Cabo de comunicação para o painel de controle remoto**

Opções padrão: 1, 2, 5, 10, 20 metros. Cabos maiores do que 20 metros podem ser disponibilizados.

#### <span id="page-17-3"></span>**2.6.3 Resistor de frenagem**

Os inversores BD3000 possuem uma unidade de frenagem integrada para até 22kW. Caso seja necessário dissipar a energia de frenagem, é necessário adicionar um resistor de frenagem (Ver Tabela 2-3), conforme mostra a Fig. 2-2.

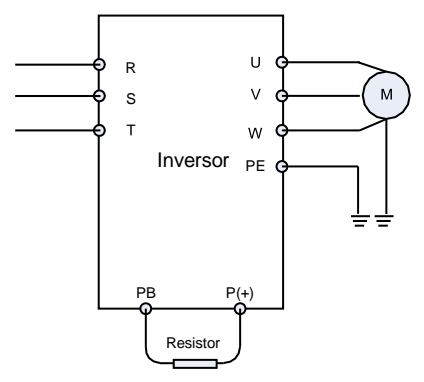

**Fig.2-2 Conexão do resistor de frenagem**

## **Capítulo 3 Instalação e conexão de cabos**

#### <span id="page-19-1"></span><span id="page-19-0"></span>**3.1 Ambiente de instalação**

- Instalar em local interior com circulação de ar, a temperatura ambiente deve estar entre -10°C e +40°C, se a temperatura exceder os 40º C, a carga deverá ser reduzida ou a dissipação aumentada.
- Evite instalar em local com luz direta do sol, muita poeira, fibra flutuante e cavaco de metal.
- Proibida a instalação em local com gases corrosivos e/ou explosivos.
- A umidade deve ser menor do que 95% RH, sem condensação.
- $\bullet$  Instalado em superfície plana, evitar vibração maior que 5,9 m / s  $\frac{2}{10.6 \text{ g}}$ .
- Mantenha longe de fontes de perturbação eletromagnética e outros aparelhos eletrônicos sensíveis a interferências eletromagnéticas.

#### <span id="page-19-2"></span>**3.2 Instalação e espaçamento**

- Em geral, deve ser instalado verticalmente.
- A figura 3-1 mostra o espaçamento mínimo para garantir a ventilação adequada
- Para aplicações com instalação de vários inversores em coluna, aletas de direcionamento do ar quente devem ser instaladas a fim de evitar o sobre aquecimento dos inversores instalados acima, Fig. 3-2.

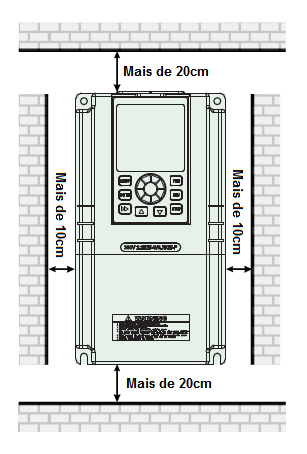

G ÷  $\rightarrow$ 

**Figura 3-1 Espaçamento para Figura 3-2 Aleta de direcionamento instalação. do ar quente**

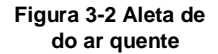

#### <span id="page-20-0"></span>**3.3Conexão dos cabos**

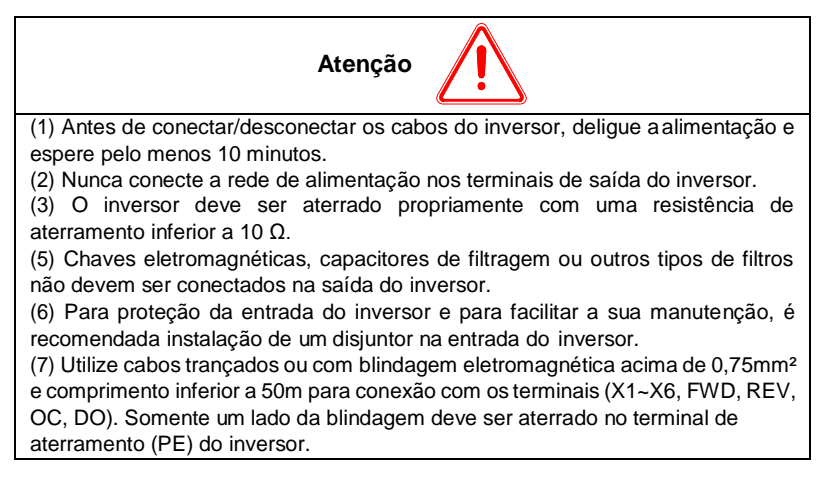

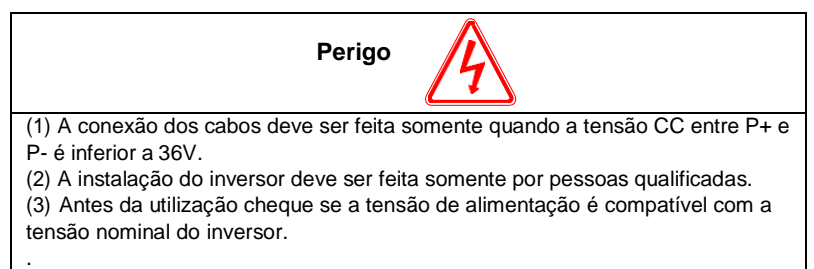

#### <span id="page-20-1"></span>**3.4 Conexão do circuito de potência**

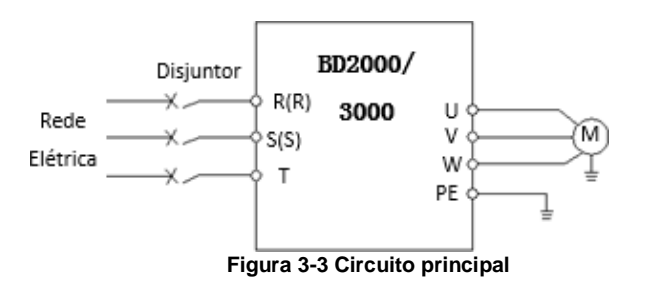

#### <span id="page-21-0"></span>**3.4.1 Conexão dos terminais de potência**

Para realizar as conexões dos circuitos de entrada e saída de potência verifique a Tabela 3-1.

| Aplicação                                                            | <b>Conexões</b>                                                                                                    | <b>Terminal</b> | <b>Funcão</b>                         |
|----------------------------------------------------------------------|----------------------------------------------------------------------------------------------------|-----------------|---------------------------------------|
| 220V<br>monofásico<br>$0.7 - 2.2$ KW                                 |                                                                                                    | L1, L2          | Alimentação<br>monofásica 220V        |
|                                                                      |                                                                                                    | U, V, W         | Saída trifásica 220V                  |
|                                                                      |                                                                                                    | F               | Aterramento                           |
| 220V<br>monofásico<br>2.2~5.5KW                                      | $\textcircled{\tiny{+}}\oplus\textcircled{\tiny{+}}\oplus\textcircled{\tiny{+}}\oplus\textcircled{\tiny{+}}\oplus\textcircled{\tiny{+}}$<br>$P - 1112$<br>$P+$ PR                                                                                                    | L1, L2          | Alimentação<br>monofásica 220V        |
|                                                                      |                                                                                                    | U, V, W         | Saída trifásica 220V                  |
|                                                                      |                                                                                                    | F               | Aterramento                           |
|                                                                      |                                                                                                    | $P+, PB$        | Resistor de frenagem                  |
| 220V - 380V<br>trifásico<br>0.75~2.2KW                               | $\textcolor{red}{\bigoplus}\textcolor{blue}{\bigoplus}\textcolor{blue}{\bigoplus}\textcolor{blue}{\bigoplus}\textcolor{blue}{\bigoplus}\textcolor{blue}{\bigoplus}\textcolor{blue}{\bigoplus}\textcolor{blue}{\bigoplus}\textcolor{blue}{\bigoplus}\textcolor{blue}{\bigoplus}$<br>PB <sub>R</sub> | R, S, T         | Alimentação trifásica<br>220V ou 380V |
|                                                                      |                                                                                                    | <b>U, V, W</b>  | Saída trifásica 220V<br>ou 380V       |
|                                                                      |                                                                                                    | $P+, PB$        | Resistor de frenagem                  |
| 220V - 380V<br>trifásico<br>2.2~5.5KW                                |                                                                                                    | R, S, T         | Alimentação trifásica<br>220V ou 380V |
|                                                                      |                                                                                                    | <b>U, V, W</b>  | Saída trifásica 220V<br>ou 380V       |
|                                                                      |                                                                                                    | $P +$ . PB      | Resistor de frenagem                  |
| 380V<br>trifásico<br>7.5~18.5KW<br>e 220V<br>trifásico<br>5.5~18.5KW | $\textcolor{red}{\bigoplus}\textcolor{red}{\bigoplus}\textcolor{red}{\bigoplus}\textcolor{red}{\bigoplus}\textcolor{red}{\bigoplus}\textcolor{red}{\bigoplus}\textcolor{red}{\bigoplus}\textcolor{red}{\bigoplus}\textcolor{red}{\bigoplus}\textcolor{red}{\bigoplus}$<br>E                        | R, S, T         | Alimentação trifásica<br>220V ou 380V |
|                                                                      |                                                                                                    | <b>U, V, W</b>  | Saída trifásica 220V<br>ou 380V       |
|                                                                      |                                                                                                    | $P + P B$       | Resistor de frenagem                  |

**Tabela 3-1 Descrição dos terminais de potência de entrada e saída**

#### <span id="page-22-0"></span>**3.5 Diagrama de ligação**

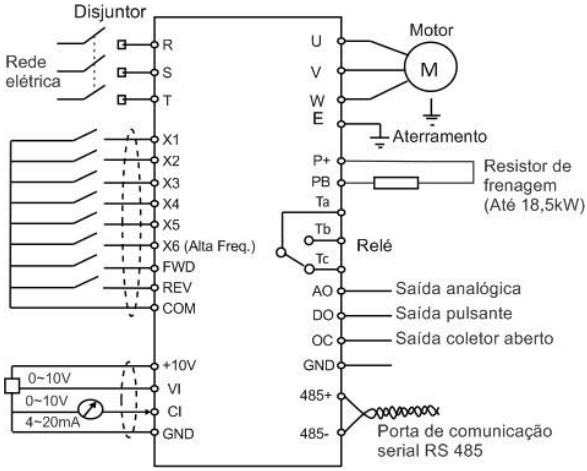

**Figura 3-4 Diagrama completo de ligação**

#### <span id="page-22-1"></span>**3.6 Conexão dos terminais de controle**

#### <span id="page-22-2"></span>**3.6.1 Posição e função dos terminais**

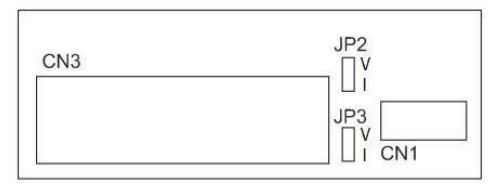

#### **Fig. 3-5 Posição dos conectores e jumpers (Inversores até 2,2kW 220V)**

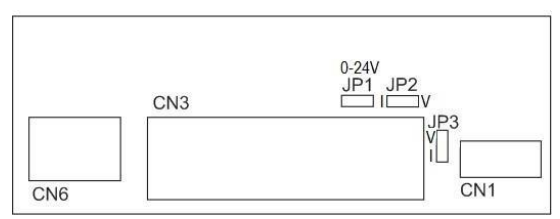

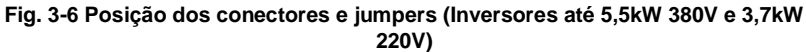

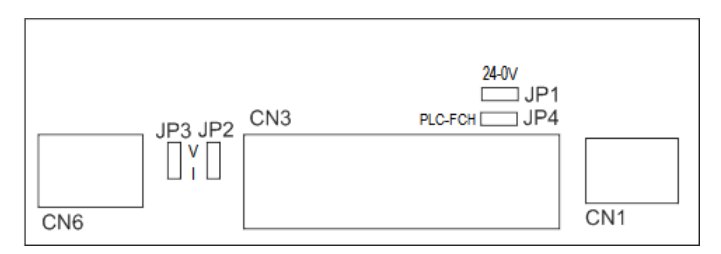

#### **Fig. 3-7 Posição dos conectores e jumpers (Inversores acima de 7,5kW 380V e 5,5kW 220V)**

Para utilizar os terminais de controle, é imprescindível que seja feita a conexão correta dos terminais e também a seleção dos jumpers.

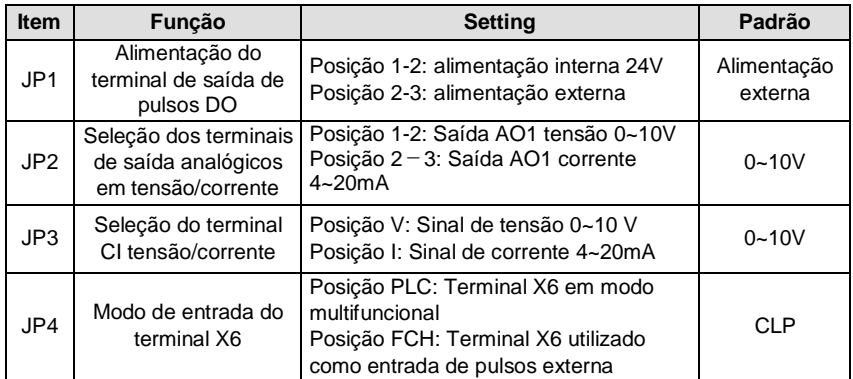

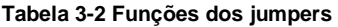

**Atenção: O CN6 é referente a comunicação MODBUS, em hipótese alguma conecte a IHM neste terminal do RJ45.**

#### <span id="page-24-0"></span>**3.6.2 Descrição dos terminais no circuito de controle**

3.6.2.1 Funções dos terminais do conector CN1

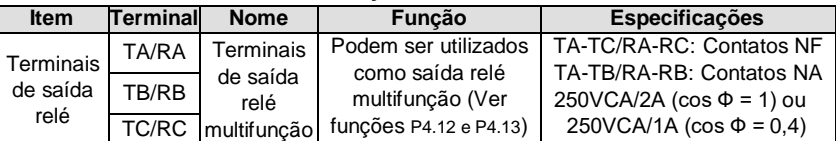

#### **Tabela 3-3 Função dos terminais CN1**

OBS: O segundo relé (RA/RB/RC) deve ser pedido com antecedência.

3.6.2.2Funções dos terminais do conector CN3

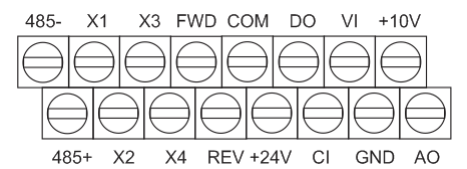

**Fig.3-8 Ordem dos terminais CN3 (Inversores até 2,2kW 220V)**

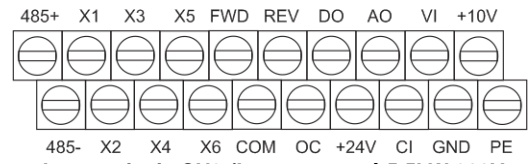

**Fig.3-9 Ordem dos terminais CN3 (Inversores até 5,5kW 380V e 3,7kW 220V)**

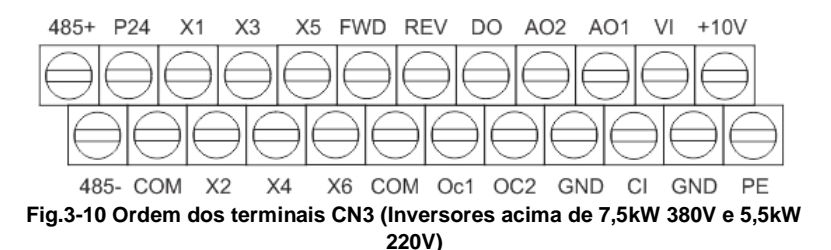

| Categoria                                     | <b>Terminal</b> | <b>Nome</b>                                           | Função                                                                                                    | Especificação                                                                                                    |
|-----------------------------------------------|-----------------|-------------------------------------------------------|----------------------------------------------------------------------------------------------------|----------------------------------------------------------------------------------------------------|
| Comunicação                                   | $485+$          | Porta de<br>comunicação                               | RS485 sinal<br>diferencial positivo                                                                                                    | Cabo de par                                                                                                    |
|                                               | 485-            | <b>RS485</b>                                          | RS485 sinal<br>diferencial negativo                                                                                                    | trançado ou com<br>blindagem.                                                                                                    |
| <b>Terminal</b><br>multifuncional<br>de saída | OC <sub>1</sub> | Saída<br>coletor<br>aberto                            | As funções podem<br>ser definidas como<br>multifuncional<br>ON/OFF, capítulo<br>6.6.55, P4.10<br>(Referenciada em<br>+24V)                                    | Saída opto isolada<br>Nível de tensão:<br>$9 - 30V$<br>Corrente máxima de<br>saída: 50mA                                                          |
|                                               | OC <sub>2</sub> | Saída<br>coletor<br>aberto                            | As funções podem<br>ser definidas como<br>multifuncional<br>ON/OFF, capítulo<br>6.5, P4.10<br>(Referenciada em<br>+24V)                                       | Saída opto isolada<br>Nível de tensão:<br>$9 - 30V$<br>Corrente máxima de<br>saída: 50mA                                                          |
| Saída Pulsante                                | DO              | Terminal de<br>saída digital<br>de alta<br>frequência | As funções podem<br>ser definidas como<br>multifuncional<br>pulsante, capítulo<br>6.5, P4.22<br>(Referenciada em<br>GND)                                      | Frequência máxima<br>de saída: 20kHz<br>O limite máximo de<br>saída pode ser<br>definido P4.21                                                    |
|                                               | VI              | Entrada<br>analógica VI                               | Entrada analógica<br>de tensão<br>(Referenciada em<br>GND)                                                                                                    | Nível de<br>tensão:0~10V<br>(Resistência : 47KΩ)<br>Resolução: 1/1000                                                                             |
| <b>Entrada</b><br>Analógica                   | CI              | Entrada<br>analógica CI                               | Entrada analógica<br>de corrente e<br>tensão,<br>Escolha a função<br>através do jumper<br>JP3. Ajuste de<br>fábrica para "tensão"<br>(referenciada em<br>GND) | Nível de<br>tensão:0~10V<br>(Resistência: 47K $\Omega$ )<br>Nível de corrente<br>$:0 - 20mA$<br>(Resistência: 500 $\Omega$ )<br>Resolução: 1/1000 |
| Saída<br>Analógica                            | AO <sub>1</sub> | Saída<br>analógica<br>AO1                             | Saída analógica de<br>corrente e tensão,<br>escolha a funcão                                                                                                  | Nível de corrente :<br>$4 - 20mA$                                                                                                    |

**Tabela 3-3 Função dos terminais CN3**

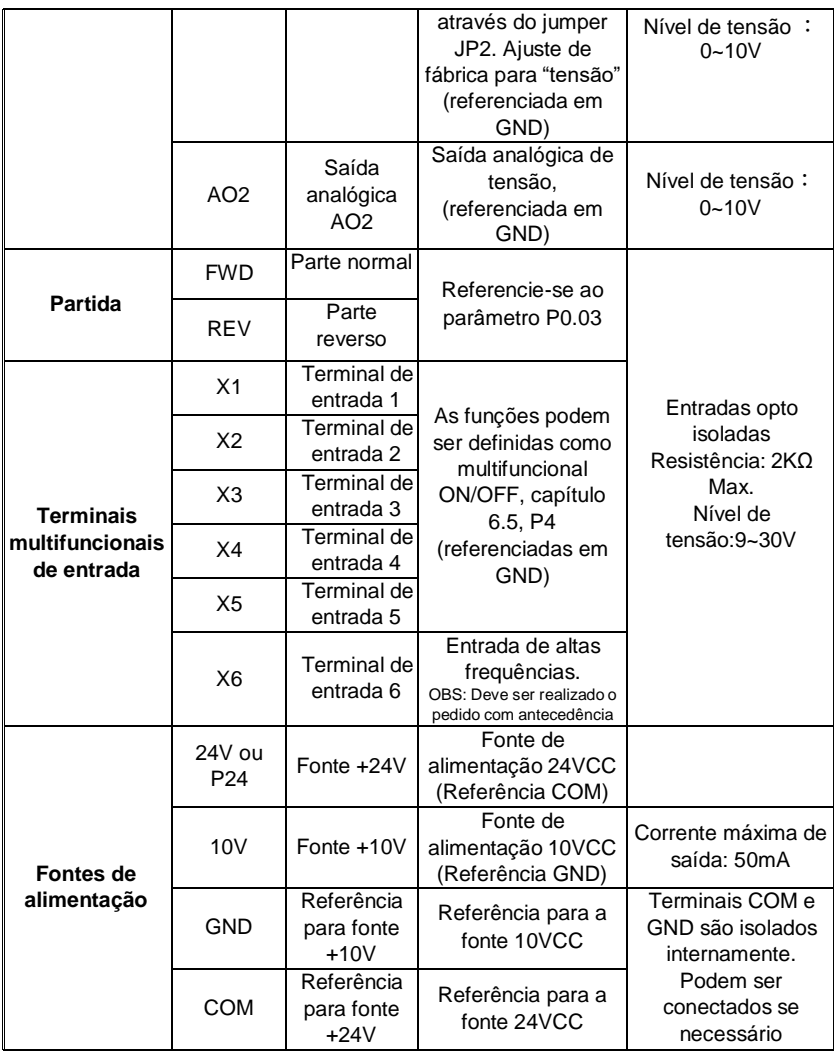

#### <span id="page-27-0"></span>**3.6.3 Conexão dos terminais de entrada e saída analógicos**

3.6.3.1 Entrada de tensão analógica através do terminal VI.

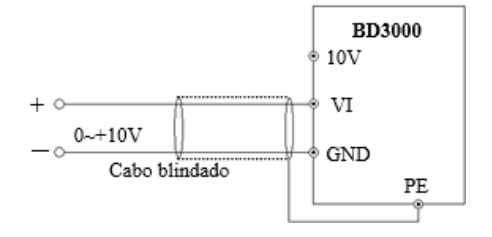

3.6.3.2 Entrada de tensão ou corrente analógica através do terminal CI.

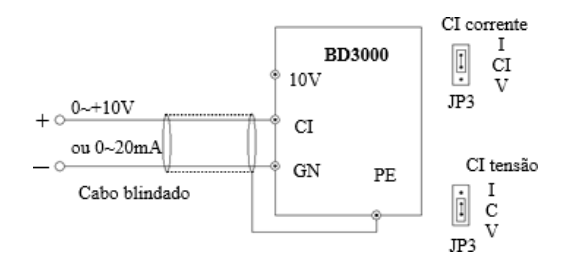

3.6.3.3 Saída de tensão ou corrente analógica através dos terminaisAO1.

Os terminais de saídas analógica podem ser conectados a medidores analógicos ou a outros equipamentos, conforme mostra o diagrama abaixo.

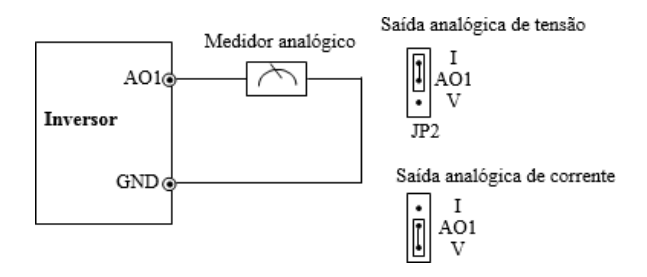

**Notas:**

**(1) É possível instalar filtros do tipo capacitor ou indutor de modo comum entre os terminais VI e GND ou CI e GND quando estas entradas analógicas forem utilizadas.**

**(2) Utilize somente cabos blindados garantindo que a blindagem esteja bem aterrada e não utilize cabos muito longos, de modo evitar interferências externas.**

#### <span id="page-28-0"></span>**3.6.4 Conexão do terminal de comunicação**

Os inversores BD3000 possuem uma porta de comunicação serial RS485 que pode ser utilizada para o método de operação mestre-escravo ou para controlar e monitorar o inversor remotamente.

3.6.4.1 O painel de controle remoto pode ser conectado no inversor através da porta RS485 sem necessidade de alterar nenhum parâmetro. A interface IHM do inversor e a interface remota operam ao mesmo tempo.

3.6.4.2 A conexão com um computador de controle ou CLP é feita conforme mostra a Fig. 3-10.

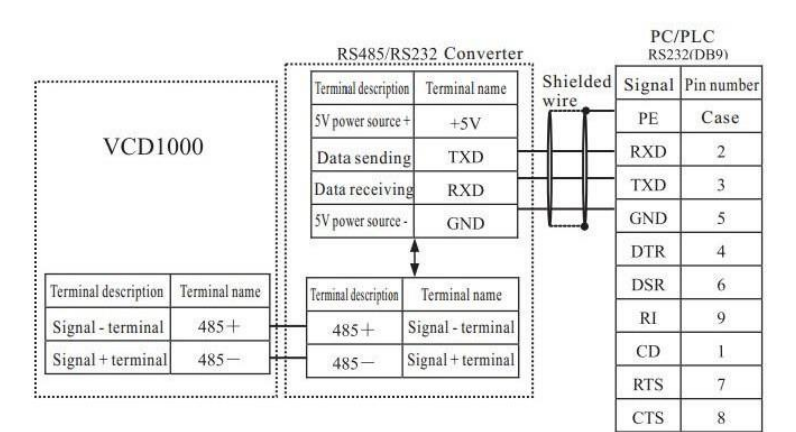

#### **Fig. 3-11 Conexão da porta RS485/RS232**

3.6.4.3 A conexão para operação mestre-escravo multe inversor e CLP-inversor são mostradas nas figuras 3-9 e 3-10 respectivamente.

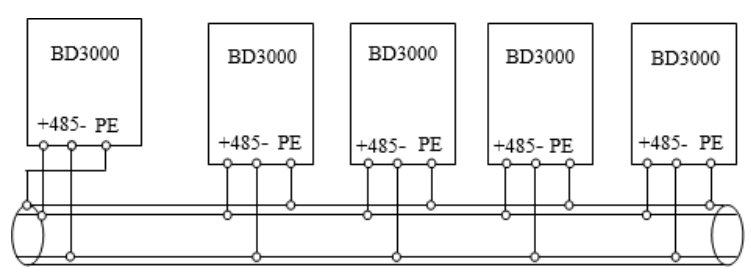

**Fig. 3-12 Comunicação mestre-escravo multe inversores.**

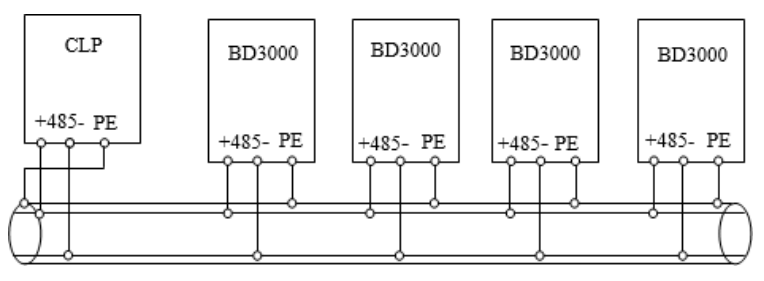

**Fig. 3-13 Comunicação CLP multe inversores.**

Quanto mais inversores conectados maior é a chance de interferência na comunicação serial. Faça as conexões conforme mostram os diagramas acima, faça um bom aterramento para os inversores e motores e siga as seguintes medidas:

- Utilize uma fonte de tensão isolada para alimentação do CLP.

- Utilize um filtro EMI nos cabos de comunicação ou reduza a frequência de chaveamento para níveis adequados.

#### <span id="page-29-0"></span>**3.7 Instruções para instalação EMC**

Uma vez que a tensão de saída do inversor possui forma de onda PWM, ela pode causar ruído eletromagnético. Serão dadas instruções para instalação de filtro EMC para supressão de ruídos e redução de interferência eletromagnética.

#### <span id="page-30-0"></span>**3.7.1 Supressão de ruído**

#### 3.7.1.1 Tipo de ruído

A existência de ruídos é inevitável durante a operação do inversor, e a sua influência sobre os equipamentos afetados vai depender do tipo de ruído, meio de transmissão, bem como do projeto, instalação e aterramento do sistema.

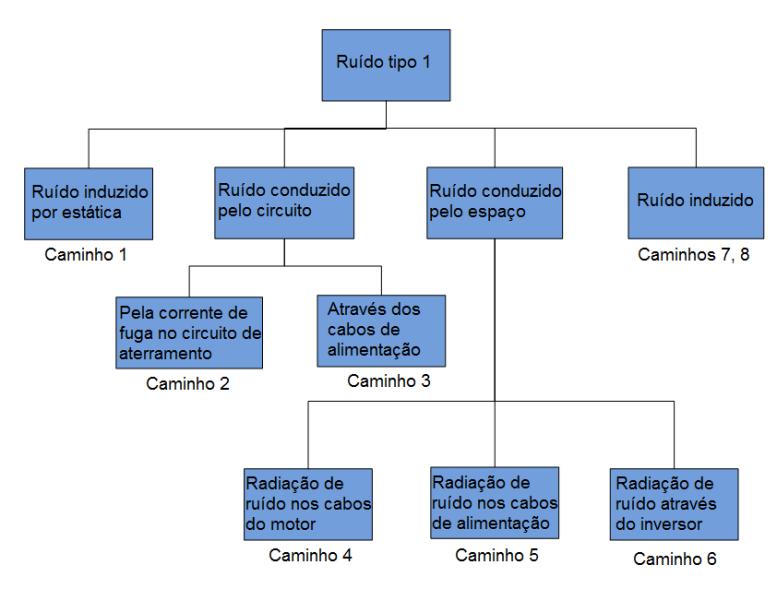

3.7.1.2 Métodos de supressão de ruídos

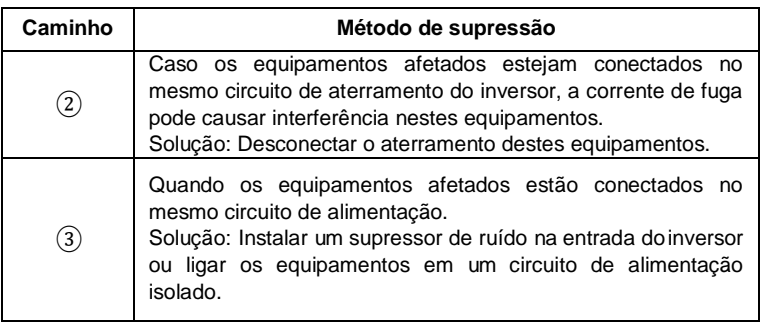

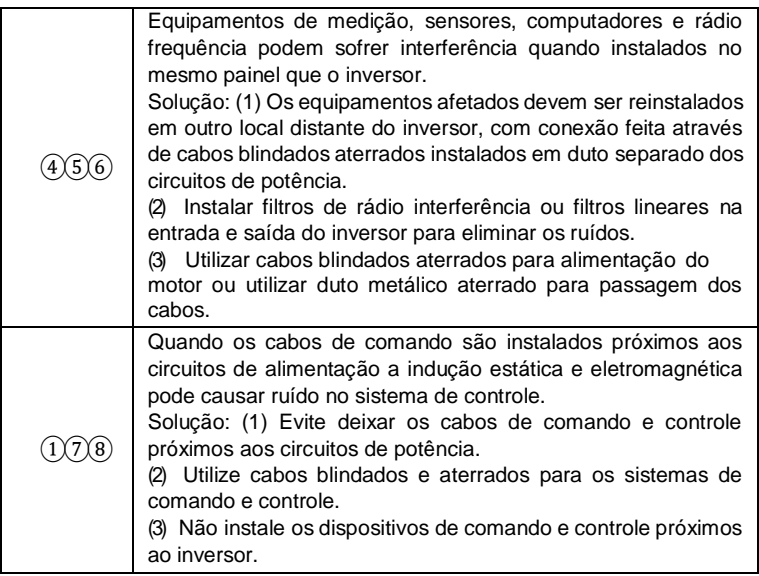

#### <span id="page-31-0"></span>**3.7.2 Conexão dos cabos e aterramento**

3.7.2.1 Não instale os cabos de alimentação do motor próximos aos cabos de alimentação do inversor, deixe pelo menos 30cm de distância entre eles.

3.7.2.2 Se possível instale os cabos de alimentação do motor em duto metálico aterrado.

3.7.2.3 Utilize cabos com blindagem metálica aterrada para os sistemas de controle e comando.

3.7.2.4 O cabo de aterramento PE deve ser conectado diretamente ao barramento de terra.

3.7.2.5 Os cabos de comando e controle não devem ser instalados próximos a circuitos de potência.

3.7.2.6 O aterramento dos cabos de comando e controle deve ser feito em um circuito independente do inversor e motor.

3.7.2.7 Não conecte outros equipamentos no circuito que alimenta o inversor de frequência.

## **Capítulo 4 Operação do inversor**

#### <span id="page-32-1"></span><span id="page-32-0"></span>**4.1 Operação e utilização do painel de controle (IHM)**

#### <span id="page-32-2"></span>**4.1.1 Apresentação da IHM**

A IHM pode ser utilizada para dar comandos de partida, parada, ajuste de frequência e parametrização do inversor de forma exclusiva ou combinada com os terminais de comando. A Fig. 4-1 mostra a IHM dos inversores até 5,5kW enquanto que a Fig. 4-2 mostra a IHM dos inversores a partir de 7,5kW.

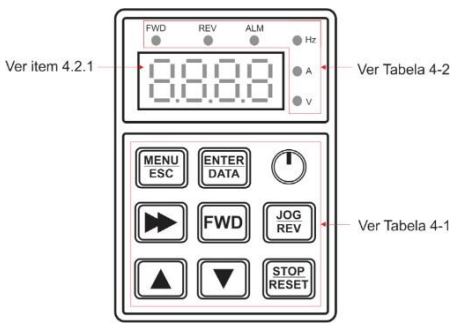

**Fig. 4-1 Painel de controle (IHM até 1,5kW 220V)**

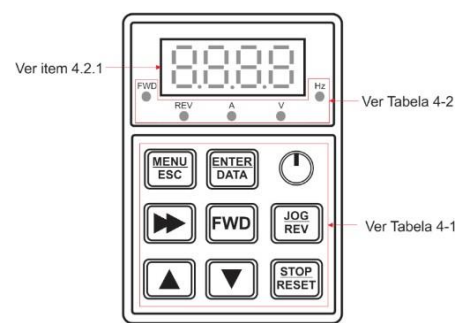

**Fig. 4-2 Painel de controle (IHM até 5,5kW 380V e 3,7kW em 220V)**

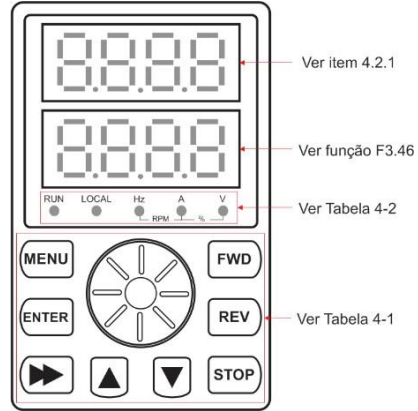

**Fig. 4-3 Painel de controle (IHM acima de 7,5kW em 380V e 5,5kW em 220V)**

#### <span id="page-33-0"></span>**4.1.2 Descrição das teclas**

A IHM possui 8 teclas e 1 potenciômetro.

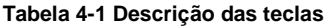

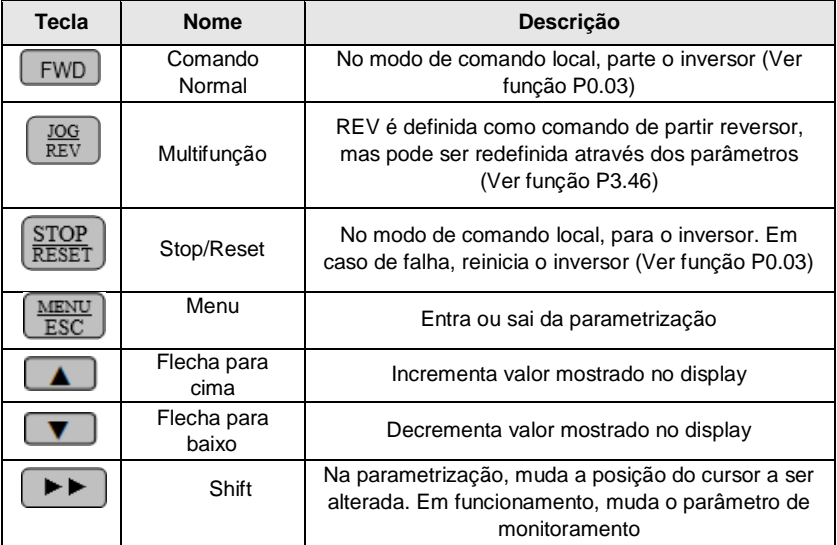

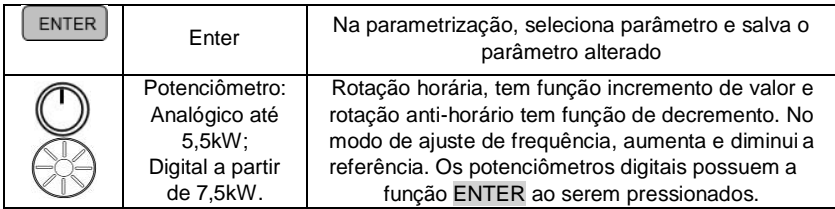

#### <span id="page-34-0"></span>**4.2 Display e indicadores luminosos de LED**

Os inversores possuem display de LED, LEDs indicadores de estado e LEDs indicadores de unidade. Os indicadores de unidade da IHM mostrada na Fig. 4-1 possuem 6 combinações diferentes, conforme mostra a Fig. 4-3, enquanto que os indicadores de estado são apresentados na Tabela 4-2.

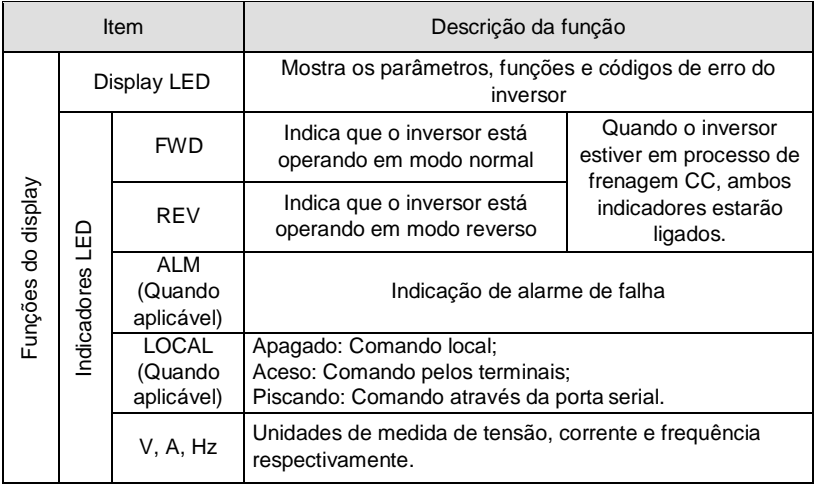

#### **Tabela 4-2 Descrição dos indicadores de estado**

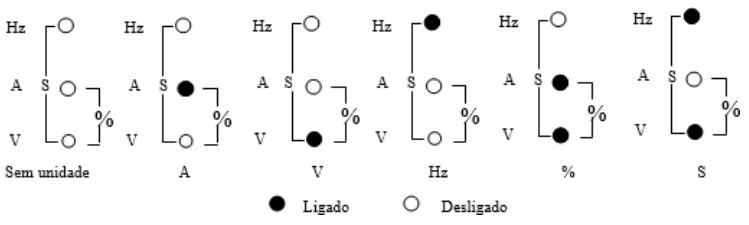

**Fig. 4-4 Indicador de unidades (Inversores 220V até 1,5kW)**

#### <span id="page-35-0"></span>**4.3 Apresentação do display LED**

O display LED (Fig. 4-5) apresenta os parâmetros do inversor em modo de espera e operação (Ver função P3.43), parâmetros das funções em modo de programação (Ver capítulo 6) e código de falhas no modo de alarme (Ver grupo P6). A Fig. 4-6 (A) mostra a inicialização do inversor após a sua energização.

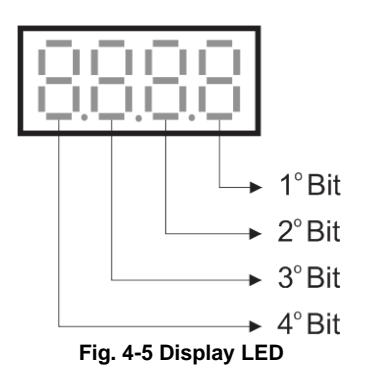

4.3.1.1 Parâmetros do inversor em modo de espera

Quando o inversor estiver em modo de espera, o display irá apresentar os parâmetros de acordo com a função P3.44 (geralmente o parâmetro b-01 - frequência atual ajustada), conforme mostra a Fig. 4-6 (B).

O usuário poderá visualizar os demais parâmetros pressionando a tecla **.** Ao pressionar a tecla ENTER/DATA, o inversor retornará ao parâmetro principal independente de qual valor está sendo mostrado no display.

4.3.1.2 Parâmetros do inversor em operação

O inversor entra em operação após receber um comando válido de partida e assim o display passará a apresentar os parâmetros de acordo com a função P3.43 (geralmente o parâmetro b-00 – frequência de saída atual), conforme mostra a Fig. 4-6 (C).
O usuário poderá visualizar os demais parâmetros pressionando a tecla  $\Box$ . Ao pressionar a tecla ENTER/DATA, o inversor retornará ao parâmetro principal independente de qual valor está sendo mostrado no display.

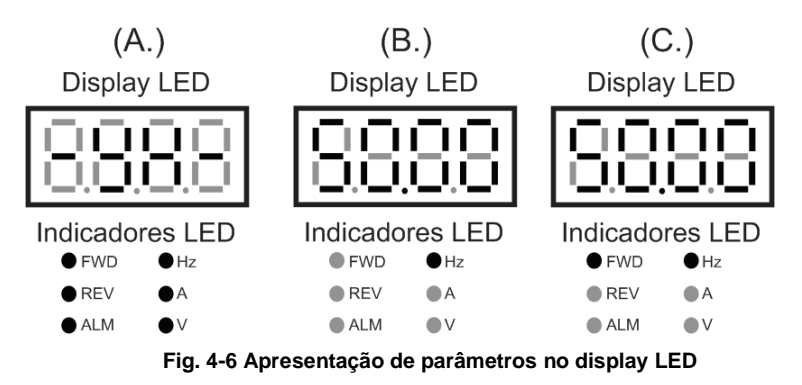

4.3.1.3 Inversor em modo de alarme de falha

O inversor entrará em modo de alarme após a detecção de um sinal de falha, o código da falha ocorrida será apresentado no display e o indicador LED ALM irá acender (apenas nos modelos que possuem este indicador).

Pressione a tecla **PD** para verificar o parâmetro que está relacionado a falha ocorrida. Pressione a tecla ENTER/DATA para retornar ao código da falha. Pressione a tecla MENU/ESC para entrar no modo de programação e verificar os parâmetros do Grupo P6 para obter mais informações sobre a falha ocorrida. Após resolvido o problema é necessário pressionar a tecla STOP/RESET para reiniciar o inversor.

**Nota: Em caso de uma falha grave como a proteção do IGBT, sobre corrente, sobre tensão, etc. Não reinicie o inversor sem antes fazer uma análise minuciosa da causa do alarme.**

#### **4.4 Operação do inversor**

#### **4.4.1 Formas de comando de operação**

Os inversores BD3000 possuem três formas para entrada de comandos do tipo partida normal, partida reversa, parada, etc. Conforme mostrados a seguir (Ver função P0.03):

4.4.1.1 Painel de controle (IHM)

Utilize as teclas da IHM FWD, SOP/RESET e JOG/REV para controlar o inversor.

4.4.1.2 Terminais de controle

Utilize os terminais FWD, JOG/REV, X1~X6 e COM para controlar o inversor (Ver função P4.08).

#### 4.4.1.3 Porta serial

Utilize um computador, CLP ou método mestre-escravo para controlar o inversor através da porta serial.

### **4.4.2 Selecionando a referência de frequência do inversor**

É possível fazer o controle de frequência através de 8 canais de referência distintos ou através da combinação deles. Para mais detalhes veja a função P0.01.

#### **4.4.3 Status do inversor**

A partir do momento que o inversor é alimentado com a sua tensão nominal ele pode assumir dois modos:

**Modo de espera:** Quando o inversor é alimentado, ele entra em modo de espera até que ele receba um comando de operação válido.

**Modo de operação:** Após receber um comando de operação válido, o inversor entra em modo de operação.

#### **4.4.4 Modos de operação do inversor**

Esta linha de inversores possui 5 modos de operação conforme mostrados a seguir:

#### 4.4.4.1 Modo JOG

Quando a tecla JOG/REV estiver habilitada para a função JOG (Ver função P3.46), o inversor irá operar de acordo com os parâmetros ajustados nas funções P3.06~P3.08.

#### 4.4.4.2 Controle em malha fechada

Quando o método de controle em malha fechada for selecionado (função P7.00), o inversor irá utilizar o controlador PI interno (Ver grupo P7). É possível utilizar um dos terminais digitais para desabilitar o controle em malha fechada (Ver funções P4.00~4.07).

#### 4.4.4.3 Modo CLP

Ao habilitar o modo CLP o inversor irá operar como um controlador de velocidade multiestágio, ele pode alterar a frequência e a direção de rotação automaticamente de acordo com os tempos ajustados para satisfazer as técnicas de comando (Ver grupo P8).

#### 4.4.4.4 Operação em velocidade multiestágio

Ao selecionar combinações diferentes de zero nos terminais de entrada configurados com os parâmetros 1~3 (Ver funções P4.00~4.05) é possível selecionar as frequências multiestágio 1~7 (Ver funções P3.26~3.32) de acordo com a Tabela 6-2.

#### 4.4.4.5 Modo de operação normal

O inversor opera no modo padrão em malha aberta.

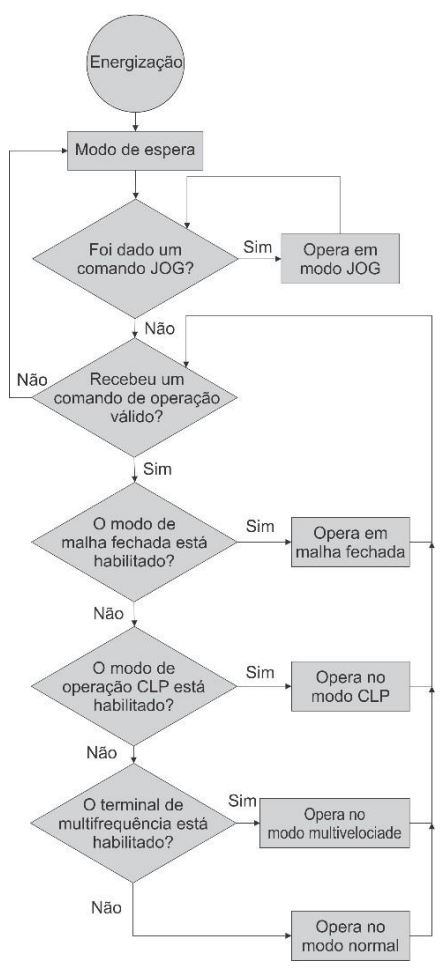

**Fig. 4-7 Fluxograma de operação do inversor**

Os modos de operação descritos acima podem atuar no modo de frequência de transição exceto pela função JOG.

## **4.4.5 Modo de programação de funções**

Quando o inversor estiver em modo de espera ou em modo de alarme pressione a tecla MENU/ESC para entrar no modo de programação (Caso o usuário tenho definido uma senha, o modo de programação somente será permitido mediante a entrada da senha

escolhida). O modo de programação possui três níveis de menu, ao pressionar a tecla MENU/ESC, o inversor sai da tela principal e entra no 1° menu, onde é solicitado que o usuário selecione o grupo de funções que deseja modificar através das teclas . Uma vez que o grupo a ser modificado é exibido no display, o usuário deve pressionar a tecla ENTER/DATA para prossegui ao 2° menu. Nesta etapa é solicitado que o usuário selecione a função que deseja alterar através das teclas  $\Box$   $\Box$ . Quando a função a ser modificada é exibida na tela o usuário deve pressionar a tecla ENTER/DATA para entrar no 3° e último menu, onde será feita a edição do parâmetro selecionado. Por fim, o usuário deverá utilizar as teclas  $\Box$   $\Box$  para modificar o valor atual da função e pressionar a tecla ENTER/DATA para salvar o valor escolhido e voltar ao menu anterior ou a tecla MENU/ESC para cancelar e voltar ao menu anterior. Para retornar a tela principal o usuário deve pressionar a tecla MENU/ESC, conforme mostrado na Fig. 4-8.

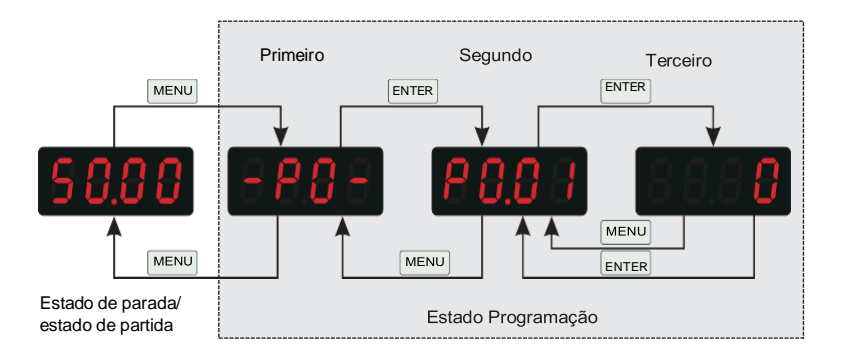

## **Fig. 4-8 Inversor em modo de programação**

4.4.5.1 Alterando a posição do cursor

Para modificar funções que possuem dois dígitos ou mais é possível alterar a posição do cursor a través da tecla  $\blacksquare$ , de modo a facilitar o ajuste das funções. Ao entrar no modo de programação o cursor sempre iniciará no 1° bit e ao pressionar a tecla **D**ela primeira vez ele irá para o último bit e irá decrementar uma posição cada vez que a tecla for pressionada, até que ele retorne a sua posição inicial, conforme mostrado na Fig.

4-9.

## **4.5 Ligação de Motor monofásico**

#### **4.5.1 Introdução ao motor monofásico**

Motores monofásicos assíncrona gaiola de esquilo em 220V podem ser ligados ao inversor e controlados igualmente a um motor trifásico, porém é necessário que se realize alguns procedimentos antes da ligação. Normalmente estes motores monofásicos são constituídos por uma bobina principal, uma bobina secundária, capacitor e chave centrífuga. Sendo que alguns ainda podem apresentar dois capacitores, como nas fotos abaixo:

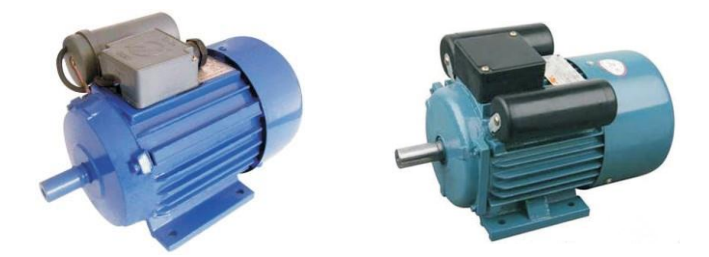

**Fig. 5-1 Motor monofásico com um capacitor e com dois capacitores.**

A estrutura do motor monofásico se assemelha aos seguintes esquemas:

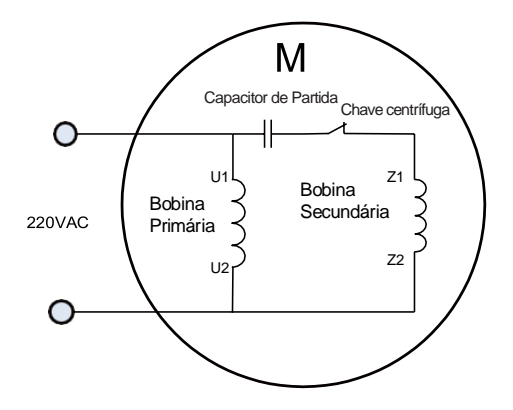

**Fig. 5-2 Diagrama do motor monofásico com um capacitor e chave centrífuga.**

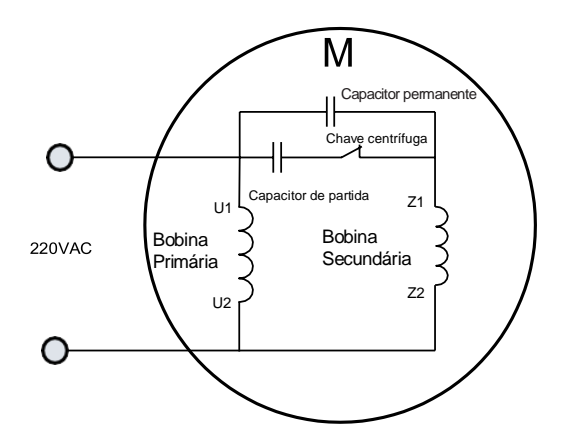

**Fig. 5-3 Diagrama de motor monofásico com dois capacitores e chave centrífuga.**

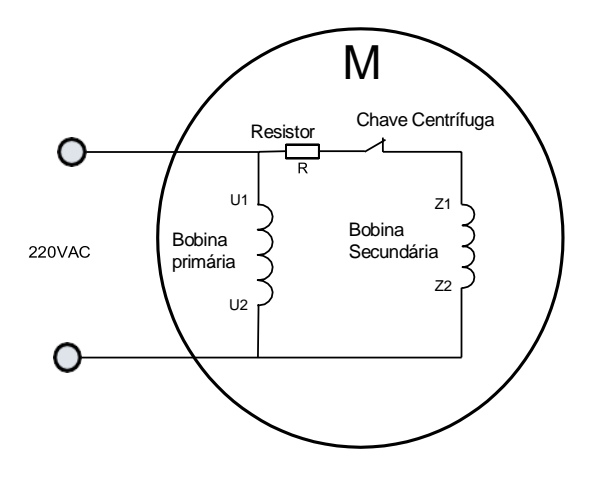

**Fig. 5-4 Diagrama de motor com resistor e chave centrífuga.**

Agora retire os capacitores do motor, e retire a tampa e as ligações do motor. Assim teremos ao todo 2 bobinas, a bobina principal e a bobina secundária que é constituía pelo capacitor que retiramos e a chave centrífuga. Para termos certeza de cada bobina, realize um teste de resistência sobre cada uma das bobinas, as que possuírem de 0.2Ω à 5Ω serão as bobinas primárias, que deverão ser ligadas em série, afim de se criar apenas uma bobina primária. A bobina que possuir resistência acima de 1KΩ ou próximo deste valor será a bobina secundária.

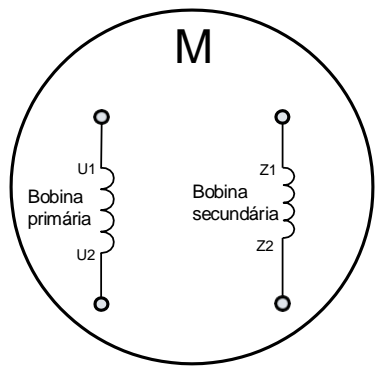

**Fig. 5-5 Bobina primária e bobina secundária.** 

## **4.5.2 Instalação do motor monofásico no inversor (capacitor removível)**

Para a maior parte das aplicações é utilizado motores com capacitores removíveis. Para isso realizar as conexões de acordo com os seguintes diagramas:

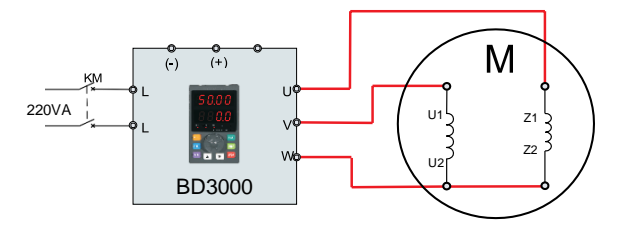

**Fig. 5-6 Ligação de partida do motor monofásico igual ou abaixo de 1CV (<=0.75kW).**

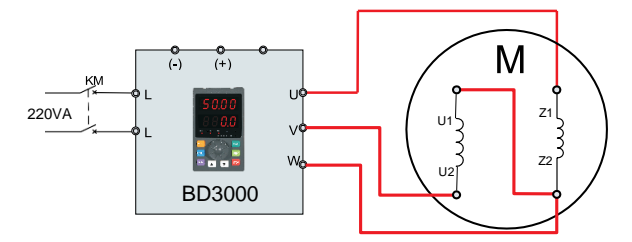

**Fig. 5-7 Reversão do sentido de giro para motores igual ou abaixo de 1CV (<=0.75kW).**

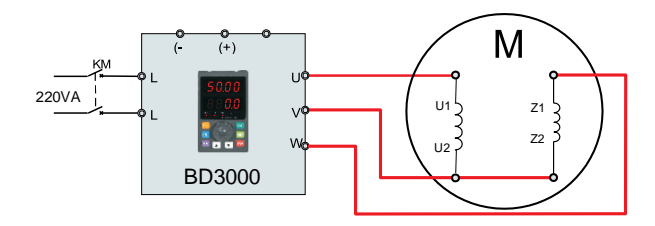

**Fig. 5-8 Ligação para partida de motor monofásico acima de 1CV (>0.75kW).**

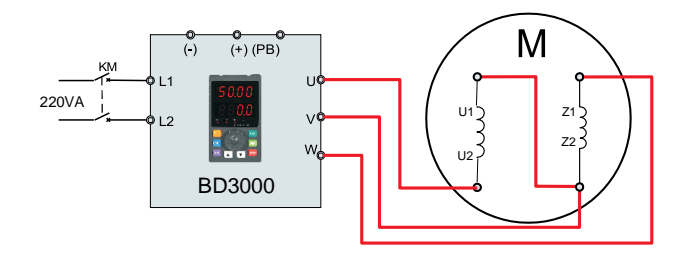

**Fig 5-9 Reversão do sentido de giro para motores acima de 1CV (>0.75kW).**

**Nota: Antes de ligar o motor, altere o parâmetro P9.13 = 1000. Caso este parâmetro possa ser alterado apenas entre 1 ou 0, mantenha em 0 e altere os seguintes parâmetros: P0.09 = 6 P0.12 = 8.0**

**P0.22 = 2**

## **4.5.3 Instalação do motor monofásico no inversor (Capacitor permanente)**

Caso os capacitores do motor sejam do tipo permanente, a seleção de giro é feita pela sequência UVW. Estes motores normalmente são utilizados para acionamentos de cargas leves e sua principal diferença se dá por não possuir a chave centrífuga.

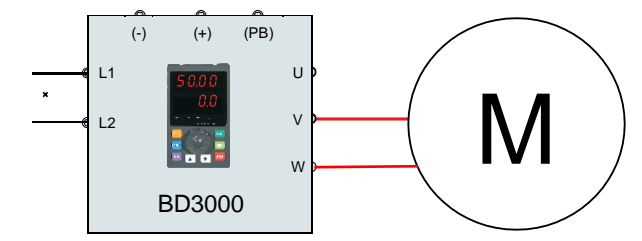

**Fig. 5-10 Ligação de partida do motor monofásico igual ou abaixo de 1CV (<=0.75kW).**

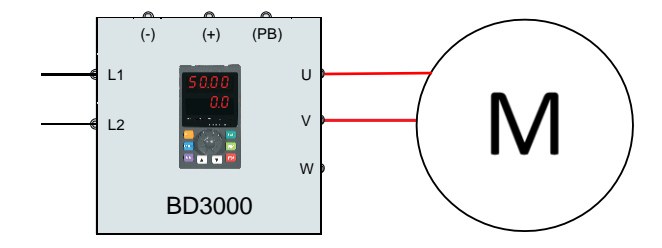

**Fig. 5-11 Reversão do sentido de giro para motores igual ou abaixo de 1CV (<=0.75kW).**

**Nota: Antes de ligar o motor, altere o parâmetro P9.13 = 2000. Caso este parâmetro possa ser alterado apenas entre 1 ou 0, mantenha em 0 e altere os seguintes parâmetros: P0.09 = 6 P0.12 = 8.0 P0.22 = 2**

# **Capítulo 5 Lista de Parâmetros**

## **5.1 Descrição dos símbolos**

- "○": parâmetro pode ser alterado durante o funcionamento do inversor.
- "×": parâmetro não pode ser alterado durante o funcionamento do inversor.

"\*": parâmetro somente de leitura, não pode ser modificado.

## **5.2 Lista de parâmetros**

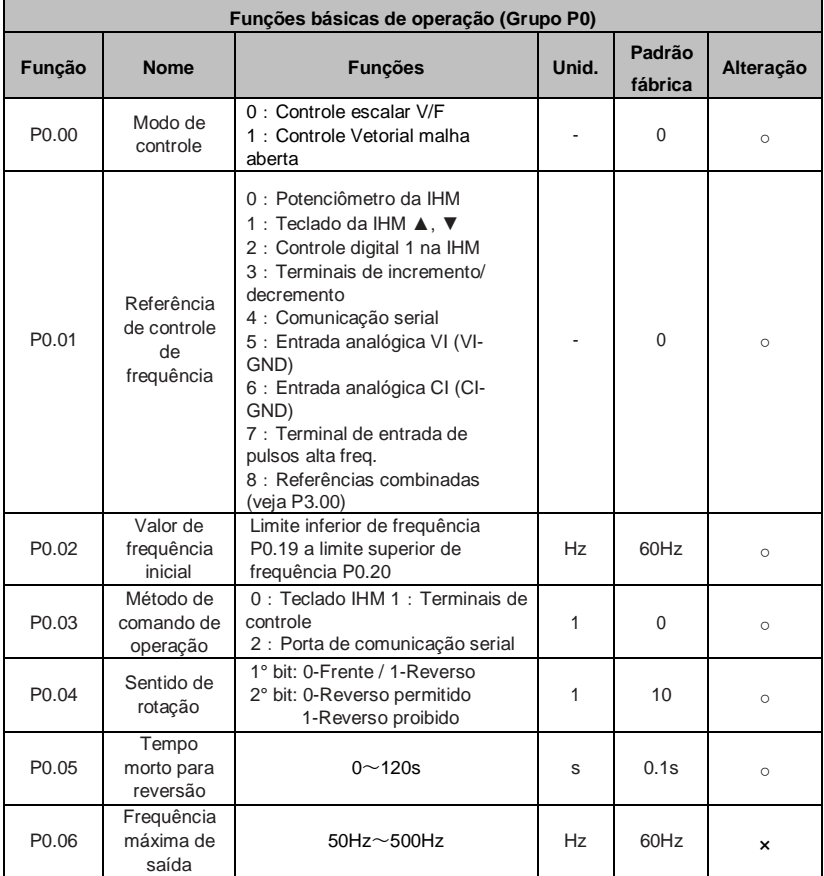

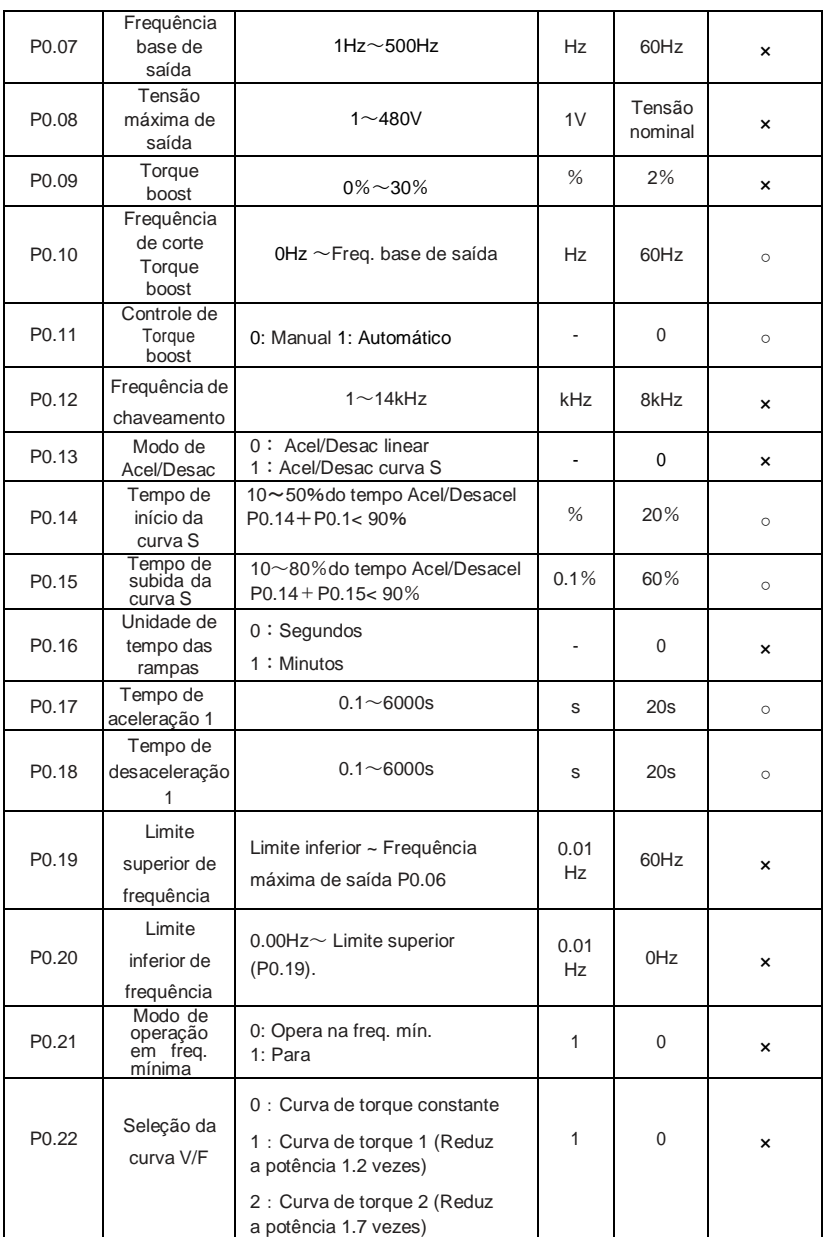

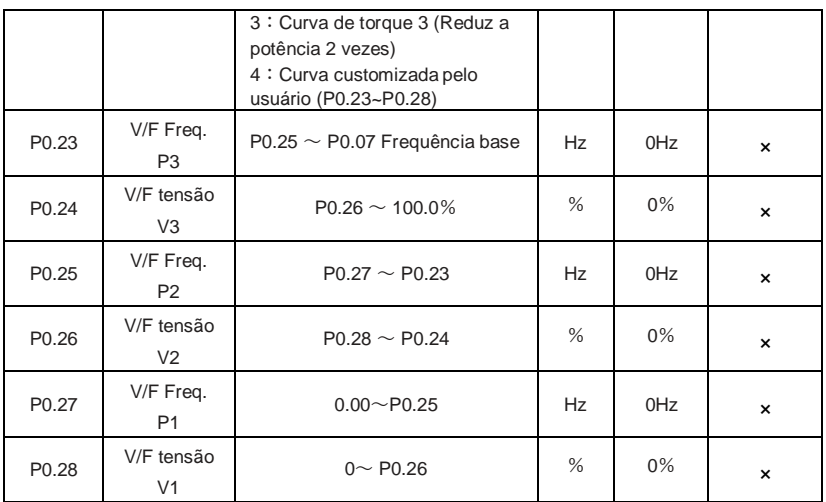

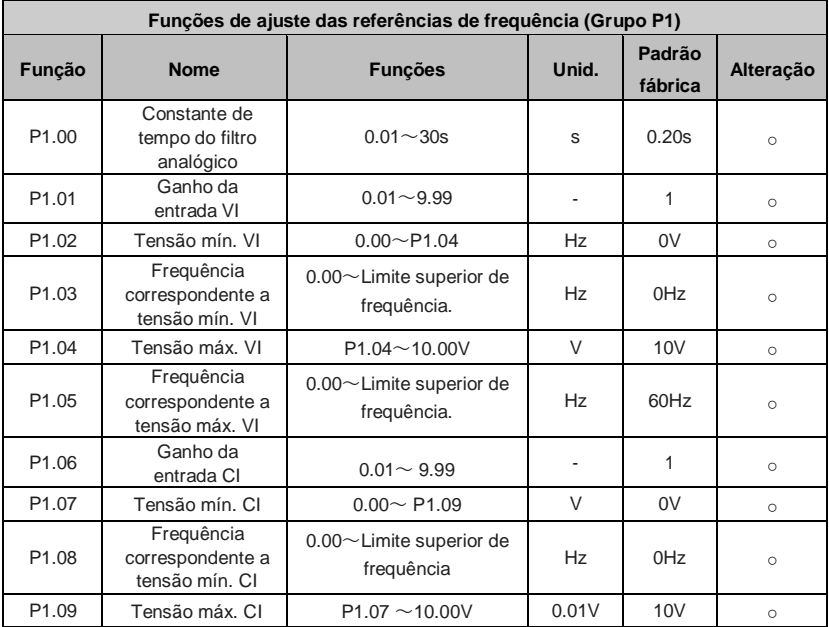

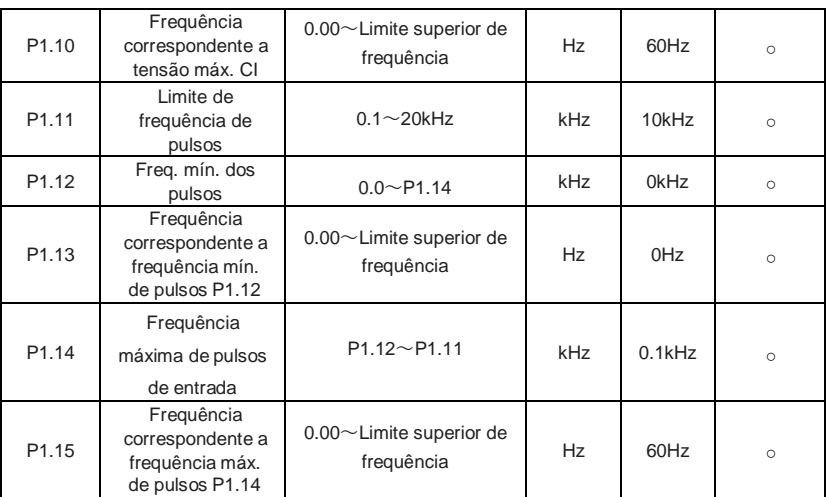

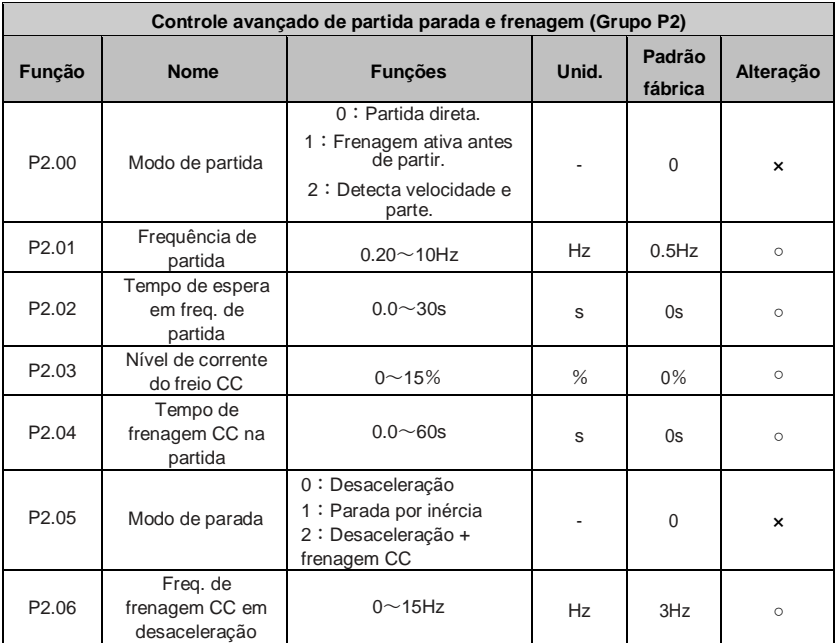

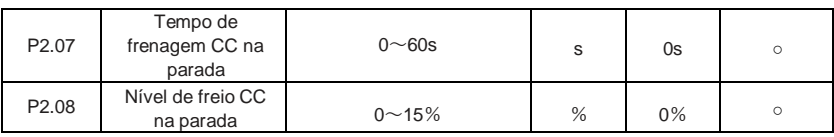

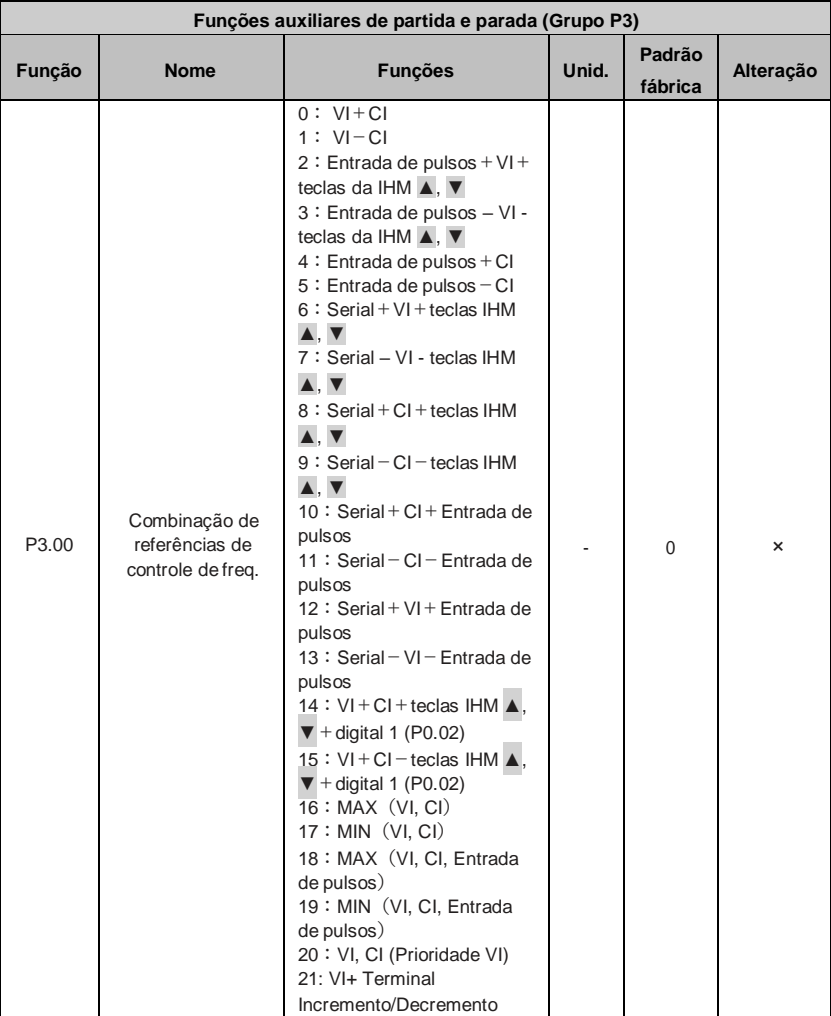

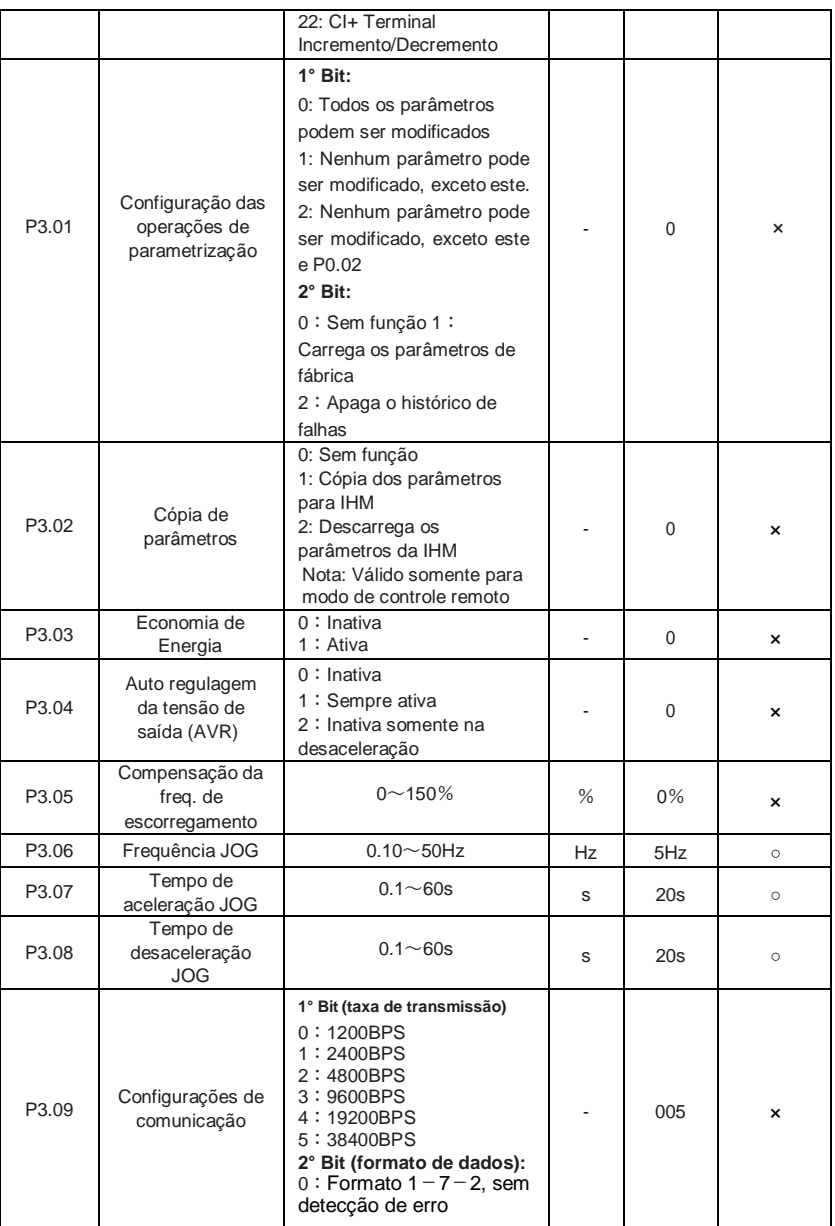

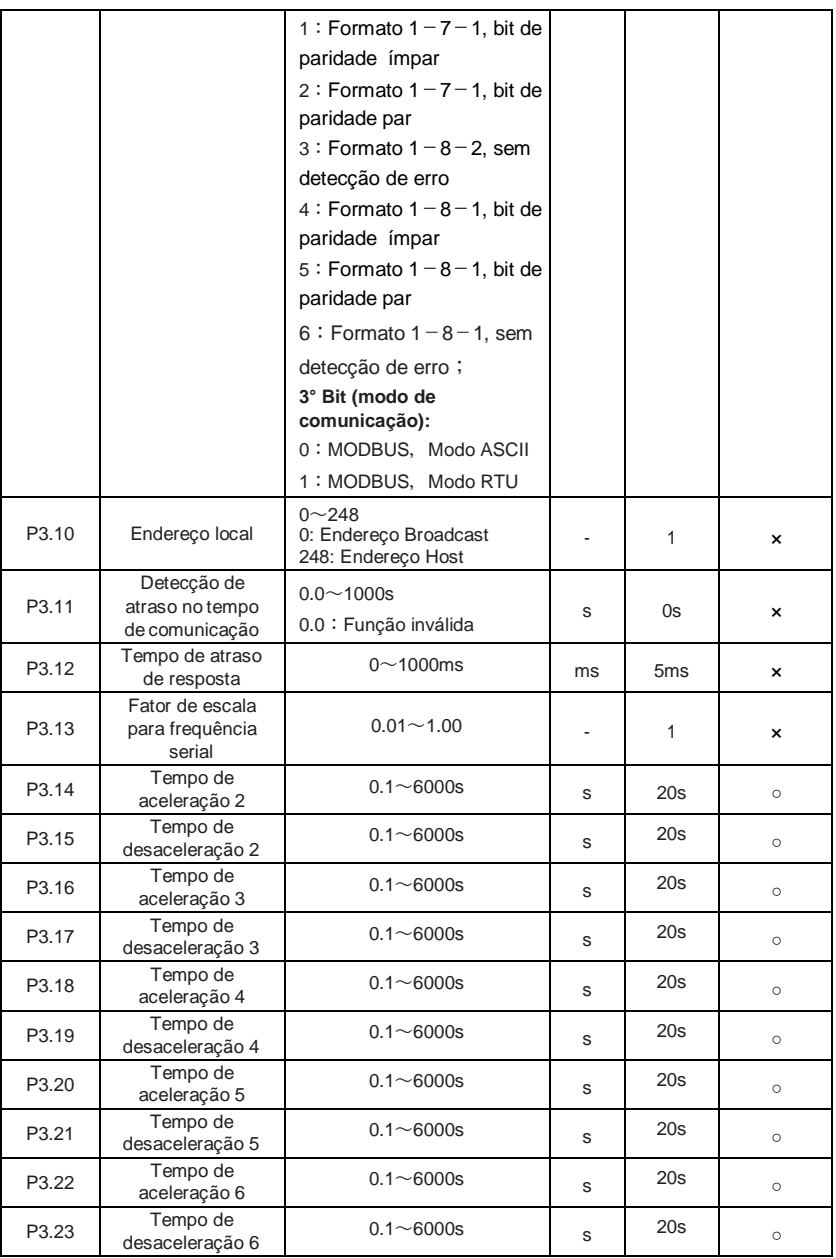

Manual de operação inversor BD3000 – Versão 2.2

|       | manuaruc operação inversor DDS000<br>$V$ or $S$ and $L.L$ |                                                                          |           |      |          |  |  |
|-------|-----------------------------------------------------------|--------------------------------------------------------------------------|-----------|------|----------|--|--|
| P3.24 | Tempo de<br>aceleração 7                                  | $0.1 \sim 6000s$                                                         | s         | 20s  | $\circ$  |  |  |
| P3.25 | Tempo de<br>desaceleração 7                               | $0.1 - 6000s$                                                            | S         | 20s  | $\circ$  |  |  |
| P3.26 | Freg. multiestágio<br>1                                   | Limite inferior de frequência<br>~ Limite superior de<br>frequência      | Hz        | 5Hz  | $\circ$  |  |  |
| P3.27 | Freq. multiestágio<br>$\overline{2}$                      | Limite inferior de frequência<br>~ Limite superior de<br>frequência      | Hz        | 10Hz | $\circ$  |  |  |
| P3.28 | Freq. multiestágio<br>3                                   | Limite inferior de frequência<br>~ Limite superior de<br>frequência      | Hz        | 20Hz | $\circ$  |  |  |
| P3.29 | Freq. multiestágio<br>$\overline{4}$                      | Limite inferior de frequência<br>~ Limite superior de<br>frequência      | Hz        | 30Hz | $\circ$  |  |  |
| P3.30 | Freq. multiestágio<br>5                                   | Limite inferior de frequência<br>$\sim$ Limite superior de<br>frequência | Hz        | 40Hz | $\circ$  |  |  |
| P3.31 | Freq. multiestágio<br>6                                   | Limite inferior de frequência<br>$\sim$ Limite superior de<br>frequência | <b>Hz</b> | 45Hz | $\circ$  |  |  |
| P3.32 | Freq. multiestágio<br>7                                   | Limite inferior de frequência<br>~ Limite superior de<br>frequência      | Hz        | 50Hz | $\circ$  |  |  |
| P3.33 | Rejeição freq. 1                                          | $0.00 - 500$ Hz                                                          | Hz        | 0Hz  | ×        |  |  |
| P3.34 | Faixa de freq.<br>rejeitada 1                             | $0.00 \sim 30$ Hz                                                        | Hz        | 0Hz  | ×        |  |  |
| P3.35 | Rejeição freq. 2                                          | $0.00 - 500$ Hz                                                          | Hz        | 0Hz  | ×        |  |  |
| P3.36 | Faixa de freq.<br>rejeitada 2                             | $0.00 \sim 30$ Hz                                                        | Hz        | 0Hz  | $\times$ |  |  |
| P3.37 | Reservado                                                 | $0000 - 9999$                                                            | ä,        | 0000 | ×        |  |  |
| P3.38 | Nível de corrente<br>de freio CC em<br>freq. 0            | $0\% \sim 15\%$                                                          | %         | 0%   | ×        |  |  |
| P3.39 | Ajuste de tempo<br>de trabalho                            | $0$ ~65.535 $k$ horas                                                    | h         | 0h   | $\circ$  |  |  |
| P3.40 | Tempo total de<br>trabalho                                | $0$ ~65.535 $k$ horas                                                    | h         | 0h   | $\star$  |  |  |
| P3.41 | Tempo de espera<br>para reinício do<br>inversor           | $0 - 60s$                                                                | S         | 2s   | $\circ$  |  |  |
| P3.42 | Corrente máx, de<br>saída de reinício                     | $0 - 150%$                                                               | %         | 100% | $\circ$  |  |  |
| P3.43 | Parâmetro<br>principal exibido<br>no modo de<br>operação  | $00 - 15$                                                                |           | 00   | $\circ$  |  |  |

Manual de operação inversor BD3000 – Versão 2.2

| $m$ anda do oporação invorsor DDS000 — vorsão 2.2 |                                                         |                                                                                      |  |    |          |
|---------------------------------------------------|---------------------------------------------------------|--------------------------------------------------------------------------------------|--|----|----------|
| P3.44                                             | Parâmetro<br>principal exibido<br>no modo de<br>espera  | $00 \sim 15$                                                                         |  | 00 | $\circ$  |
| P <sub>3.45</sub>                                 | Coeficiente de<br>amostragem do<br>display              | $0.1 - 60$                                                                           |  |    | $\circ$  |
| P <sub>3.46</sub>                                 | Função da tecla<br>JOG/REV e<br>função do 2°<br>display | 0: Selecione a operação do<br>ponto de JOG<br>1: Selecione a operação<br>reversa REV |  | 0  | $\times$ |

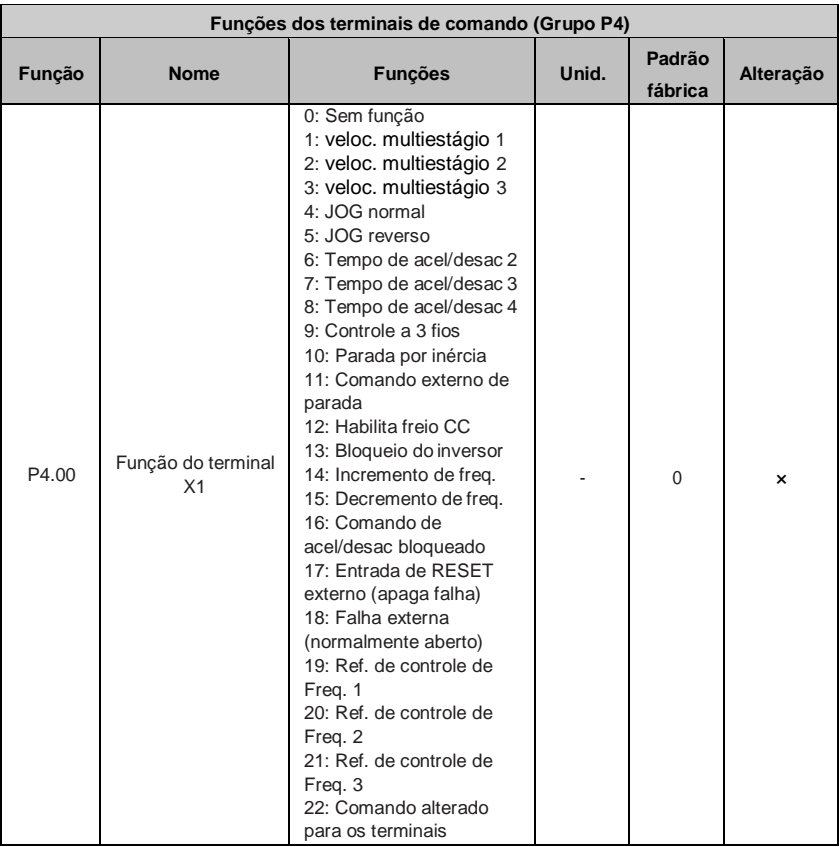

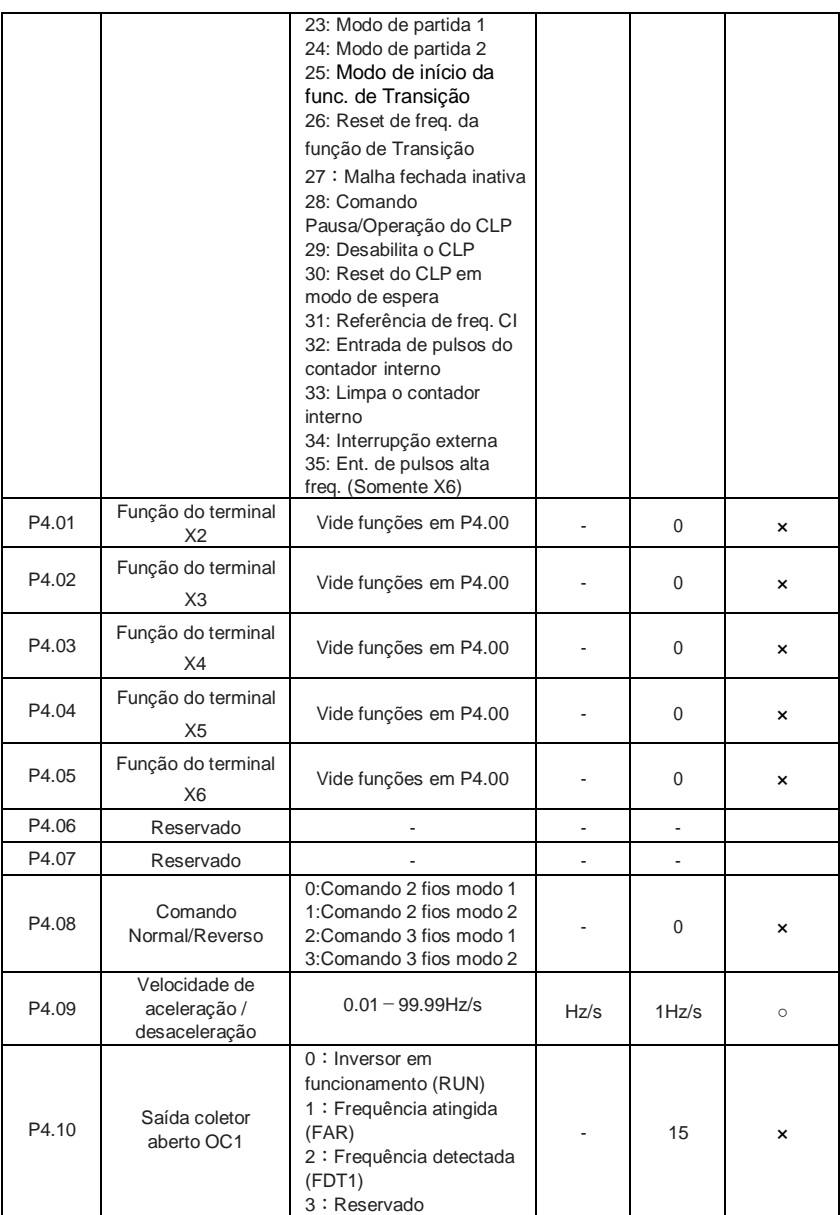

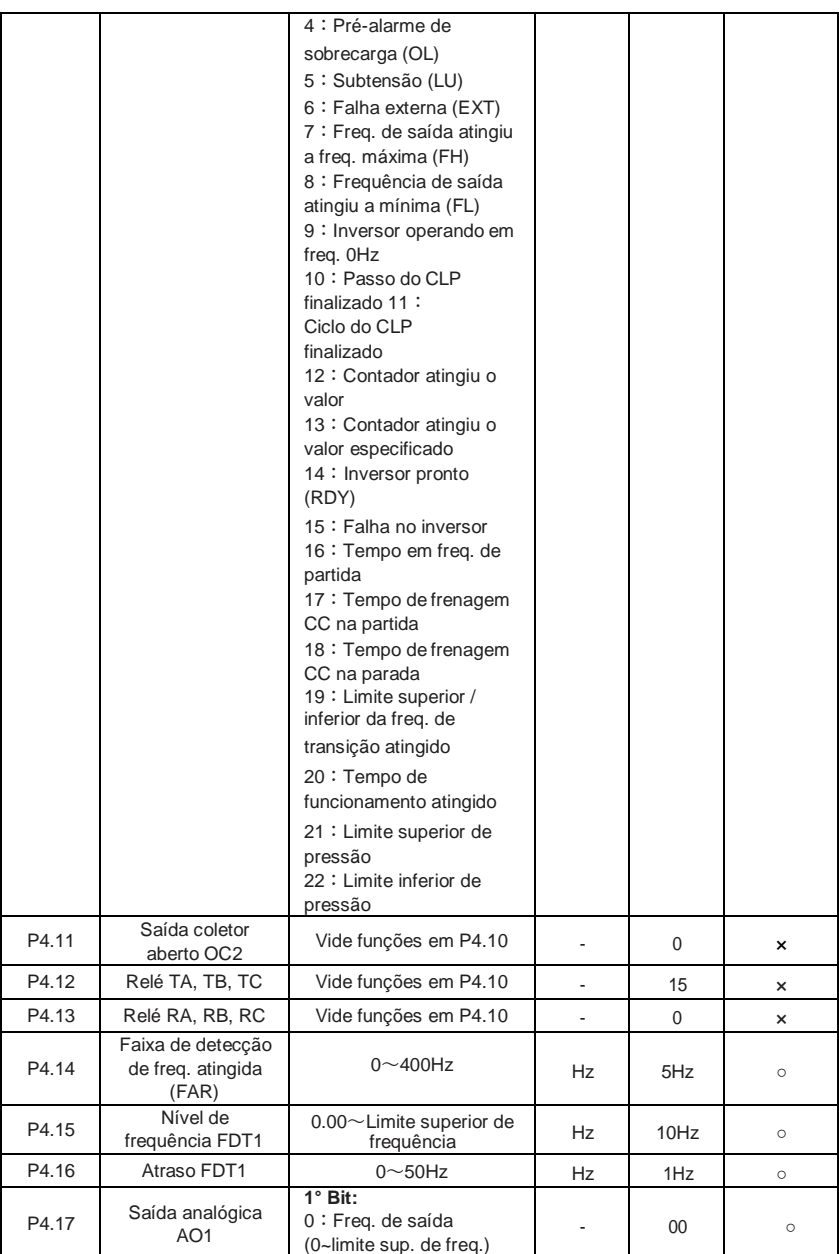

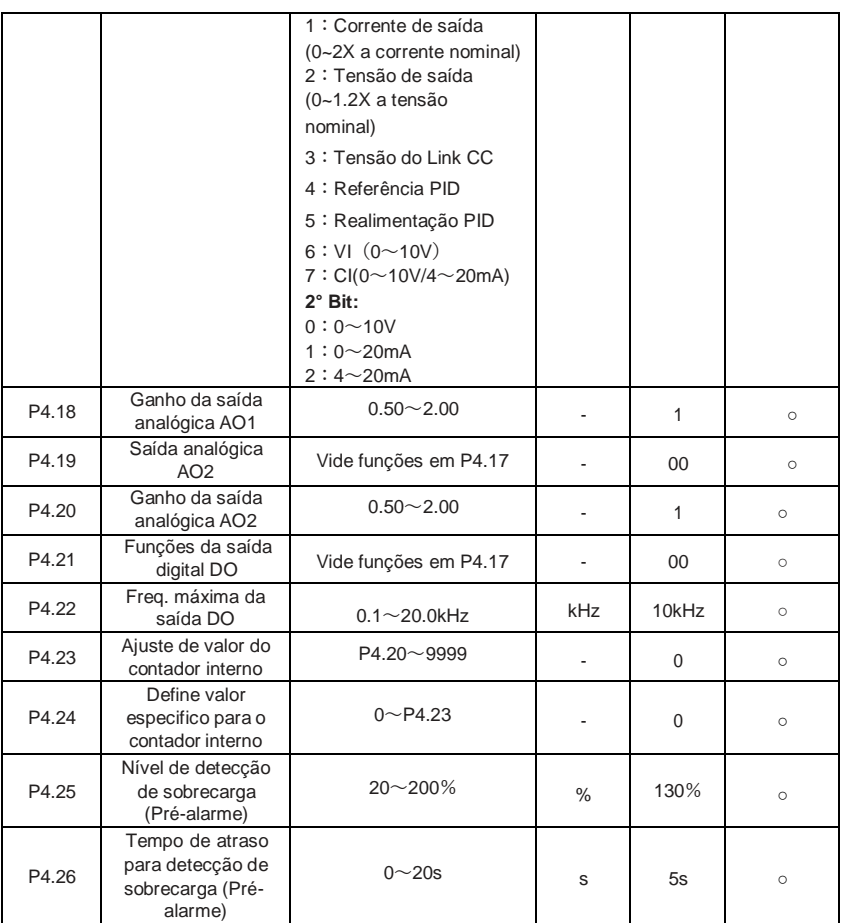

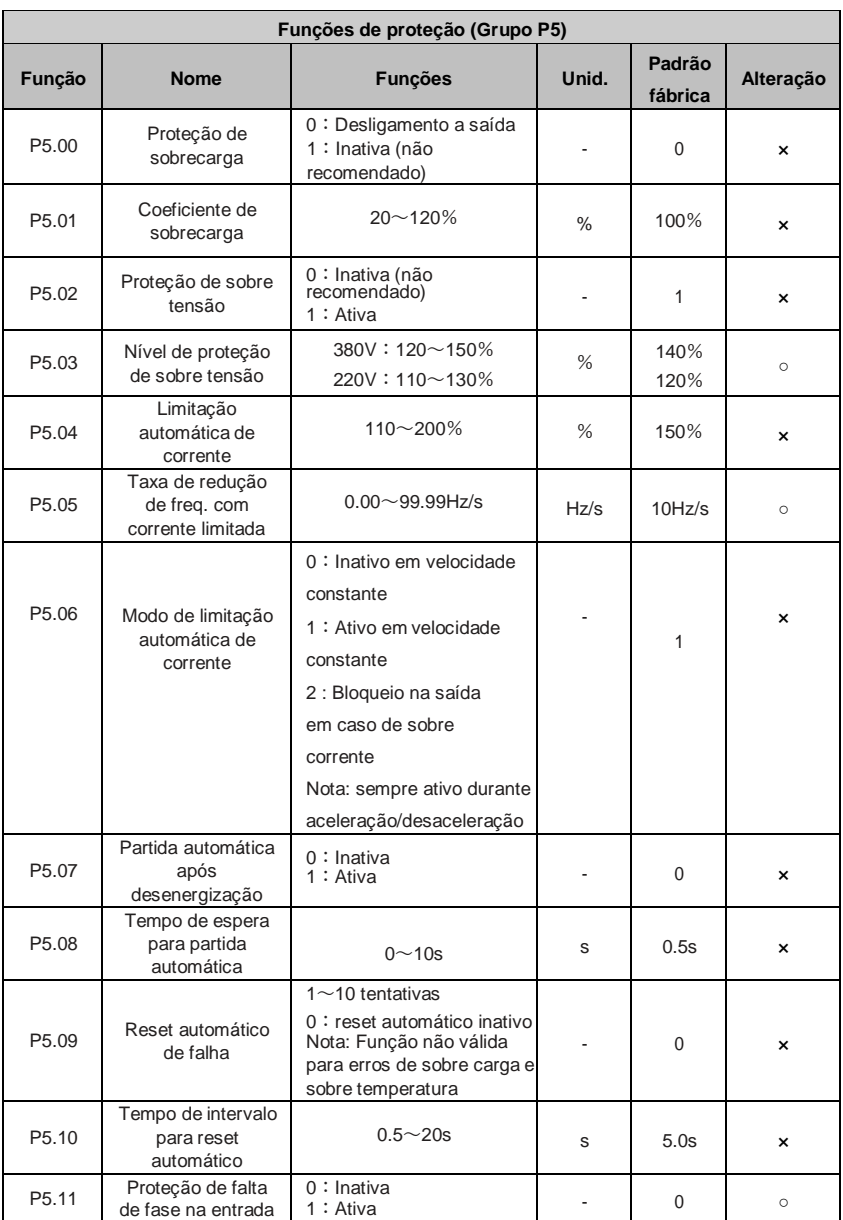

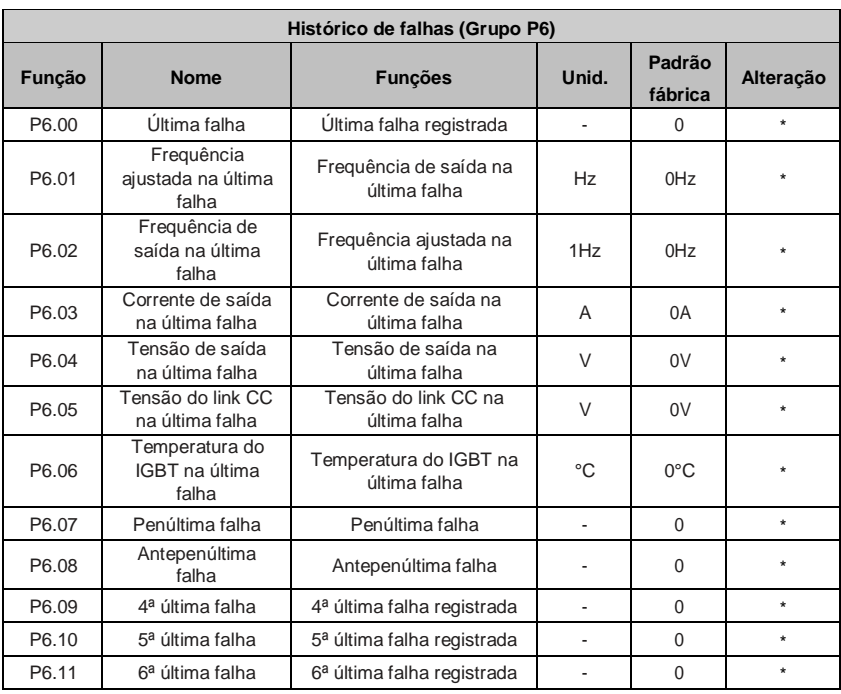

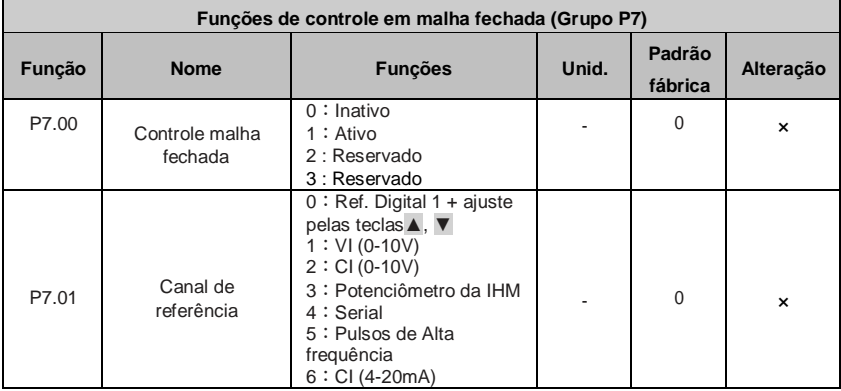

Manual de operação inversor BD3000 – Versão 2.2

| P7.02 | Canal de<br>realimentação<br>(Feedback)                              | $0: VI (0-10V)$<br>1 : CI (0~10V/0~20mA)<br>$2:VI+CI$<br>$3:VI-CI$<br>4 : Mín {VI, CI}<br>5 : Máx {VI, CI}<br>6 ∶ CI (4∼20mA) |     | 0               | ×       |
|-------|----------------------------------------------------------------------|----------------------------------------------------------------------------------------------------|-----|-----------------|---------|
| P7.03 | Constante de<br>tempo do filtro de<br>referência                     | $0.01 - 50s$                                                                                                    | S   | 0.50s           | $\circ$ |
| P7.04 | Constante de<br>tempo do filtro de<br>realimentação                  | $0.01 - 50s$                                                                                                    | S   | 0.50s           | $\circ$ |
| P7.05 | Ajuste da<br>referência digital                                      | $0.001 - 20Mpa$                                                                                                    | Mpa | 0Mpa            | ×       |
| P7.06 | Tipo de<br>realimentação em<br>malha fechada                         | 0 : Positiva<br>1 : Negativa                                                                                                  |     | $\Omega$        | $\circ$ |
| P7.07 | Ganho da entrada<br>de realimentação                                 | $0.01 - 10$                                                                                                    |     | 1.00            | $\circ$ |
| P7.08 | Limite inferior de<br>pressão                                        | $0.001 - P7.09$                                                                                                    | Mpa | 0.001           | $\circ$ |
| P7.09 | Limite superior de<br>pressão                                        | $P7.08 \sim P7.27$                                                                                                    | Mpa | 1.000           | $\circ$ |
| P7.10 | Estrutura do<br>controlador PID                                      | 0: Proporcional<br>$1:$ Integral<br>2 : Proporcional e integral<br>3: Proporcional, integral<br>e diferencial                 |     | 1               | ×       |
| P7.11 | Ganho<br>proporcional<br><b>KP</b>                                   | $0.00 - 5.0$                                                                                                    |     | 0.50            | $\circ$ |
| P7.12 | Constante de<br>tempo Integral                                       | $0.1 - 100s$                                                                                                    | S   | 10 <sub>s</sub> | $\circ$ |
| P7.13 | Ganho diferencial                                                    | $0.0 - 5.0$                                                                                                    |     | $\Omega$        | ×       |
| P7.14 | Tempo de<br>amostragem                                               | $0.01 - 1.0s$                                                                                                    | S   | 0.10            | $\circ$ |
| P7.15 | Limite de<br>sobressinal                                             | $0.0 - 20%$                                                                                                    | %   | $0.0\%$         | $\circ$ |
| P7.16 | Nível de freq. para<br>detecção de<br>realimentação<br>desconectada  | $0$ ~Limite superior de<br>frequência                                                                                         | Hz  | 0Hz             | $\circ$ |
| P7.17 | Seleção de ação<br>para realimentação<br>desconectada                | $0 \sim 4$                                                                                                    |     | 0               | $\circ$ |
| P7.18 | Tempo de espera<br>para detecção de<br>realimentação<br>desconectada | $0.01 - 5.0s$                                                                                                    | S   | 1s              | $\circ$ |

Manual de operação inversor BD3000 – Versão 2.2

| P7.19 | Nível de pressão<br>para sair do modo<br>hibernacão              | $0.001 - P7.20$                                                                                                    | Mpa | 0.001<br>Mpa    | $\circ$                   |
|-------|------------------------------------------------------------------|----------------------------------------------------------------------------------------------------|-----|-----------------|---------------------------|
| P7.20 | Nível de pressão<br>para entrar no<br>modo hibernação            | $P7.19 \sim P7.27$                                                                                                    | Mpa | 1.000<br>Mpa    | $\circ$                   |
| P7.21 | Tempo de<br>hibernação<br>contínua                               | $0 - 250s$                                                                                                    | S   | 10 <sub>s</sub> | $\circ$                   |
| P7.22 | Frequência de<br>hibernação                                      | $0.00 - 400$ Hz                                                                                                    | Hz  | 20Hz            | $\circ$                   |
| P7.23 | Frequência de<br>hibernação<br>contínua                          | $0 - 250s$                                                                                                    | s   | 10 <sub>s</sub> | $\circ$                   |
| P7.24 | Ajuste do alarme<br>de baixa pressão                             | $0.001 - P7.25$                                                                                                    | Mpa | 0.001<br>Mpa    | $\circ$                   |
| P7.25 | Ajuste do alarme<br>de alta pressão                              | P7.24~P7.27                                                                                                    | Mpa | 1Mpa            | $\circ$                   |
| P7.26 | Modo de controle<br>para bombas de<br>pressão constante          | 0 : Controle inativo<br>1 : Controle de pressão<br>constante por 1 bomba<br>2 : Controle de pressão<br>constante por 2 bombas<br>3 : Controle de pressão<br>constante por 3 bombas<br>4 : Controle de pressão<br>constante por 4 bombas |     | $\overline{0}$  | ×                         |
| P7.27 | Faixa de operação<br>do sensor de<br>pressão remoto              | $0.001 \sim 20$ Mpa                                                                                                    | Mpa | 1Mpa            | $\circ$                   |
| P7.28 | Modo de operação<br>multibomba                                   | 0 : Sequência fixa de<br>troca<br>1 : Troca temporizada                                                                                                    |     | 0               | $\circ$                   |
| P7.29 | Tempo para troca<br>de bomba                                     | $0.5 - 100h$                                                                                                    | h   | 5h              | $\circ$                   |
| P7.30 | Tempo para<br>transição de<br>bombas                             | $0.1 - 1000s$                                                                                                    | S   | 300s            | ×                         |
| P7.31 | Retardo do<br>acionamento do<br>contator                         | $0.1 - 10s$                                                                                                    | S   | 0.5s            | $\boldsymbol{\mathsf{x}}$ |
| P7.32 | Definicão de<br>referência e<br>realimentação para<br><b>PID</b> | $1^\circ$ Bit:<br>0 : Ação do controle PID<br>1 : Reação do controle<br>PID<br>$2°$ Bit:<br>0 : Realimentação menor<br>que a pressão atual<br>1 : Realimentação maior<br>que a pressão atual                                            |     | 00              | $\times$                  |

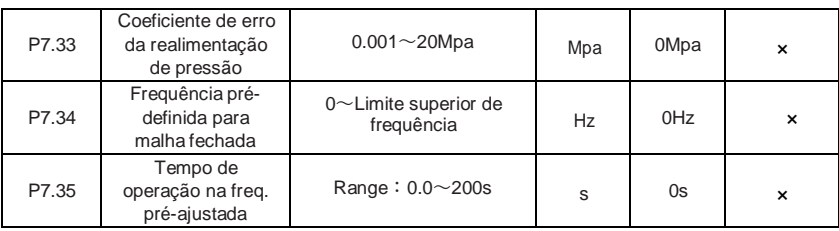

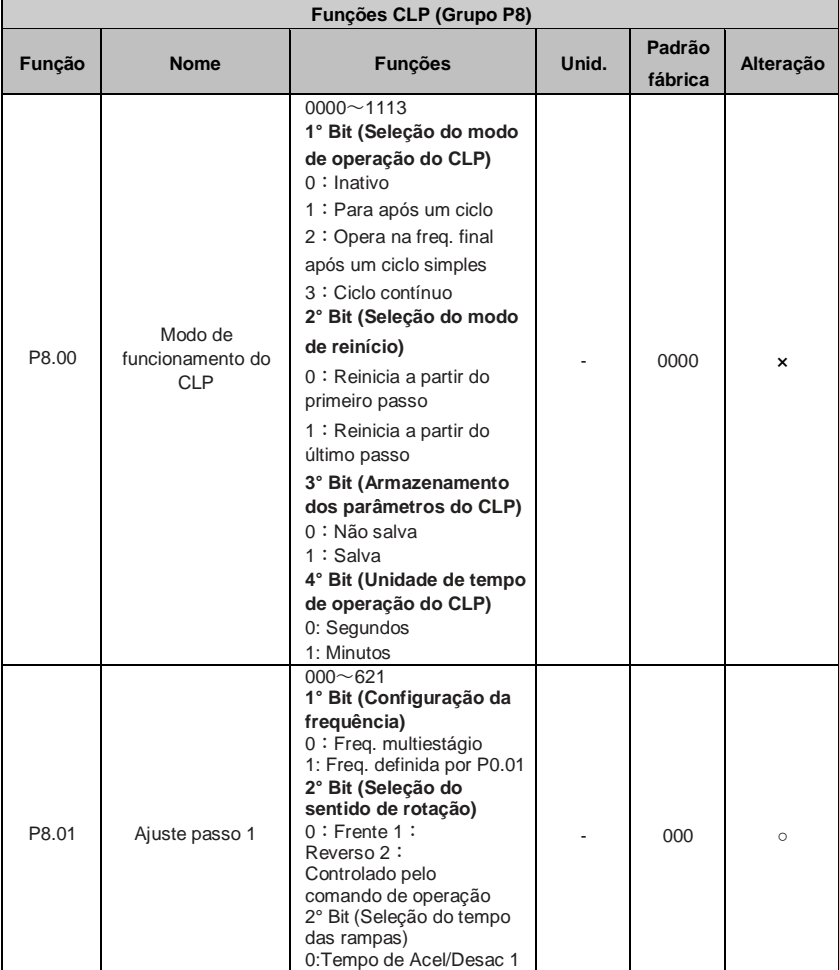

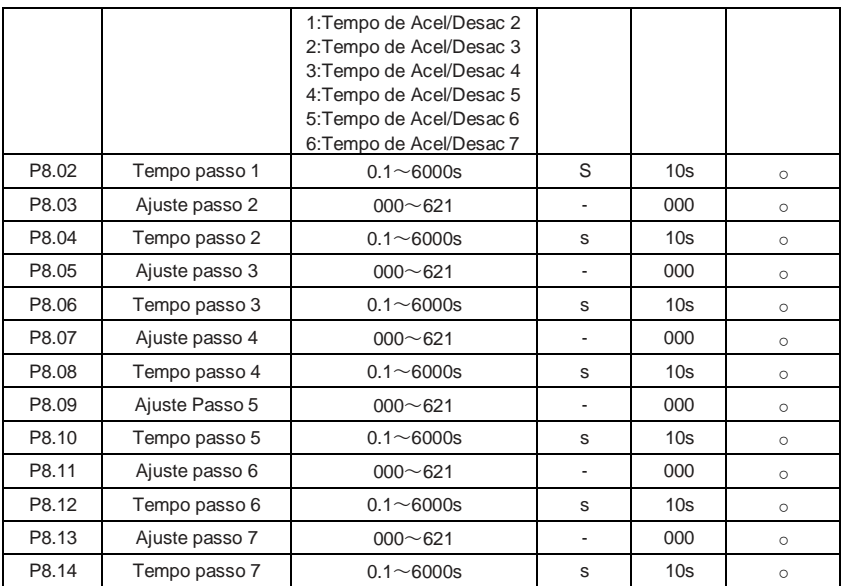

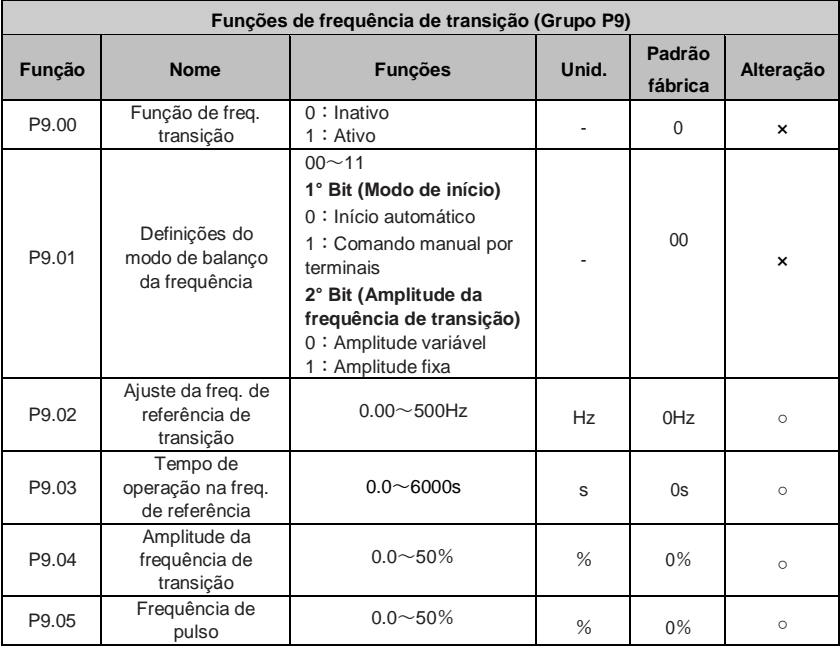

Manual de operação inversor BD3000 – Versão 2.2

| P9.06 | Tempo de ciclo                                                             | $0.1 - 999.9s$                                                                                                    | S | 10 <sub>s</sub>    | $\circ$ |
|-------|----------------------------------------------------------------------------|----------------------------------------------------------------------------------------------------|---|--------------------|---------|
| P9.07 | Tempo de subida<br>da onda                                                 | $0.0 - 98.0\%$                                                                                                    | % | 50%                | $\circ$ |
| P9.08 | Armazenar ref. dos<br>terminais<br>UP/DOWN e<br>controle de<br>ventilador  | $000 - 111$<br>1° Bit (controle do<br>ventilador)<br>0: ventilador desliga após<br>1 minuto inversor parado<br>1: Sempre ligado<br>2° Bit (ação após<br>desenergização)<br>0: Salva a frequência<br>ajustada pelas teclas de<br>incremento e decremento<br>1: Não Salva a frequência<br>ajustada pelas teclas de<br>incremento e decremento<br>3° Bit (ação após<br>energização)<br>0: Responde aos<br>comandos dos terminais<br>ao ser energizado<br>1: Para e necessita ser<br>comandado novamente<br>para partir | 1 | 000                | $\circ$ |
| P9.09 | Tempo do filtro dos<br>terminais de<br>entrada                             | $0 \sim 4$ , 0 acionamento<br>instantâneo                                                                                                    |   | $\mathbf{1}$       | $\circ$ |
| P9.10 | Energia dissipada<br>no resistor de<br>frenagem                            | $0 - 100%$                                                                                                    | % | 30%                | $\circ$ |
| P9.11 | Nível de proteção<br>de sobre tensão do<br>barramento CC                   | $0 - 780V$                                                                                                    | V | 660V               | $\circ$ |
| P9.12 | Nível de tensão<br>para acionamento<br>do freio reostático                 | $0 - 780V$                                                                                                    | V | 640V<br>ou<br>358V | $\circ$ |
| P9.13 | Configurações do tipo<br>G / P e seleção do<br>tipo de motor<br>monofásico | $1^\circ$ Bit:<br>0: G tipo 1: tipo P<br>2°Bit:<br>Reservado<br>4° Bit:<br>Reservado<br>$3°$ Bit:<br>0: motor assíncrono<br>trifásico comum<br>1: motor assíncrono<br>monofásico (capacitor                                                                                                    |   | 0000               | $\circ$ |

Manual de operação inversor BD3000 – Versão 2.2

|       |                  | removível)<br>2: Motor assíncrono<br>monofásico (capacitor<br>permanente) |  |  |
|-------|------------------|---------------------------------------------------------------------------|--|--|
| P9.14 | Senha de usuário | $0000 - 9999$                                                             |  |  |

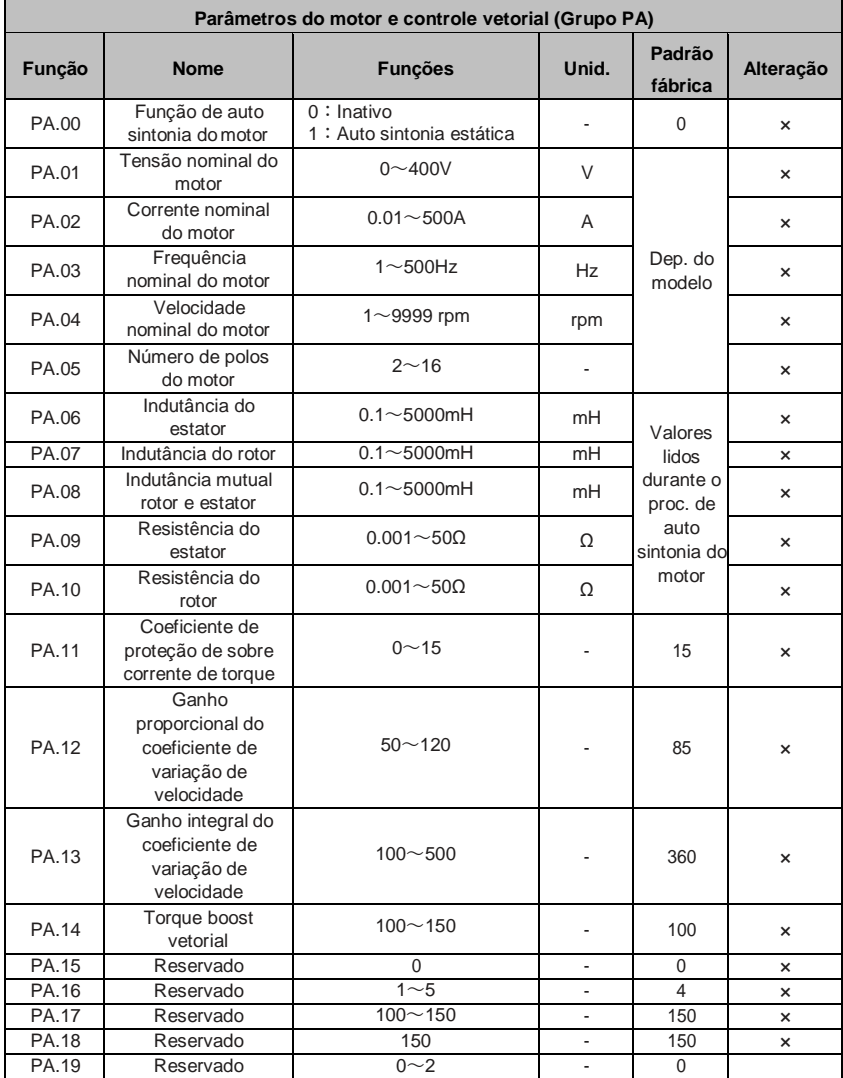

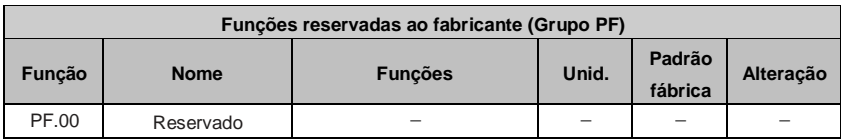

## **5.3 Lista de parâmetros de monitoramento**

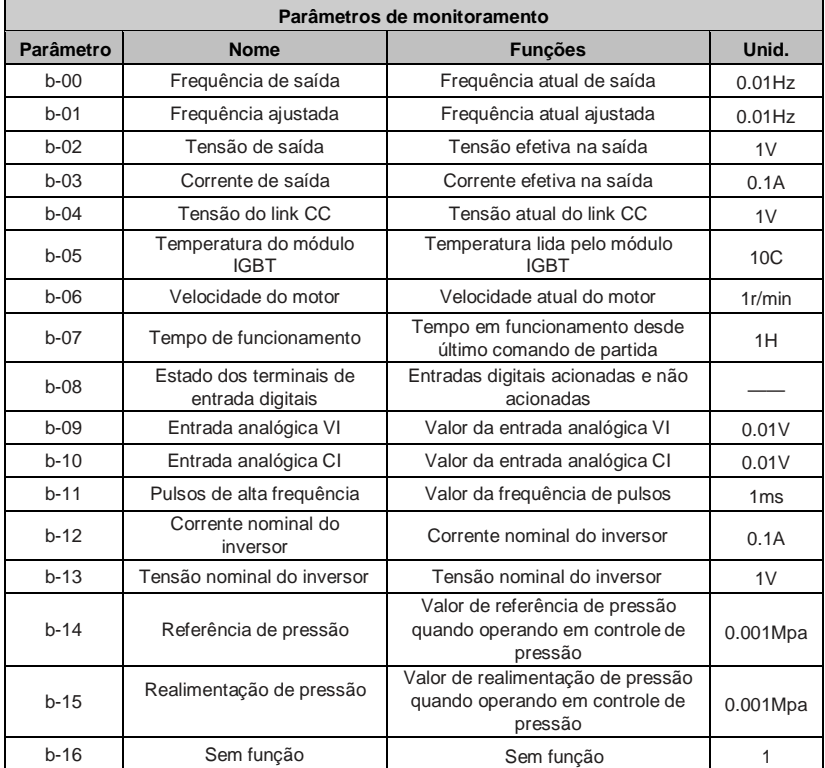

#### **5.4 Estado de monitoramento dos terminais**

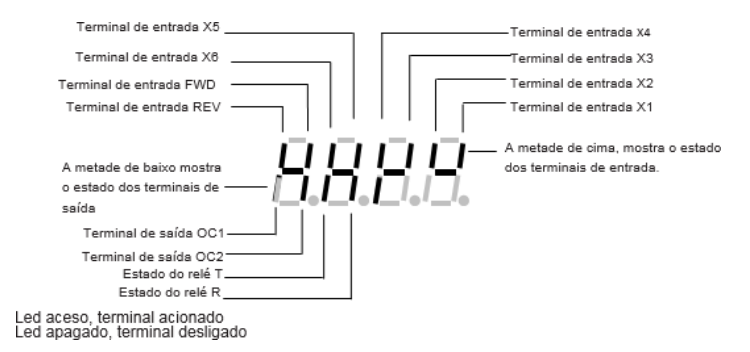

## **Capítulo 6 Detalhamento das Funções**

#### **6.1 Funções básicas (Grupo P0)**

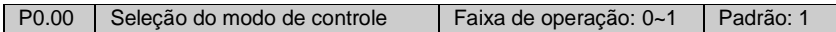

0:Controle escalar V/F

1:Controle vetorial malha aberta

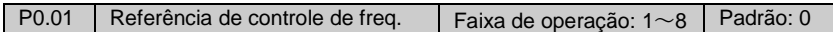

0: Potenciômetro da IHM: A frequência é ajustada através do potenciômetro localizado na IHM do inversor.

1:Teclado da IHM: A frequência de operação pode ser alterada através das teclas ▲, ▼ da IHM. (A frequência inicial é definida através da função P0.02)

2:Controle digital através da IHM.

3:Terminais de Incremento/Decremento: A frequência de operação pode ser alterada através de terminais programados para esta função (ver capítulo 6.5).

4:Porta serial: A frequência pode ser alterada através da porta de comunicação serial.

5:Entrada analógica VI (VI-GND): A frequência é controlada através do terminal de tensão analógica VI, a faixa de operação é 0~10VCC. A relação entre a frequência e a tensão VI é definida através das funções P1.00~P1.05.

6:Entrada analógica CI (CI-GND): A frequência é controlada através do terminal de tensão/corrente analógica CI, a faixa de operação de tensão é 0~10VCC (JP3 jumper V) e a faixa de operação de corrente é 4~20mACC (JP3 jumper I). A relação entre a frequência e a entrada CI é definida através das funções P1.06~P1.10.

7:Terminal de entrada de pulsos: A frequência é controlada através de pulsos no terminal programado para esta função. A relação entre a frequência e os pulsos de entrada é definida através das P1.11~P1.15.

OBS: A entrada de pulsos de alta frequência deve ser pedido com antecedência.

8:Combinação de entradas: Duas ou mais entradas podem ser combinadas para o controle de frequência de acordo com a função P3.00.

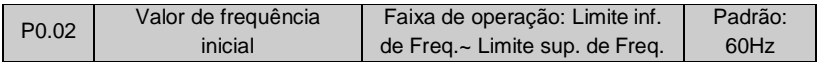

A função P0.02 é utilizada para definir a frequência inicial quando a função P0.01 = 1~4.

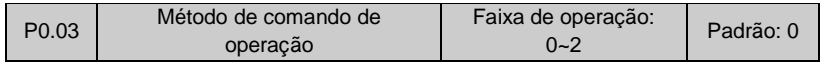

0: Teclado IHM: Utilize as teclas FWD, STOP/RESET e JOG/REV para partir, parar e alterar o sentido de rotação respectivamente.

1: Terminais de controle: Utilize os terminais FWD, REV, X1~X6, etc. para operar o inversor (ver função P4.08).

2:Modo de controle via porta serial: Habilita a operação do inversor através da porta serial RS485.

**Nota: Os métodos de comando de operação podem ser modificados alterando os parâmetros da função P0.03 em modo de espera ou em operação. Utilize esta função com cuidado.**

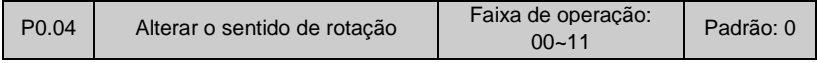

Esta função tem efeito para operação através da IHM, terminais de controle e para controle através da porta serial.

1° bit:

0:Rotação normal

1:Rotação reversa

2° bit:

- 0:Comando reverso permitido
- 1:Comando reverso bloqueado.

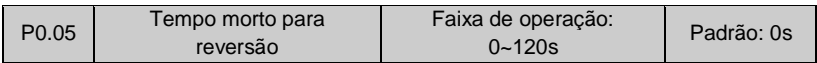

É o tempo de transição entre a mudança do sentido de rotação do inversor, conforme mostra a figura.6-1, onde t1 é o tempo morto normal/reverso (FWD/REV). O inversor possui frequência zero durante o período de transição.

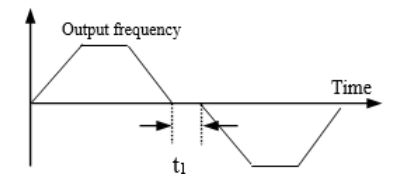

**Fig.6-1 Tempo morto FWD/REV**

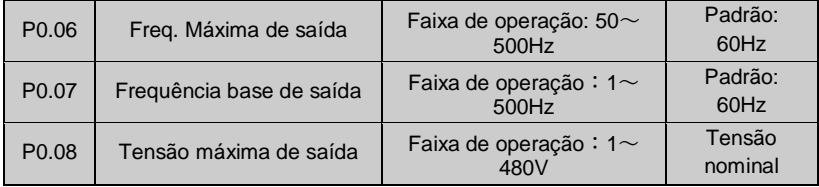

A freq. máxima de saída é a freq. máxima permitida pelo inversor, conforme a Fig. 6-2 Fmáx.

A frequência base de saída é a menor frequência correspondente a maior tensão de saída do inversor, conforme a Fig. 6-2 FB. Geralmente é igual a frequência nominal do motor.

A tensão máxima de saída é a tensão correspondente a frequência base de operação do inversor, conforme a Fig. 6-2 Vmáx. Geralmente é igual a tensão nominal do motor.

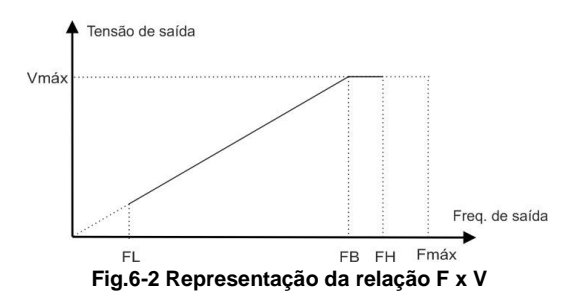

FH e FL são as frequências limite máxima e mínima respectivamente, definidas pelas funções P0.19 e P0.20.

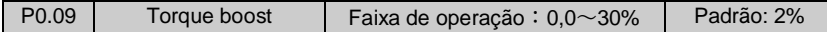

Visando melhorar o desempenho do inversor em baixa frequência, o "Torque boost" incrementa a tensão de saída do inversor na zona de baixa frequência, conforme mostra a Fig.6-3.

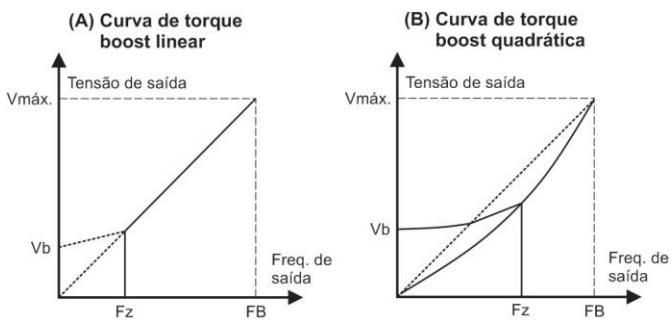

#### **Fig.6-3 Torque boost**

Vb: Tensão de torque boost manual Fz: Frequência de corte torque boost

Vmáx.: Tensão máxima de saída FB: Frequência base de saída

| P <sub>0.10</sub> | Frequência de corte | Faixa de operação: 0~    | Padrão: |
|-------------------|---------------------|--------------------------|---------|
|                   | torque boost        | Freguência base de saída | $25$ Hz |

Esta função define a frequência de corte para a função "Torque boost" em modo manual, conforme mostra a Fig.6-3 (Fz). Esta função é aplicável para qualquer um dos modos V/F definidos pela função P0.22.

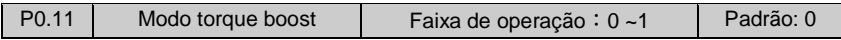

0: Modo manual: No modo manual o incremento de tensão é definido pelos parâmetros da função P0.09, que são constantes. Porém, este modo pode causar saturação magnética do motor para cargas leves.

1: Modo automático: No modo automático o incremento de tensão acontece de acordo com a mudança na corrente do motor. Quanto maior a corrente do motor maior o incremento de tensão.

V incremento=P0.09  $x$  V nominal do motor  $x$  I de saída do motor  $100$  2 x I nominal do motor

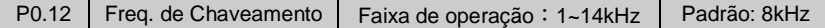

A frequência de chaveamento afeta diretamente no ruído e perdas por aquecimento do motor. A relação entre a frequência de chaveamento, ruído do motor, corrente de fuga e interferência são mostrados na tabela abaixo.

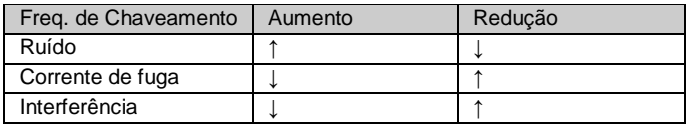

**Notas**:

**(1) De modo a obter melhores características de controle, a razão entre a freq. De chaveamento e a freq. máxima de saída deve ser maior que 36.**

**(2) Erros de amostragem de corrente no display podem ocorrer para frequências de chaveamento muito baixas.**

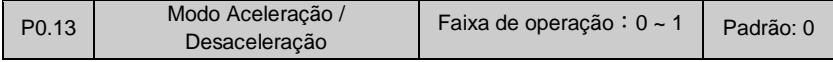

0: Modo Aceleração/Desaceleração linear: A frequência de saída aumenta ou diminui linearmente Fig.6-4.

1: Modo Aceleração/Desaceleração em curva S: A frequência de saída aumenta ou diminui de acordo com uma curva S, conforme a Fig.6-5.

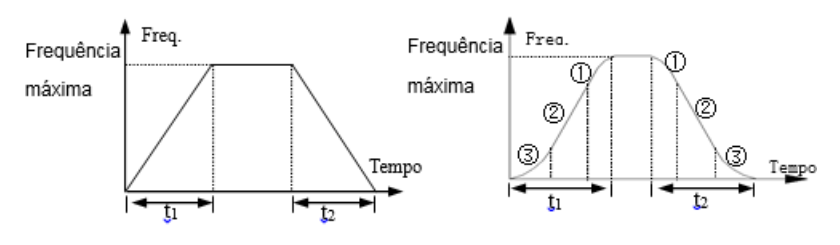

Fig.6-4 Acel./Desacel. linear

Fig.6-5 Acel./Desacel. em curva S
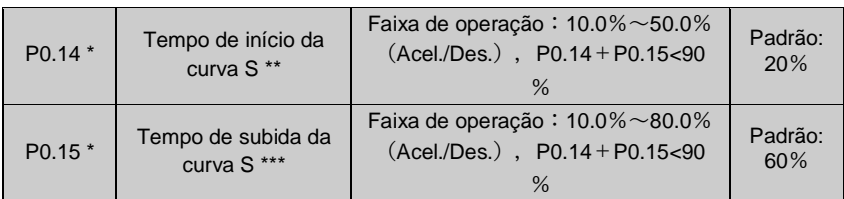

\* P0.14 e P0.15 são aplicáveis somente para o modo Aceleração/Desaceleração em curva S (ver P0.13).

\*\* O tempo de início da curva S é mostrado na Fig.6-5(3). Parte suave e aumenta a variação da frequência com o tempo.

\*\*\* O tempo de subida da curva S é mostrado na Fig.6-5(2). Mantém a variação da frequência constante.

O estágio final da curva S é mostrado na Fig.6-5(1). A variação da frequência tende a zero.

## **Nota: O modo de Aceleração/Desaceleração em curva S é indicado para uso em elevadores, correias de transmissão, esteiras, etc.**

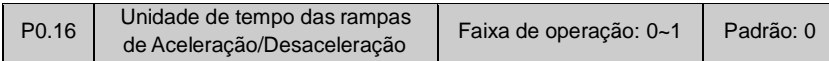

0: Segundos

1: Minutos

## **Notas:**

**(1) Esta função é aplicável para todas as funções de Aceleração/Desaceleração, exceto para a função JOG.**

**(2) É recomendada a utilização de segundos como unidade de tempo.**

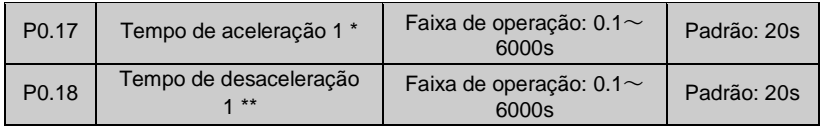

\* O tempo de aceleração é o tempo que o inversor leva para incrementar a frequência de zero até a frequência máxima conforme mostra a Fig.6-6 t1.

\*\* O tempo de desaceleração é o tempo que o inversor leva para decrementar a frequência do valor máximo até zero, conforme mostra a Fig.6-6 t2.

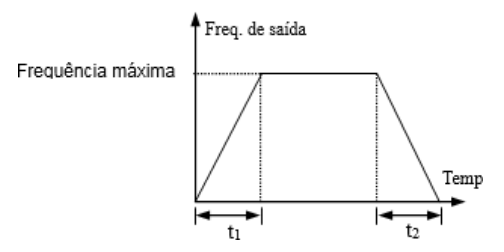

**Fig.6-6 Tempo de Acel./Desacel.**

**Nota:**

**(1) Os inversores BD3000, permitem a utilização de até 7 rampas de Aceleração/Desaceleração, onde uma delas é definida por esta função e as demais pelas funções P3.14~P3.25.**

**(2) A unidade de tempo pode ser definida através da função P0.16 para todas as 7 rampas. O padrão de fábrica é segundos.**

**(3) Tenha cuidado ao colocar tempo de aceleração e desaceleração muito curtos. Coloque valores experimentais mais altos e vá abaixando conforme a necessidade. Caso o tempo de desaceleração esteja muito curto, a tensão reostática pode aumentar de tal maneira que leve ao curto dos componentes internos do inversor, também não sendo assegurado pela garantia devido ao mau uso do inversor.**

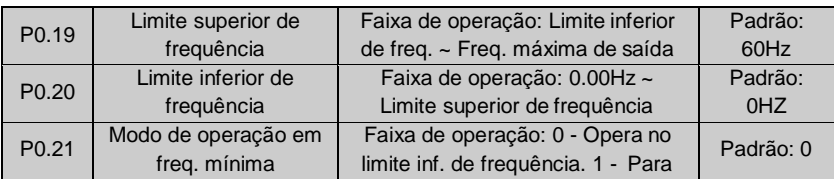

As funções P0.19 e P0.20 permitem alterar os limites inferior/superior de frequência (FH e FL), conforme mostra a Fig.6-2.

Quando a frequência de operação atual for menor do que o limite inferior de frequência (P0.20), o inversor irá desacelerar de acordo com o tempo de desaceleração que foi definido. Quando o inversor atingir o limite inferior de frequência, se a função P0.21 = 0, o inversor continuará operando no limite inferior de frequência, caso a função P0.21 = 1, o inversor continuará desacelerando até atingir a frequência 0,00Hz.

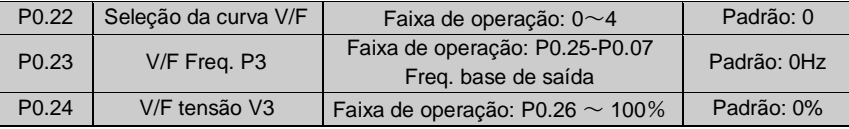

Manual de operação inversor BD3000 – Versão 2.2

| P <sub>0.25</sub> | V/F Freq. P2  | Faixa de operação: P0.27 $\sim$ P0.23 | Padrão: 0Hz |  |  |
|-------------------|---------------|---------------------------------------|-------------|--|--|
| P <sub>0.26</sub> | V/F tensão V2 | Faixa de operação: P0.28 $\sim$ P0.24 | Padrão: 0%  |  |  |
| P <sub>0.27</sub> | V/F Freq. P1  | Faixa de operação: $0.00 \sim P0.25$  | Padrão: 0Hz |  |  |
| P <sub>0.28</sub> | V/F tensão V1 | Faixa de operação: $0 \sim P0.26$     | Padrão: 0%  |  |  |

Os parâmetros dessas funções definem o modo de curva V/F flexível. O usuário pode selecionar 4 curvas fixas e uma curva customizada através dos parâmetros da função P0.22 de acordo com as características da carga acionada.

P0.22=0, Curva V/F com torque constante, conforme a Fig.6-7 curva 0.

P0.22=1, Curva V/F com torque regressivo de 1.2<sup>a</sup> ordem, conforme a Fig.6-7 curva 1 P0.22=2, Curva V/F com torque regressivo de 1.7<sup>a</sup> ordem, conforme a Fig.6-7 curva 2 P0.22=3, Curva V/F com torque regressivo de 2ª ordem, conforme a Fig.6-7 curva 3 Quando o inversor operar em cargas com torque reduzido como ventiladores e bombas o usuário poderá escolher as curvas V/F 1~3, de acordo com as características da carga de modo a economizar energia.

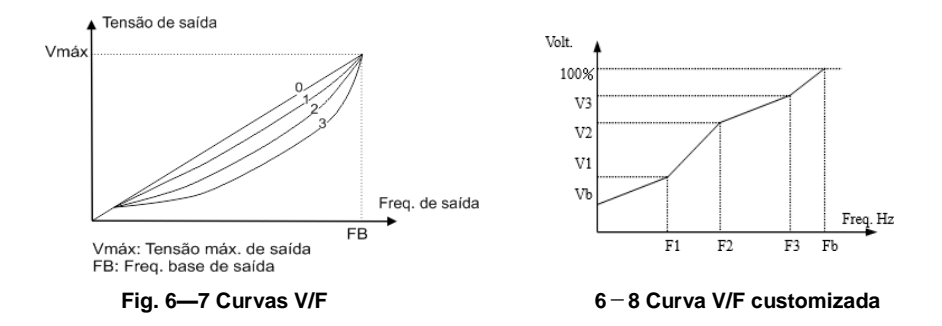

P0.22=4, Curva V/F customizada, conforme a Fig. 6-8.

O usuário pode definir a curva V/F através dos valores de (V1, P1), (V2, P2) e (V3, P3) de modo a atender as necessidades de carga específicas. A função "Torque boost" também pode ser utilizada junto com a curva customizada.

Vb =Função P0.09" Torque boost" × V1

# **6.2 Funções de ajuste das referências de frequência (Grupo P1)**

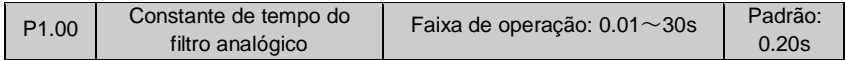

Quando o controle de frequência é feito através da entrada analógica externa, a constante de tempo é o tempo de amostragem do filtro do inversor. Quando são utilizadas longas distâncias de cabos para o controle analógico ou quando há alguma interferência afetando o controle de frequência a constante de tempo P1.00 deve ser aumentada de modo a reduzir possíveis problemas. Quanto maior a constante de tempo maior vai ser a capacidade de rejeição de ruído, no entanto, a resposta do inversor será mais lenta. Cabendo ao usuário encontrar o ponto ótimo de operação de acordo com a sua necessidade.

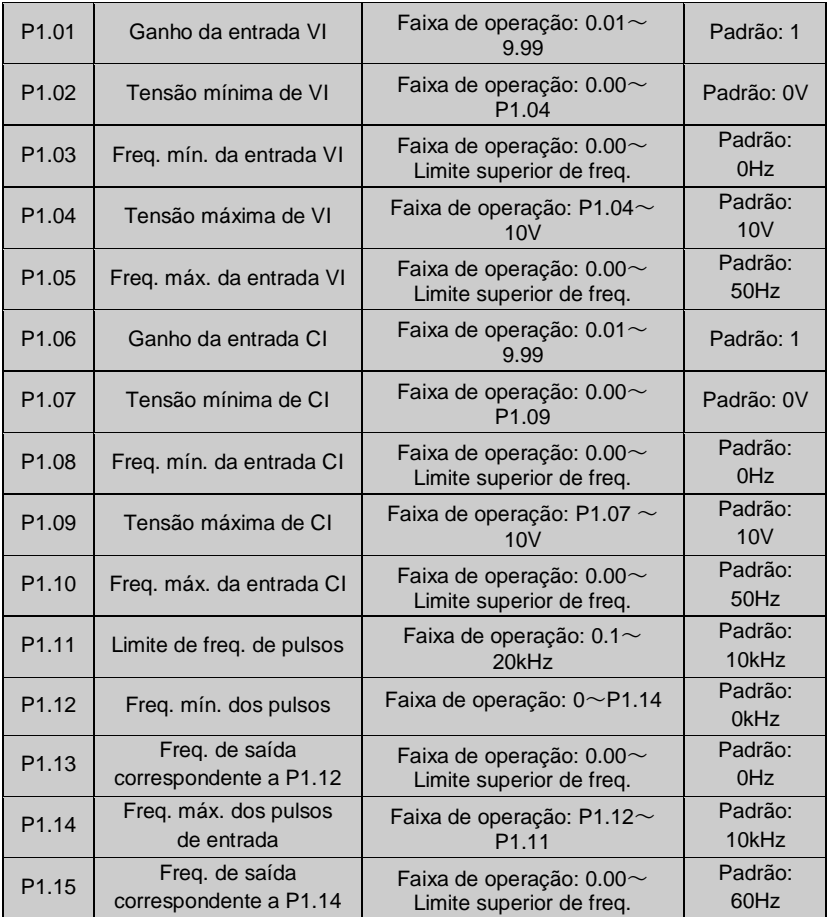

Quando as entradas VI, CI ou a entrada de pulsos são selecionadas para controle de frequência em malha aberta, a relação entre a frequência definida e a frequência dada pelo inversor é como mostra o diagrama a seguir.

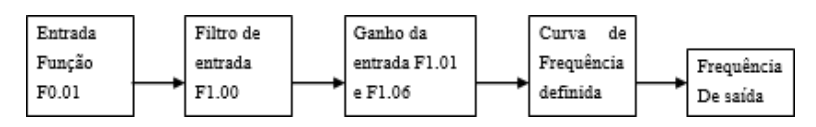

#### A relação entre VI e a frequência definida é mostrada a seguir.

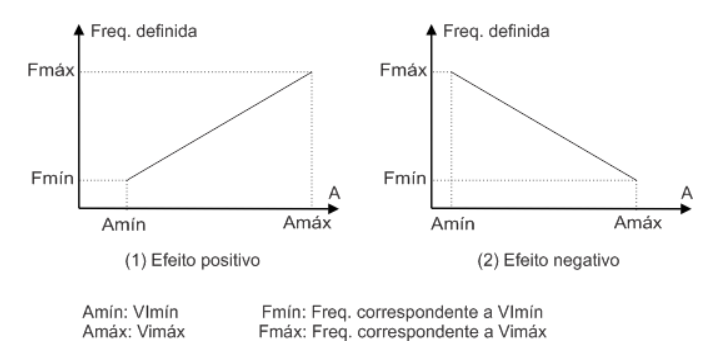

#### A relação entre CI e a frequência definida é mostrada a seguir:

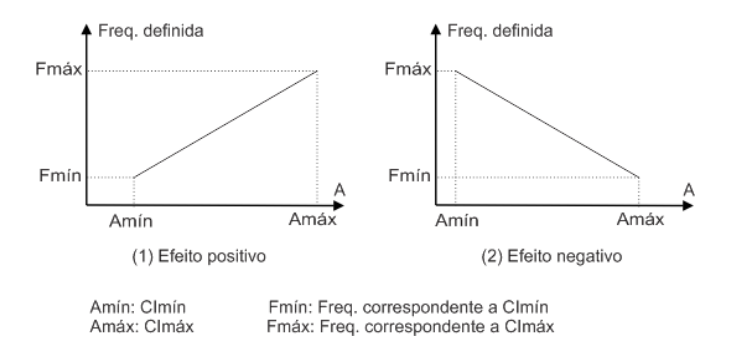

A relação entre a freq. dos pulsos de entrada e a frequência definida é mostrada a seguir.

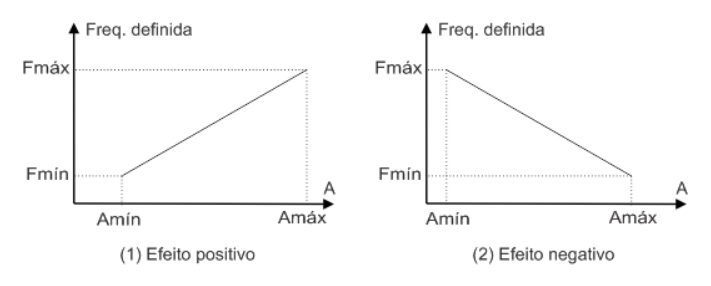

Amín: Entrada de pulsos mín. Amáx: Entrada de pulsos máx.

Fmín: Freg. correspondente a Amín Fmáx: Freq. correspondente a Amáx

# **6.3 Controle avançado de partida parada e frenagem (Grupo P2)**

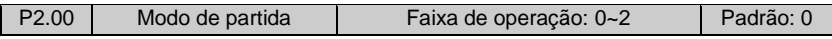

0 : O inversor parte na frequência de partida P2.01 e continua operando nessa frequência durante o período de tempo definido em P2.02.

1: Frenagem CC ativa antes da partida conforme definido pelas funções P2.03 e P2.04. 2 : O inversor reinicia após detecção de velocidade, que está disponível para recuperação de potência após uma falha de alimentação.

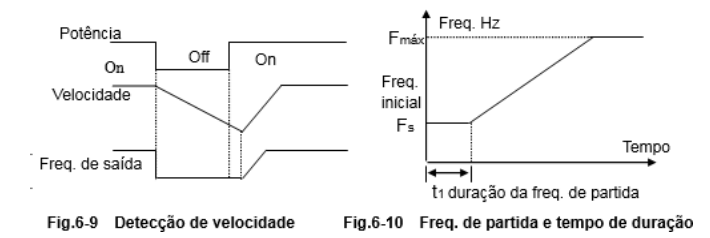

**Notas:**

**(1) Modo de partida 0: A utilização desse modo é aconselhada para aplicações gerais e para partir motores síncronos.**

**(2) Modo de partida 1: Este modo é adequado para partir cargas com baixa inércia. (3) Modo de partida 2: É adequado para utilização após uma queda temporária de energia.**

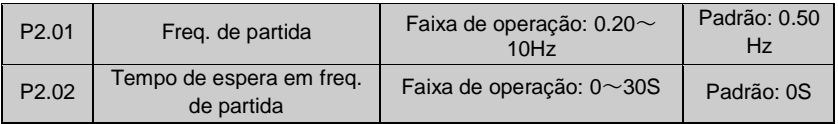

A freq. de partida é a frequência inicial quando o inversor é acionado, conforme a Fig.6- 10 Fs. E o tempo de espera em freq. de partida é o tempo em que o inversor permanece operando na freq. de partida.

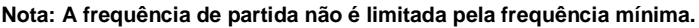

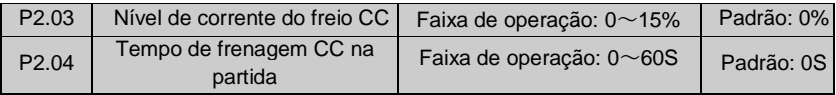

O nível de corrente CC do freio é um percentual relativo a corrente nominal do inversor. O freio CC não irá atuar se o tempo do freio for 0.0s.

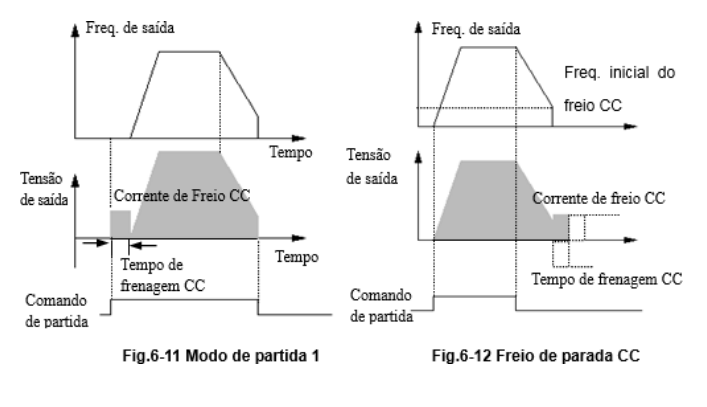

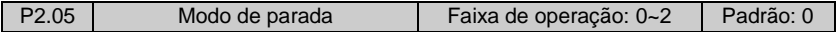

0: Após receber o comando de parada, o inversor decrementa a frequência de saída até atingir 0,0Hz de acordo com o tempo de desaceleração definido.

1: Após receber o comando de parada, o inversor desativa a saída imediatamente e a carga para por inércia.

2: Após receber o comando de parada, o inversor decrementa a frequência de saída de acordo com o tempo de desaceleração, quando ele atinge a freq. de frenagem o inversor inicia a frenagem CC.

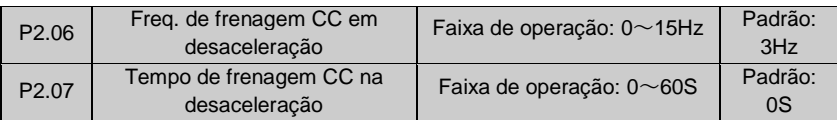

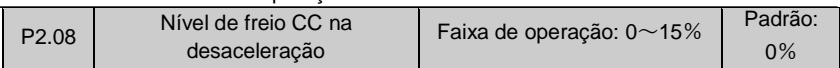

O nível de corrente CC do freio na desaceleração é um percentual relativo a corrente nominal do inversor. O freio CC não irá atuar se o tempo do freio for 0.0s.

# **6.4 Funções auxiliares de partida e parada (Grupo P3)**

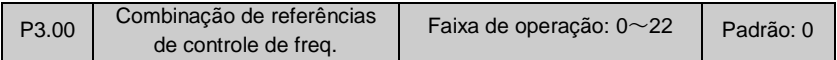

Se a função P0.01 (Referência de controle de freq.) = 8, as entradas de controle de frequência podem ser combinadas conforme a seguir.

 $0:V1+C1$ 

- $1:VI-CI$
- 2:Entrada de pulsos externa +V1+ teclas ▲ e ▼ da IHM
- 3:Entrada de pulsos externa +V1+ teclas ▲ e ▼ da IHM
- 4:Entrada de pulsos externa+CI
- $5:$  Entrada de pulsos externa $-$ CI
- 6:Porta RS485+VI + teclas ▲ e ▼ da IHM
- 7 : Porta RS485 VI teclas ▲ e ▼ da IHM
- 8 : Porta RS485 + CI+ teclas ▲ e ▼ da IHM
- 9 : Porta RS485 CI- teclas ▲ e ▼ da IHM
- 10: Porta RS485 + CI + Entrada de pulsos externa
- 11:Porta RS485-CI-Entrada de pulsos externa
- 12:Porta RS485+VI+Entrada de pulsos externa
- 13: Porta RS485 VI Entrada de pulsos externa
- 14:VI+CI+teclas ▲ e ▼ da IHM+frequência P0.02
- 15:VI+CI-teclas ▲ e ▼ da IHM+frequência P0.02
- 16: Valor máximo de (VI, CI)
- 17:Valor mínimo de(VI,CI)
- 18 : Valor máximo de (VI, CI, PLUSE)
- 19: Valor mínimo de (VI, CI, PLUSE)
- 20: Disponibilidade de VI ou CI, com prioridade para VI
- 21: VI+ Terminal de Incremento/Decremento (UP/ DOWN)
- 22: CI+ Terminal de Incremento/Decremento (UP/ DOWN)

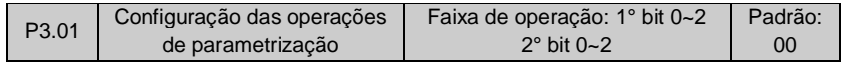

#### **1° Bit**

- 0:Todos os parâmetros podem ser modificados.
- 1:Todos os parâmetros são bloqueados, exceto este parâmetro (P3.01).
- 2:Todos os parâmetros são bloqueados, exceto os parâmetros P3.01 e P0.02.

### **2° Bit**

- 0:Sem ação
- 1:Carrega os parâmetros de fábrica

2:Limpa o histórico de falhas

### **Notas**:

**(1) O valor padrão de fábrica para este parâmetro é 0. Todos os parâmetros podem ser modificados.**

#### **(2) Após carregar os parâmetros de fábrica, ambos os bits desta função retornam para zero.**

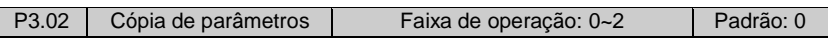

0:Sem ação

1:Upload de parâmetros: Faz o upload das funções programadas para unidade remota de controle.

2:Download de parâmetros: Faz o download das funções salvas na unidade remota de controle.

#### **Nota**:**Esta função está disponível apenas para o modo de controle remoto. Os parâmetros são automaticamente restaurados para zero após a execução de upload ou download.**

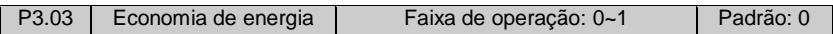

- 0:Desativado
- 1:Ativado

Quando o motor está operando a vazio ou com cargas muito leves, o inversor irá detectar a corrente da carga e com isso ajustar a tensão de saída de modo a economizar energia. Esta função é principalmente aplicada para cargas e velocidades estáveis.

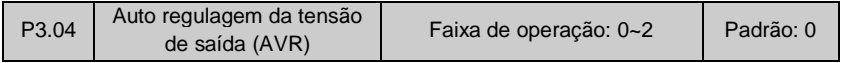

A função AVR (Regulação Automática de Tensão) mantém a tensão de saída constante mesmo que haja flutuação na tensão de entrada.

Se a função AVR estiver ativada a desaceleração do motor será mais estável com uma corrente de frenagem menor, porém, o tempo de frenagem será maior.

- 0:Desativado
- 1:Ativo o tempo todo
- 2:Desativado na desaceleração

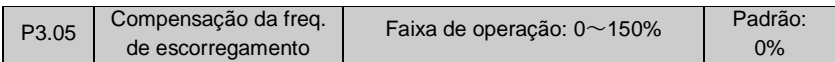

Esta função pode ajustar a frequência de saída do inversor de acordo com a variação da carga, de modo a compensar a frequência de escorregamento de motores assíncronos assim como manter a velocidade do motor constante. Se esta função for utilizada juntamente com a função de Torque Boost automático, é possível obter melhores características de torque em baixa velocidade, conforme mostra a Fig.6-13.

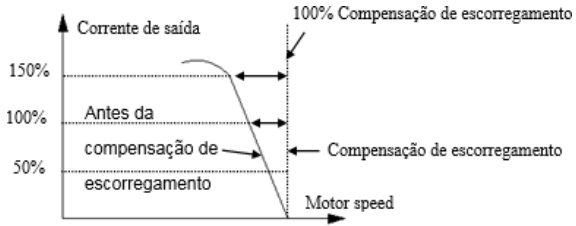

**Fig.6-13 Compensação da freq. de escorregamento**

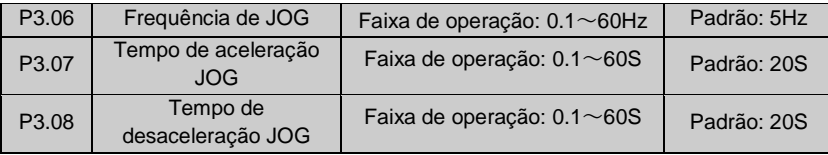

A frequência JOG possui a maior prioridade. Em qualquer etapa enquanto a função JOG estiver ativa, o inversor assume a frequência preestabelecida em P3.06 e os tempos de Acel. / Des. estabelecidos em P3.07 e P3.08 respectivamente.

O tempo de aceleração JOG é o tempo para incremento da freq. de 0 até a freq. máxima. O tempo de desaceleração JOG é o tempo para decremento da freq. máxima até 0.

## **Notas:**

**(1) A função JOG pode ser acionada através do teclado, terminais ou porta serial. (2) Após a função JOG ser cancelada o inversor irá desacelerar de acordo com o tempo determinado em P3.08.**

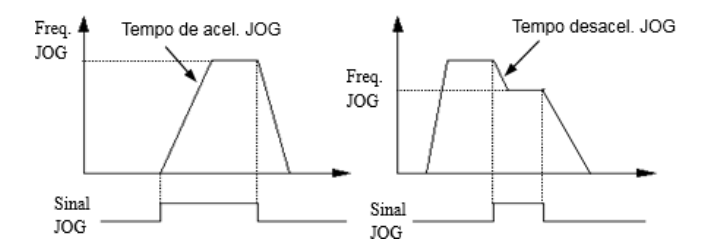

**Fig.6-14 Função JOG**

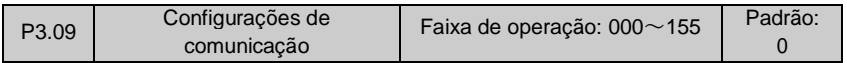

O usuário pode configurar a taxa de transmissão, o formato de dados e o modo de comunicação através desta função.

#### **1° Bit (taxa de transmissão):**

- 0:1200BPS
- 1:2400BPS
- 2:4800BPS
- 3:9600BPS
- 4:19200BPS
- 5:38400BPS

#### **2° Bit (formato de dados):**

- 0: Formato  $1 7 2$ , sem detecção de erro; 1-bit inicial, 7- bits de dados, 2-bits finais.
- 1: Formato  $1 7 1$ , bit de paridade ímpar; 1-bit inicial, 7- bits de dados, 1-bit final.
- 2: Formato  $1 7 1$ , bit de paridade par; 1-bit inicial, 7- bits de dados, 1-bit final.
- $3:$  Formato  $1-8-2$ , sem detecção de erro; 1-bit inicial, 8-bits de dados, 2-bits finais.
- 4: Formato  $1-8-1$ , bit de paridade ímpar; 1-bit inicial, 8- bits de dados, 1-bit final.
- 5: Formato  $1-8-1$ , bit de paridade par; 1-bit inicial, 8- bits de dados, 1-bit final.
- 6: Formato  $1-8-1$ , sem detecção de erro; 1-bit inicial, 8- bits de dados, 1-bit final.

#### **3° Bit (modo de comunicação):**

0: MODBUS, Modo ASCII: Protocolo de comunicação MODBUS, transmissão de dados em ASCII

1: MODBUS, Modo RTU: Protocolo de comunicação MODBUS, transmissão de dados em RTU

Nota: Para o modo ASCII, os dados devem possuir os formatos de 2~5. Para o modo RTU, os dados devem possuir os formatos de 3~5.

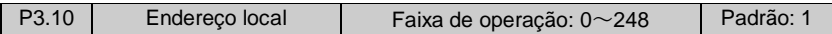

Esta função é utilizada para determinar o endereço do inversor no modo de comunicação serial, onde 0 é o endereço broadcast (modo escravo), e 248 é o endereço host.

Quando o inversor opera no modo escravo, se ele recebe o comando de endereço 0, o inversor apenas recebe e executa instruções, não envia dados de resposta.

Quando o inversor opera no modo host, ele é capaz de enviar comandos broadcast para inversores operando em modo escravo.

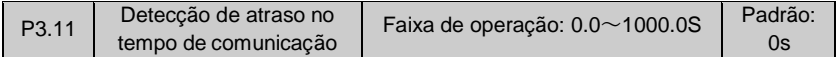

Quando a porta serial falhar e a comunicação não for reestabelecida dentro do tempo determinado, o inversor irá indicar que houve falha de comunicação.

Se P3.11 = 0, o inversor não irá detectar o sinal de comunicação.

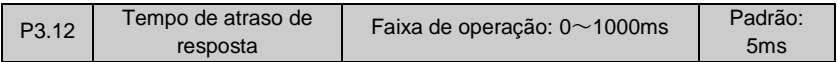

O tempo de atraso de resposta é tempo morto entre o envio e a execução do comando pelo inversor.

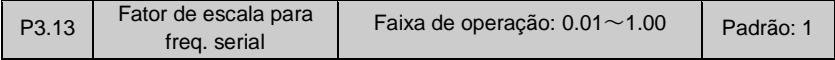

Esta função determina o fator escalar da frequência recebida pelo inversor através da porta serial. A frequência de operação do inversor é igual a multiplicação do fator escalar pela frequência recebida através da porta serial.

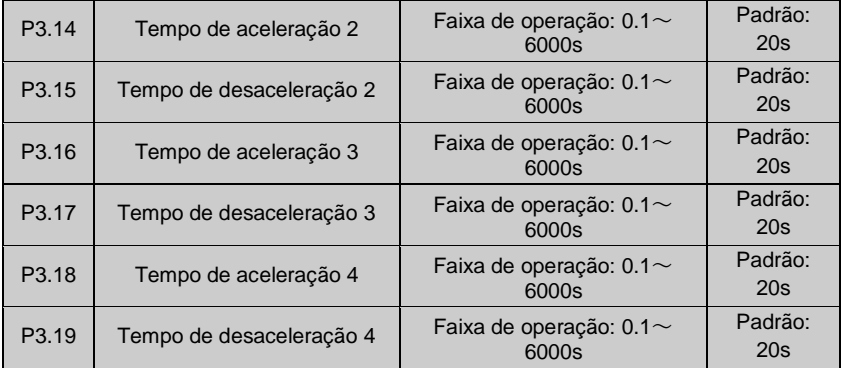

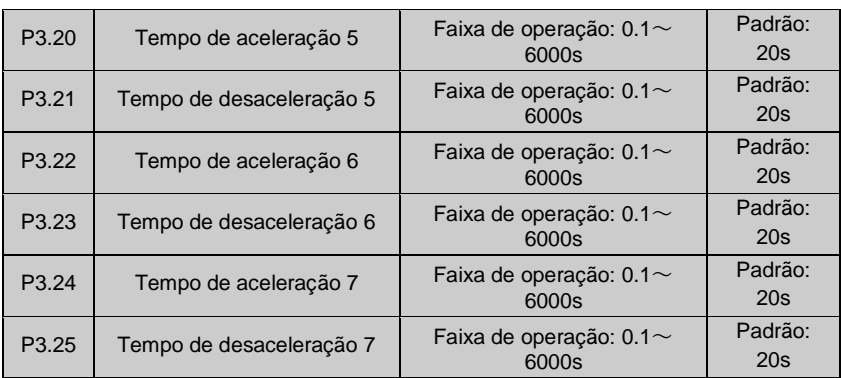

Esta função pode definir 7 tempos de Aceleração/Desaceleração. É possível selecionar os tempos 1~7 com o inversor em operação (Ver funções P4.00~P4.05.).

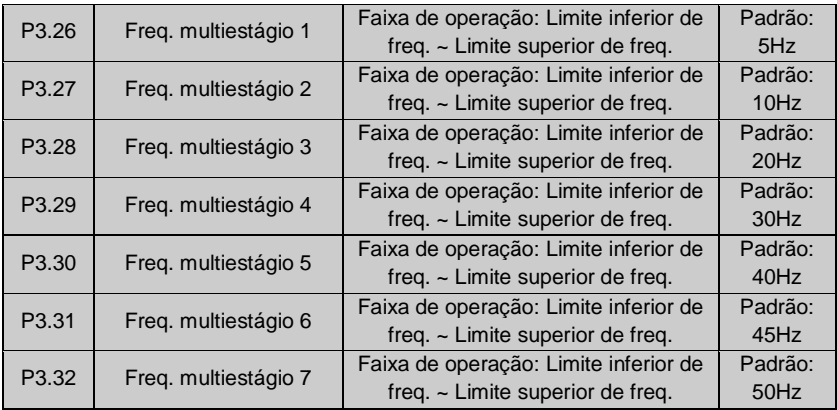

Estas frequências podem ser utilizadas no modo de velocidade multiestágio e modo de operação CLP (Ver funções P4.00~P4.05 e grupo P8).

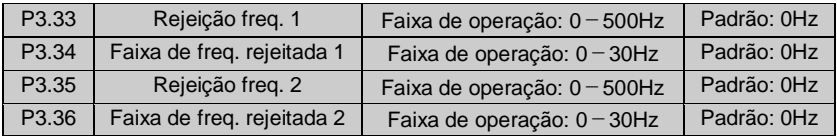

Esta função é utilizada para evitar que o inversor opere em frequências de ressonância em cargas mecânicas. O inversor é capaz de descartar certas faixas de frequência, conforme mostra a Fig.6-14.

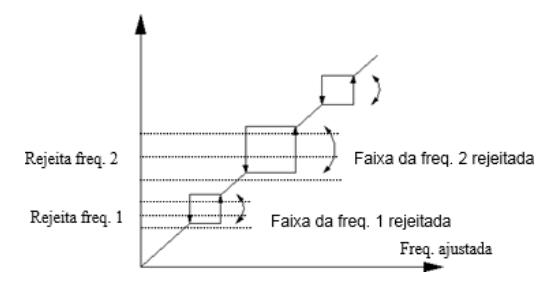

**Fig.6-15 Freq. e Faixa de frequência rejeitada**

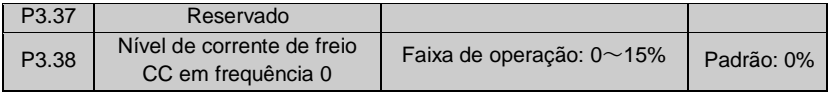

Determina a tensão CC necessária na saída do inversor para a frenagem do motor com frequência 0. Quanto maior a força de frenagem, maior é o nível de corrente.

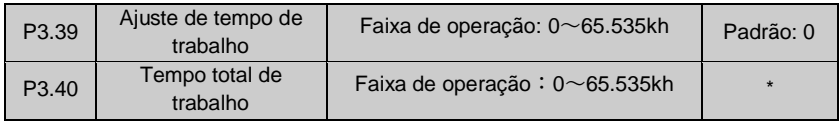

Quando o inversor atingir o tempo de trabalho ajustado, ele irá habilitar um sinal de saída (Ver as funções P4.08~P4.09).

A função P3.40 define o tempo total de operação do inversor desde a saída da fábrica.

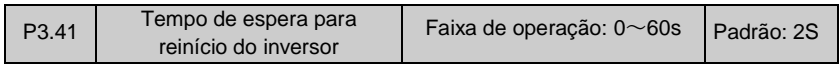

Esta função é utilizada para definir o tempo de espera para o reinício em freq. 0 quando houve alguma falha no ajuste do parâmetro de reinício.

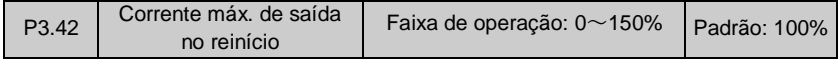

Esta função é utilizada para limitar a corrente de reinício para fins de proteção.

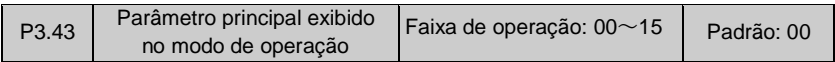

Esta função define qual parâmetro será apresentado no display enquanto o inversor estiver em operação. Os valores 00~15 referem aos parâmetros b-00 a b-15. O usuário pode monitorar outros parâmetros pressionando a tecla ►►.

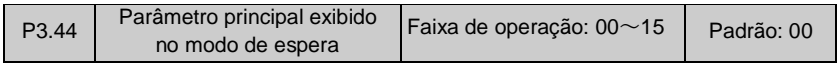

Esta função define qual parâmetro será apresentado no display enquanto o inversor está em modo de espera. Os valores 00~15 referem aos parâmetros b-00 a b-15. O usuário pode monitorar outros parâmetros pressionando a tecla ►►.

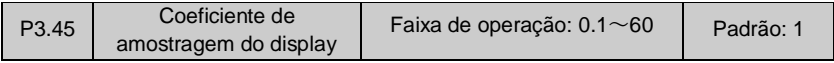

Esta função determina a relação entre o valor de frequência mostrado no display e a frequência de saída do inversor (b-06).

Valor mostrado (b-06) = frequência de saída× P3.45.

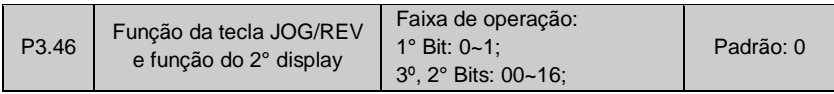

## **1° Bit: Este parâmetro permite selecionar a função da tecla JOG/REV conforme a seguir:**

0:Modo de operação JOG

1:Modo de operação REV (reverso)

**3º, 2° Bits: Estes dois bits permite selecionar o parâmetro a ser apresentado no segundo display (somente para modelos com esta opção):**

Os valores 00~16 referem aos parâmetros b-00 a b-16.

## **6.5 Funções dos terminais de comando (Grupo P4)**

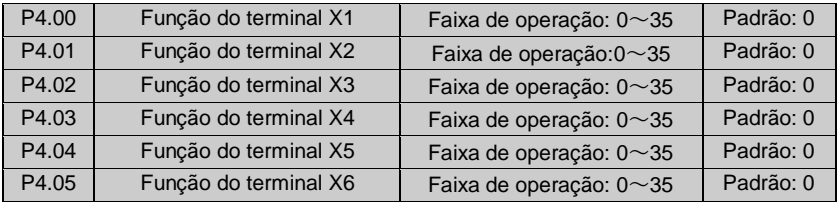

Os terminais de entrada multifunção X1~X6 são configurados através das funções P4.00~P4.07, conforme mostra a tabela 6-1.

| <b>Item</b>    | Função                                 | <b>Item</b> | <b>Funcão</b>                         |  |
|----------------|----------------------------------------|-------------|---------------------------------------|--|
| 0              | Sem função                             | 18          | Entrada de falha externa              |  |
|                |                                        |             | (normalmente aberto)                  |  |
| $\overline{1}$ | Terminal veloc. multiestágio 1         | 19          | Referência de controle de Freg. 1     |  |
| $\overline{2}$ | Terminal veloc. multiestágio 2         | 20          | Referência de controle de Freq. 2     |  |
| 3              | Terminal veloc. multiestágio 3         | 21          | Referência de controle de Freq. 3     |  |
| 4              | Controle externo FWD JOG               | 22          | Comando alterado para os<br>terminais |  |
| 5              | Controle externo REV JOG               | 23          | Seleção de modo de partida 1          |  |
| $\overline{6}$ | Terminal tempo Acel./Desac. 2          | 24          | Seleção de modo de partida 2          |  |
| $\overline{7}$ | Terminal tempo Acel./Desac. 3          | 25          | Modo de início da func, de            |  |
|                |                                        |             | Transição                             |  |
| 8              | Terminal tempo Acel./Desac. 4          | 26          | Reset de freg. da função de           |  |
|                |                                        |             | Transição                             |  |
| 9              | Comando 3 fios                         | 27          | Desabilita malha fechada              |  |
| 10             | Comando de parada por inércia          | 28          | Comando Pausa/Operação do             |  |
|                |                                        |             | <b>CLP</b>                            |  |
| 11             | Comando de parada externo              | 29          | Desabilita o CLP                      |  |
| 12             | Habilita freio CC                      | 30          | Reset do CLP em modo de               |  |
|                |                                        |             | espera                                |  |
| 13             | Bloqueio de acionamento do<br>inversor | 31          | Referência de freg. Cl                |  |
|                |                                        | 32          | Entrada de pulsos do contador         |  |
| 14             | Incremento de Freq. (UP)               |             | interno                               |  |
| 15             | Decremento de Freq. (DOWN)             | 33          | Limpa o contador interno              |  |
| 16             | Desabilita rampa Acel./Desacel.        | 34          | Interrupção externa                   |  |
|                | Entrada de RESET externo               | 35          | Ent. de pulsos alta freq.             |  |
| 17             |                                        |             | (Somente X6)                          |  |

**Tabela 6-1 Seleção de entrada multifuncional**

Descrição das funções listadas na Tabela 6-1:

1~3: Terminais de controle de velocidade multiestágio. É possível selecionar até 7 estágios diferentes de velocidade alterando as combinações de Liga/Desliga(ON/OFF) entre estes 3 terminais e ao mesmo tempo selecionar o tempo de Aceleração/Desaceleração conforme mostra a Tabela 6-2.

| $K_3$      | K <sub>2</sub> | $K_1$      | Ajuste de Frequência        | Tempo de Aceleração /<br>Desaceleração |
|------------|----------------|------------|-----------------------------|----------------------------------------|
| <b>OFF</b> | <b>OFF</b>     | <b>OFF</b> | Freq. normal de<br>operação | Tempo 1                                |
| <b>OFF</b> | <b>OFF</b>     | ON         | Freq. multiestágio 1        | Tempo 1                                |
| <b>OFF</b> | ON             | OFF        | Freq. multiestágio 2        | Tempo 2                                |
| <b>OFF</b> | <b>ON</b>      | <b>ON</b>  | Freg. multiestágio 3        | Tempo 3                                |
| ON         | <b>OFF</b>     | <b>OFF</b> | Freq. multiestágio 4        | Tempo 4                                |
| ON         | <b>OFF</b>     | ON         | Freg. multiestágio 5        | Tempo. 5                               |
| ON         | ON             | <b>OFF</b> | Freg. multiestágio 6        | Tempo 6                                |
| ON         | ON             | ON         | Freg. multiestágio 7        | Tempo 7                                |

**Tabela 6-2 Seleção de passo para velocidade multiestágio**

As frequências multiestágio listadas acima também podem ser utilizadas no modo CLP simplificado, conforme mostrado no exemplo abaixo.

Os terminais de controle X1, X2 e X3 foram como: P4.00=1, P4.01=2, P4.03=3, conforme a Fig.6-18.

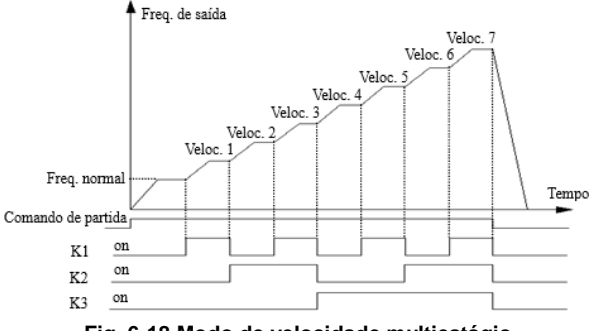

**Fig. 6-18 Modo de velocidade multiestágio**

A figura 6-19 mostra um exemplo de controle de velocidade multiestágio controlada por K1, K2 e K3, onde também é possível fazer o controle de partida Normal/Reversa através de K7 e K8 respectivamente.

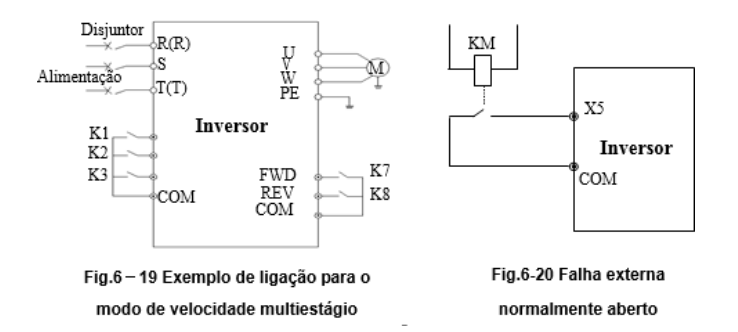

4~5: Terminais de controle de JOG externo JOGP/JOGR. No modo de controle terminal (P0.03=1), JOGP é o JOG normal e JOGR é o JOG reverso. A frequência e o tempo de Aceleração/Desaceleração JOG são definidos através das funções P3.06~P3.08.

 $6 \sim 8$  : Terminais de seleção do tempo de Aceleração/Desaceleração. Através da combinação ON/OFF 1~7 tempos de Aceleração/Desaceleração podem ser selecionados.

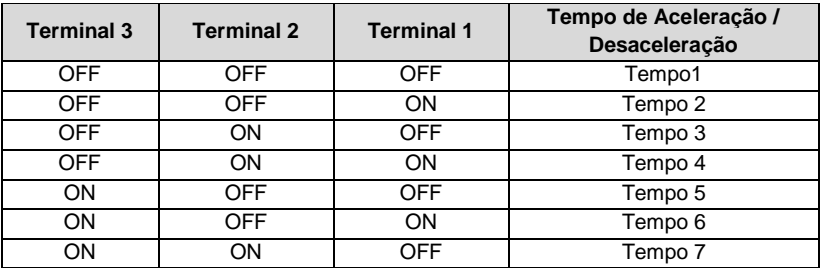

### **Tabela 6-3 Terminais de seleção do tempo de Aceleração/Desaceleração**

9:Controle 3 fios (Ver P4.08).

10:Comando de parada por inércia. Esta função é a mesma definida por P2.05, porém, é controlada por terminal facilitando o controle remoto do inversor.

11:Comando de parada externo. Este comando está disponível em todos os modos de controle de partida.

12:Habilita freio CC. Utilize o terminal de controle para acionar o freio CC durante o processo de parada do motor, tanto em paradas de emergência como para controle de posição de parada. A corrente e o tempo de frenagem CC são definidos por P2.06~P2.08.

13:Bloqueio de acionamento do inversor. Quando este terminal é acionado o inversor entrará em modo de espera, e uma vez em modo de espera o inversor será bloqueado. 14~15: Incremento/Decremento de frequência (UP/DOWN). Estes terminais podem ser utilizados para o controle de frequência remoto.

16:Desabilita a rampa de Aceleração/Desaceleração. Este comando pode ser utilizado para manter o motor livre da influência de qualquer comando de entrada (exceto para o comando de parada) e assim continuar operando na velocidade atual.

Nota: Função invalida no processo de desaceleração.

17:Entrada de RESET externo. O inversor pode ser reiniciado através deste terminal quando houver um alarme de falha. Esta função pode ser acionada pressionando a tecla ENTER/DATA da IHM.

18:Entrada de falha externa (normalmente aberto). Esta função permite que oinversor monitore a possível falha de um equipamento externo. Em caso de falha externa o inversor irá acionar o alarme de falha e apresentar o código de erro "E-13"

 $19~21$ : Referência de controle de frequência. O canal de controle de frequência pode ser selecionado através da combinação ON/OFF desses 3 terminais, conforme mostra a Tabela 6-4.

| <b>Terminal de</b> | <b>Terminal de</b> | <b>Terminal de</b> | Canal de referência              |  |
|--------------------|--------------------|--------------------|----------------------------------|--|
| ref. <sub>3</sub>  | ref. 2             | ref. 1             |                                  |  |
| <b>OFF</b>         | <b>OFF</b>         | <b>OFF</b>         | Mantém Freq. atual               |  |
| <b>OFF</b>         | OFF                | ON                 | Controle digital através da IHM. |  |
| <b>OFF</b>         | ON                 | <b>OFF</b>         | Terminais UP/DOWN                |  |
| <b>OFF</b>         | ON                 | OΝ                 | Porta serial                     |  |
| ON                 | <b>OFF</b>         | <b>OFF</b>         | VI                               |  |
| <b>ON</b>          | <b>OFF</b>         | ON                 | СI                               |  |
| ON                 | ON                 | <b>OFF</b>         | Entrada de pulsos                |  |
| ON                 | ΟN                 | ON                 | Combinação (Ver func. P3.01)     |  |

**Tabela 6-4 Seleção do canal de referência de controle de frequência**

22 : Muda comando para os terminais. Quando esta função é ativada, o modo de controle de operação é alterado para o modo terminais de controle.

 $23~24$ : Seleção de modo de partida. O controle de modo de partida pode ser feito através da combinação ON/OFF desses 2 terminais de controle, conforme mostra a Tabela 6-5.

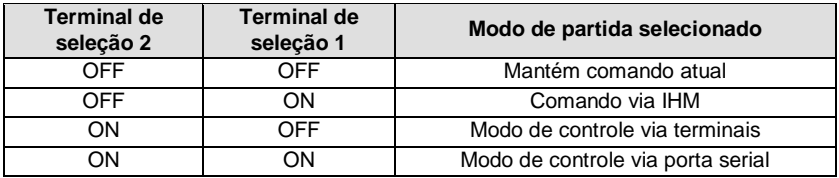

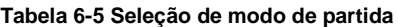

25:Modo de início da função de Transição. No modo de transição manual, a frequência de transição será habilitada quando este terminal for acionado (Ver Grupo P9).

26:Reset de freq. da função de Transição. No modo de transição tanto manual ou automático, quando este terminal é ligado a frequência de transição armazenada é apagada e a nova frequência é armazenada quando o terminal for desligado (Ver Grupo P9).

27:Desabilita malha fechada. No modo de operação em malha fechada, esta função pode desativar o modo malha fechada e operar o inversor em modo de baixa prioridade.

Nota: Esta função é válida somente para o modo de operação em malha fechada (P7.00  $= 1$ ).

28:Comando Pausa/Operação do CLP. No modo de operação de CLP simplificado, quando esta função é habilitada, o CLP é pausado e o inversor irá operar em 0Hz.

Quando esta função for desabilitada, o inversor retornará automaticamente para o modo de operação CLP (Ver Grupo P8).

29:Desabilita o CLP. Quando o CLP está em modo de operação, esta função pode desabilitar o CLP e o inversor entrará no modo de baixa prioridade.

30:Reset do CLP em modo de espera. Quando a função CLP estiver em modo de espera, se este terminal for habilitado, o inversor irá limpar as informações armazenadas em modo de espera, como estágio de operação, tempo de operação, frequência de operação, etc. (Ver Grupo P8).

31:Referência de freq. CI. Quando esta função é habilitada, a referência de freq. será a entrada CI.

32:Entrada de pulsos do contador interno. O inversor possui um contador interno, a freq. máxima dos pulsos de entrada é 200Hz. O inversor pode armazenar o valor contado

quando houver uma falha de alimentação (Ver a função P4.21).

33:Limpa o contador interno. Limpa o valor armazenado no contador interno.

34: Interrupção externa. Quando o inversor estiver em operação e receber um sinalde interrupção externa, ele irá desativar a saída e operar em frequência zero. Após a interrupção, o inversor irá executar o modo de partida com detecção de velocidade automaticamente e continuar a operar normalmente.

35:Entrada de pulsos em alta frequência. Esta função é válida somente para o terminal X6, este terminal é utilizado como referência de controle de frequência (Ver funções P1.11~P1.15).

**OBS – A entrada de alta frequência (X6), deve ser pedida com antecedência.**

P4.08 | Comando Normal/Reverso | Faixa de operação:  $0 \sim 4$  | Padrão: 0

Este parâmetro possui 4 modos de controle.

0:Comando 2 fios modo 1

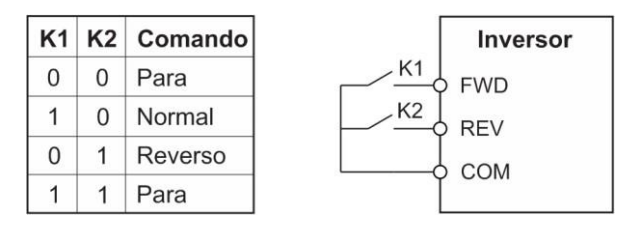

**Fig.6-21 Comando 2 fios modo 1**

1:Comando 2 fios modo 2

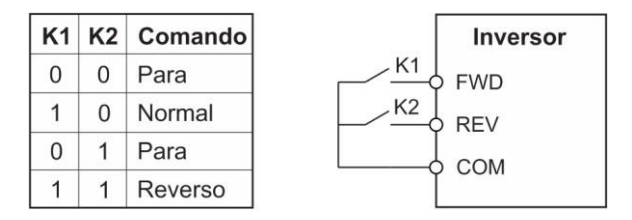

**Fig.6-22 Comando 2 fios modo 2**

2:Comando 3 fios modo 1

XI é um dos terminais de entrada multifuncionais X1-X6, que deve ser definido para a função 9, que é o modo de controle de 3 fios.

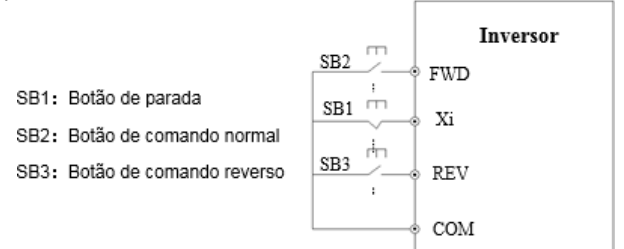

**Fig.6-23 Comando 3 fios modo 1**

- 3:Comando 3 fios modo 2
- SB1: Botão de parada
- SB2 : Botão de acionamento

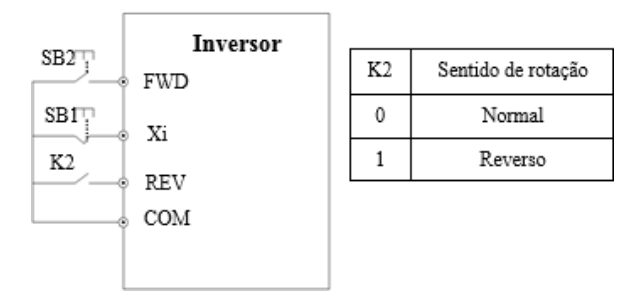

### **Fig.6-24 Comando 3 fios modo 2**

Xi é um dos terminais multifuncionais X1~X6 que deve ser configurado com o parâmetro "9 - Controle 3 fios".

Nota: Após uma parada por falha, se o comando Normal/Reverso estiver ativo, o inversor irá reiniciar normalmente.

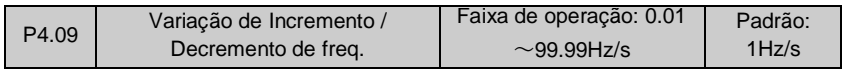

Esta função é utilizada para determinar a taxa de variação da frequência quando ela for controlada através dos terminais UP/DOWN.

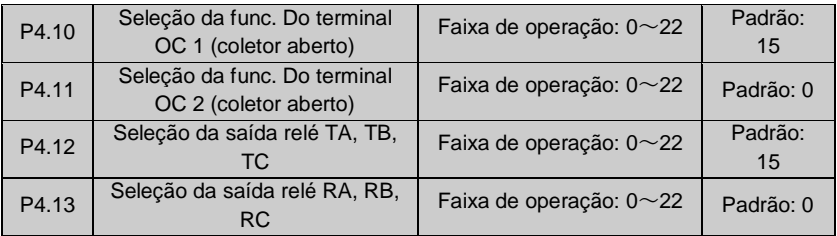

| rabola o o ocioção ao ranção aos terminais ao salua oo |                                               |             |                                                            |  |  |  |  |
|--------------------------------------------------------|-----------------------------------------------|-------------|------------------------------------------------------------|--|--|--|--|
| <b>Item</b>                                            | Funcão                                        | <b>Item</b> | Funcão                                                     |  |  |  |  |
| 0                                                      | Inversor em funcionamento (RUN)               | 11          | Ciclo do CLP finalizado                                    |  |  |  |  |
| 1                                                      | Referência de frequência atingida<br>(FAR)    | 12          | Contador atingiu o valor                                   |  |  |  |  |
| $\overline{2}$                                         | Detecção de frequência (FDT1)                 | 13          | Contador atingiu o valor<br>especificado                   |  |  |  |  |
| 3                                                      | Reservado                                     | 14          | Inversor pronto (RDY)                                      |  |  |  |  |
| 4                                                      | Pré-alarme de sobrecarga (OL)                 | 15          | Falha no inversor                                          |  |  |  |  |
| 5                                                      | Subtensão (LU)                                | 16          | Tempo em freg. de partida                                  |  |  |  |  |
| 6                                                      | Falha externa (EXT)                           | 17          | Tempo de frenagem CC na partida                            |  |  |  |  |
| 7                                                      | Freq. de saída atingiu a freq.<br>máxima (FH) | 18          | Tempo de frenagem CC na parada                             |  |  |  |  |
| 8                                                      | Limite mínimo da frequência de<br>saída (FL)  | 19          | Limite superior/inferior Da freg. de<br>transição atingido |  |  |  |  |
| 9                                                      | Inversor operando em freg. OHz                | 20          | Tempo de funcionamento atingido                            |  |  |  |  |
| 10                                                     | Passo do CLP finalizado                       | 21          | Limite superior de pressão                                 |  |  |  |  |
| 22                                                     | Limite inferior de pressão                    |             |                                                            |  |  |  |  |

**Tabela 6-6 Seleção de função dos terminais de saída OC**

## **A descrição das funções da Tabela 6-6 é mostrada a seguir.**

0:Inversor em funcionamento (RUN). Indica quando o inversor está em operação, mesmo em frequência 0Hz.

- 1:Referência de frequência atingida (FAR). Ver função P4.14.
- 2:Detecção de frequência (FDT1). Ver funções P4.15~P4.16.
- 3:Reservado

4:Sinal de sobrecarga(OL). Se a corrente de saída exceder o valor especificado na função P5.02 durante um período de tempo maior do que o especificado na função P5.03, o inversor enviará um sinal de sobrecarga.

5: Subtensão (LU). Quando a tensão no barramento CC for inferior ao limite mínimo especificado, o inversor irá enviar um sinal de subtensão.

6:Falha externa (EXT). O inversor envia um sinal toda vez que uma falha externa ocorrer.

7:Limite máximo da frequência de saída (FH). O inversor envia um sinal toda vez que a referência de frequência atingir o seu limite máximo.

8:Limite mínimo da frequência de saída (FL). O inversor envia um sinal toda vez que a referência de frequência atingir o seu limite mínimo.

9:Inversor operando em frequência 0Hz. O inversor envia um sinal quando estiver operando com frequência zero.

10:Passo do CLP finalizado. Um pulso de 500ms é enviado toda vez que um passo do CLP é finalizado.

11: Ciclo do CLP finalizado. Um pulso de 500ms é enviado toda vez que um ciclo do CLP é finalizado.

12:Contador atingido.

13:Contador especificado atingido. (Ver as funções P4.21~P4.22)

14:Inversor pronto (RDY). O inversor envia um sinal para indicar que não há falhas ou bloqueio de partida.

15:Falha no inversor. O inversor envia um sinal toda vez que ocorrer uma falha interna.

16:Tempo em freq. de partida.

17 : Tempo de frenagem CC na partida.

18:Tempo de frenagem CC na parada.

19:Limite superior/inferior da freq. de transição atingido. Após selecionar a função de transição, o inversor envia um sinal caso a frequência flutuante baseada na freq. central da função exceder os limites superior e/ou inferior ajustados em P0.19 e P0.20, conforme mostra a Fig. 6-25.

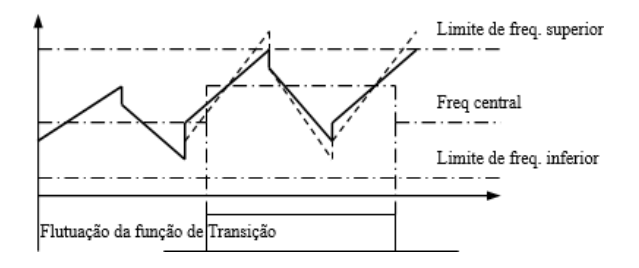

**Fig.6-25 Flutuação da função de transição**

20:Tempo de funcionamento atingido. O inversor envia um sinal quando o tempo total acumulado em (P3.40) atinge o tempo ajustado em (P3.39).

21: Sinal de alta pressão. No modo de controle em malha fechada, o inversor envia um sinal quando a pressão do sistema de bombeamento é superior ao limite máximo.

22: Sinal de baixa pressão. No modo de controle em malha fechada, o inversor envia um sinal quando a pressão do sistema de bombeamento é inferior ao limite mínimo

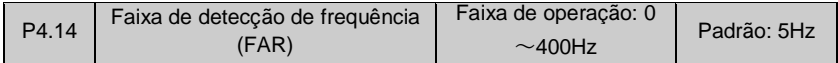

Esta função complementa a função 1 da Tabela 6-6. Quando a frequência de saída ultrapassar o valor superior/inferior definido, será enviado um sinal de saída, conforme mostra a Fig.6-25.

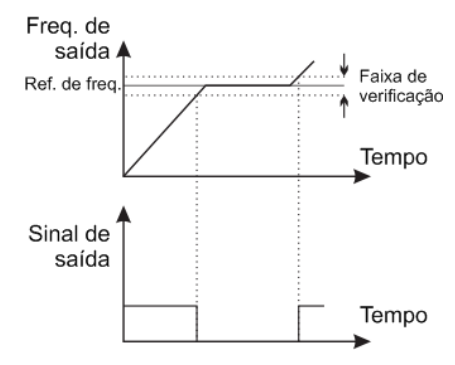

**Fig.6-26 Sinal de freq. atingida**

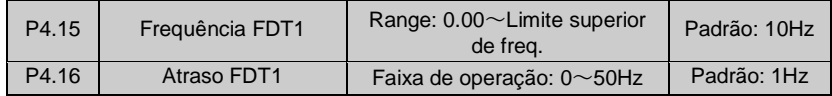

As funções P4.15~P4.16 complementam a função 2 listada na Tabela 6-6. Quando a frequência de saída do inversor exceder a frequência FTD1, é acionada a saída da saída que estiver programada para esta função. A saída é desligada uma vez que a frequência estiver abaixo da frequência em P4.16, conforme mostra a Fig.6-27. Se a função P4.16 for zero, não haverá atraso no desligamento do sinal de saída.

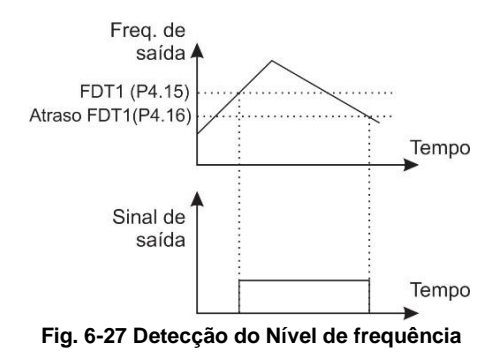

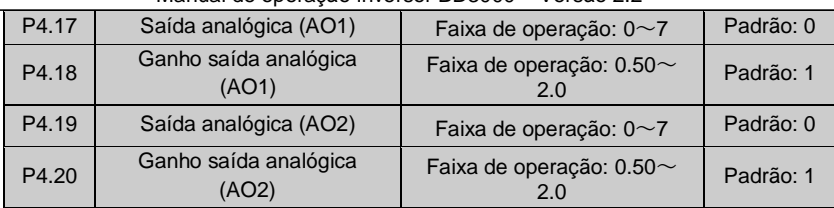

### Manual de operação inversor BD3000 – Versão 2.2

### **Tabela 6-7 Indicação dos terminais de saída**

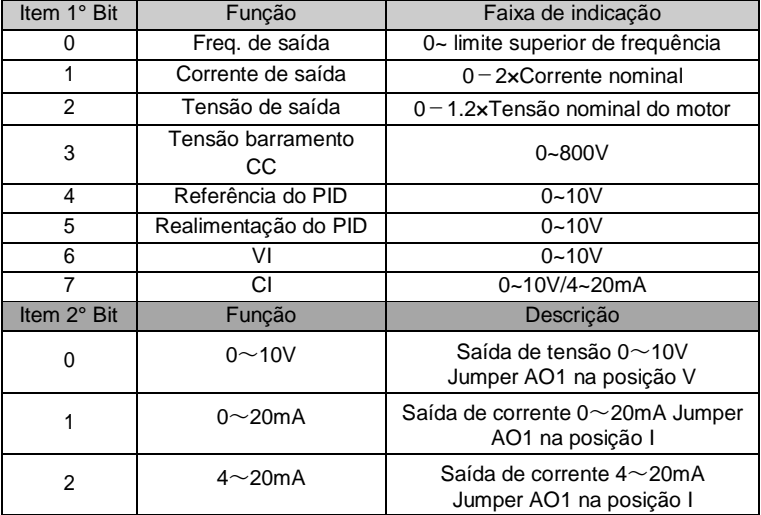

Se for necessário ajustar as grandezas medidas ou alterar a relação de medição, o usuário poderá utilizar os ganhos de saída.

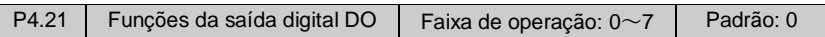

Possui as mesmas funções listadas na Tabela 6-7.

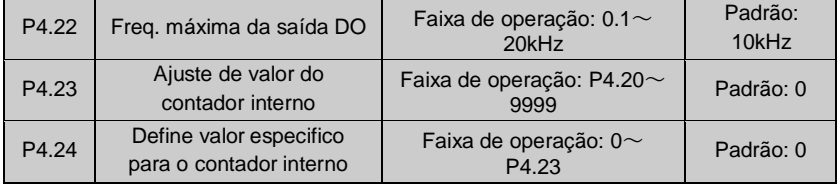

As funções P4.23 e P4.24 complementam as funções 12,13 listadas na Tabela 6-6. Ajuste do contador interno: O valor ajustado para o contador define a quantidade de pulsos necessária no terminal configurado para acionar a saída OC (coletor aberto).

Quando a entrada Xi (terminal configurado para esta função) recebe o 8° pulso, a saída OC envia um sinal de saída considerando P4.23=8, conforme mostra a Fig. 6-28.

Específica valor para o contador interno: O valor específico para o contador interno determina por quantos pulsos a saída Yi permanecerá desligada antes de ser acionada pelo contador.

Após a entrada Xi (terminal configurado para esta função) receber o 5° pulso, a saída a relé é acionada e permanece assim até receber o 8° pulso considerando P4.24=5, conforme mostra a Fig.6-27. Quando o valor específico é maior que o valor ajustado, o valor específico é inválido.

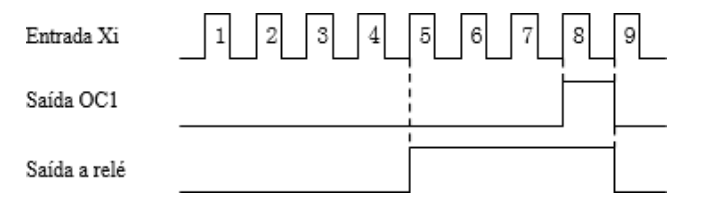

## **Fig.6-28 Funcionamento do contador interno**

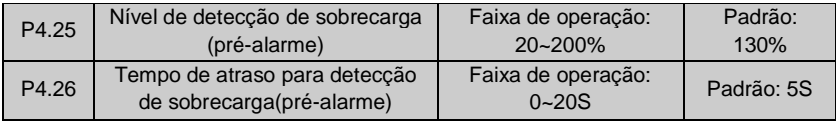

Se a corrente de saída do inversor exceder o nível de sobrecarga de corrente definido em P4.25 por um período maior do que o tempo de atraso definido em P4.26 a saída OC enviará um sinal de saída conforme mostrado na Fig. 6-28 (Ver função P4.11).

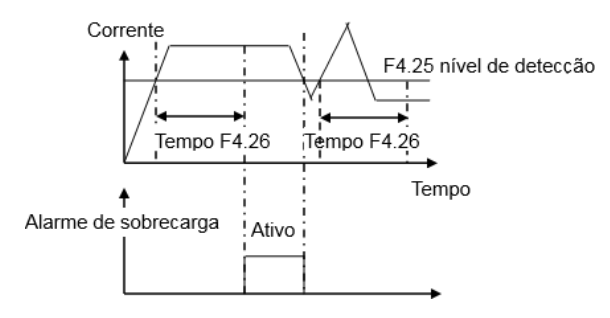

**Fig. 6-29 Alarme de sobrecarga**

## **6.6 Funções de proteção (Grupo P5)**

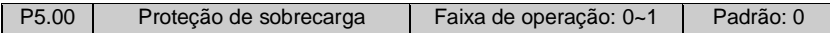

Esta função define o modo de proteção do inversor em caso de sobrecarga, sobre corrente.

0 : Desligamento da saída: Em uma situação de sobrecarga/sobrecorrente, o inversor irá desativar a saída e o motor irá parar por inércia.

1 : Sem proteção: O motor irá operar sem proteção de sobrecarga/sobre corrente (não recomendado).

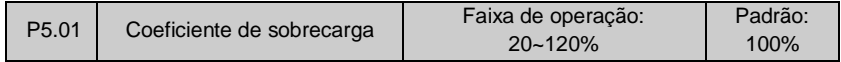

Este parâmetro é utilizado para ajustar a sensibilidade do relé térmico que protege o motor. Quando a corrente de operação do motor não for igual a corrente nominal do inversor, essa função pode garantir a proteção correta do motor, conforme mostra a Fig.6-30.

$$
P5.01 = \frac{I \text{ nominal do motor}}{I \text{ nominal de saída do inverse}} \times 100
$$

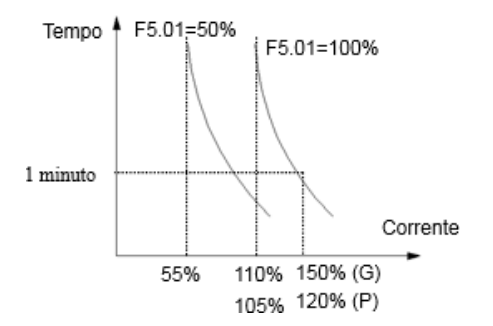

**Fig. 6-30 Relé de proteção térmica**

Nota: Quando um inversor é utilizado para acionar mais de um motor, o relé térmico ficará desativado. Será necessário instalar relés térmicos individuais para cada motor.

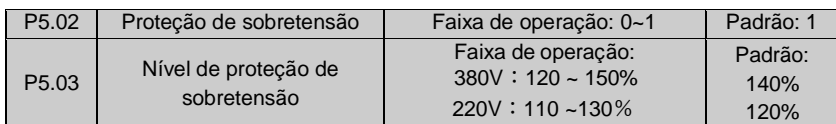

### 0:Desabilitado

1:Habilitado

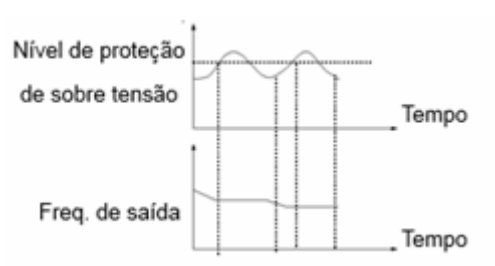

**Fig.6-31 Proteção de sobretensão**

Devido a inércia da carga durante o processo de desaceleração do inversor, a taxa de desaceleração do motor pode ser menor do que a taxa de desaceleração da frequência. Durante este processo o motor também estará gerando energia e enviando para o inversor e com isso causará um aumento de tensão no barramento CC. Quando o inversor detectar uma tensão maior do que a definida pela função P5.03, nobarramento CC, ele irá pausar o processo de desaceleração de frequência. Uma vez que a tensão voltar ao nível normal o processo de desaceleração será retomado.

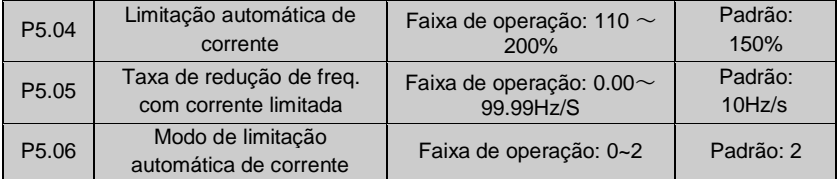

A função de limitação automática de corrente serve para o inversor monitorar a corrente do motor em tempo real de modo a evitar uma falha causada por sobre corrente. É sugerido que esta função seja utilizada em cargas de alta inércia, ou em casos de mudança de intensidade de carga.

A função P5.04 define o valor limite para a atuação de controle automático, sendo que a faixa de operação é um percentual da corrente nominal do inversor. Enquanto que a função P5.05 define a taxa de regulação da frequência durante a atuação do limitador de corrente.

Se a taxa de redução de frequência for muito pequena para fazer a limitação de corrente, o inversor pode acionar a proteção de sobrecarga.

O modo de limitação automática de corrente, define se a limitação de corrente está ou não habilitada durante a operação em velocidade constante e rampas de aceleração e desaceleração.

P5.06 = 0: Limitação automática de corrente desabilitada em velocidade constante. P5.06 = 1: Limitação automática de corrente habilitada em velocidade constante. A função de limitação automática de corrente não é aplicável em processos que necessitam de frequência constante, uma vez que, a frequência pode variar durante a limitação de corrente.

Quando P5.06 está em 2 e a corrente de saída do inversor for 2x a corrente nominal do inversor, o inversor irá bloquear a saída, reduzindo a frequência para 00.00Hz. Essa função é recomendada para o uso em que o inversor se encontra sobrecarregado, porém não pode ser parado, por exemplo em sistema de bombeamento, transporte de materiais, entre outros.

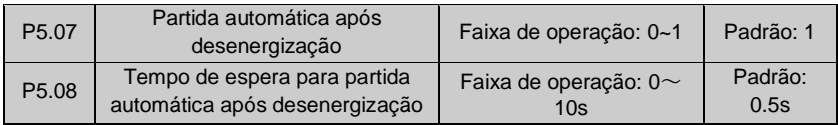

## P5.07 = 0: Desabilitada

## $P5.07 = 1$ : Habilitada

Caso ocorra uma queda de tensão temporária durante a operação do inversor, o display irá mostrar "E-11". Uma vez que a alimentação do inversor for reestabelecida, o inversor entrará no modo de partida com detecção de velocidade após esperar o tempo determinado em P5.08. Mesmo se houver um comando de partida durante o período de espera, o inversor não irá reiniciar. Se um comando de parada for acionado durante o tempo de espera, o inversor irá cancelar a partida automática.

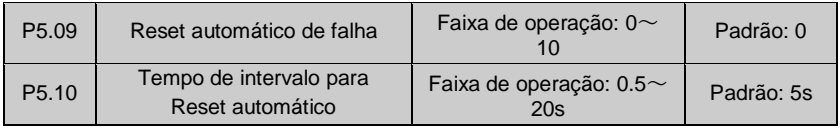

Uma falha acidental pode ocorrer durante o modo de operação, e com isso o inversor poderá desativar a sua saída. Nesse momento o usuário pode utilizar o Reset automático de falha de modo a evitar a parada da carga alimentada. No modo de Reset automático, o inversor executará a partida com detecção de velocidade. Se o inversor não conseguir reiniciar no tempo definido em P5.10, ele irá acionar a proteção de falha e desligar a alimentação do motor.

## **Notas**:

**(1) Esta função pode ser utilizada na condição de que o inversor não teve uma falha grave e o Reset automático é permitido pelo equipamento.**

#### **(2) Está função é inválida para situações de sobrecarga ou superaquecimento.**

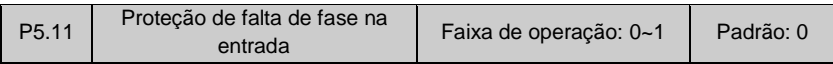

0: Desabilitada

1: Habilitada

Nota: Caso esta função esteja habilitada e haja falta de fase na alimentação do inversor, o erro E-19 aparecerá no display.

# **6.7 Histórico de falhas (Grupo P6)**

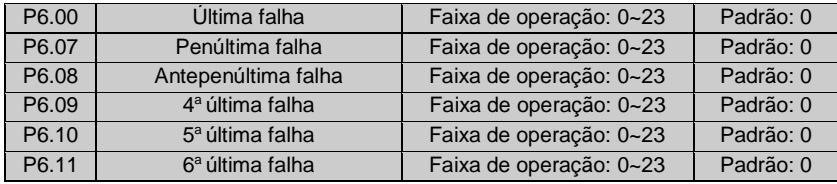

#### 0: Não houve falha

1~23:Falhas E-01~E-23, ver capítulo 7.

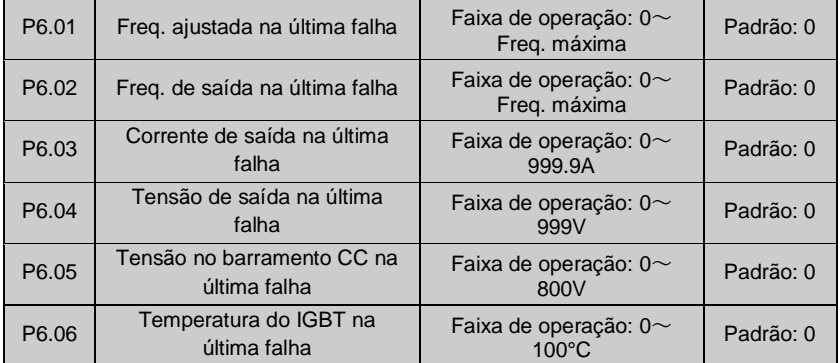

# **6.8 Funções de controle em malha fechada (Grupo P7)**

Sistema de controle com realimentação analógica.

Utilizando um valor de referência de pressão na entrada VI, e um sinal de realimentação da pressão lida de 4~20mA na entrada CI, tem-se um controle em malha fechada utilizando o controlador PI do inversor, conforme mostra a Fig.6-32.

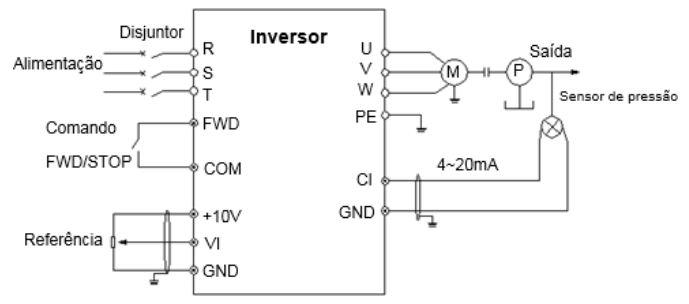

## **Fig. 6-32 Controlador PI com realimentação analógica**

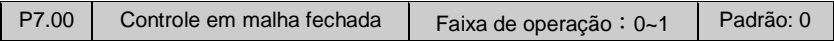

- 0:Desabilitado
- 1:Habilitado
- 2 : Reservado
- 3 : Reservado

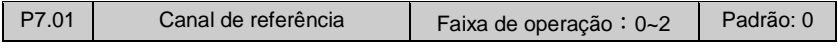

- 0: Referência digital
- 1: Entrada VI: Referência analógica de tensão 0~10V.
- 2: Entrada CI: Referência analógica de tensão 0~10V ou corrente 4~20mA.

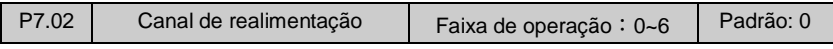

0: Entrada VI: Realimentação analógica de tensão 0~10V.

1: Entrada CI: Realimentação analógica de tensão 0~10V. Jumper JP3 na posição V.  $2:VI +CI$ 

- $3:VI CI$
- $4:$  Mín  $\{VI, CI\}$
- 5:Máx{VI, CI}

6:Entrada CI: Realimentação analógica corrente 4~20mA. Jumper JP3 Na posição I.

Manual de operação inversor BD3000 – Versão 2.2

| P7.03 | Constante de tempo do filtro<br>de referência    | Faixa de operação:<br>$0.01 - 50s$   | Padrão: 0.5s |
|-------|--------------------------------------------------|--------------------------------------|--------------|
| P7.04 | Constante de tempo do filtro<br>de realimentação | Faixa de operação:<br>$0.01 - 50.0s$ | Padrão: 0.5s |

Os filtros acima são utilizados para eliminar a interferência dos sinais de referência e de realimentação. Quanto maior for a constante de tempo do filtro maior será a sua eficiência e a resposta do sistema será mais lenta. Quanto menor for a constante de tempo do filtro menor será a sua eficiência e a resposta do sistema será mais rápida.

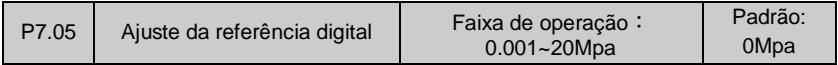

O valor de referência digital é utilizado quando a função P7.01=0, e pode ser alterado pelo usuário através da função P7.05, tanto pela IHM como pela porta serial (desde que esteja configurada para esta função).

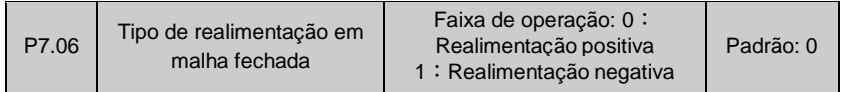

Esta função é utilizada para definir o tipo de realimentação do sistema de controle em malha fechada (MF).

0:Realimentação positiva: Quando a saída do sistema atingir o seu valor máximo o sinal de realimentação também estará em seu valor máximo.

1:Realimentação negativa: Quando a saída do sistema atingir o seu valor máximo o sinal de realimentação irá atingir o seu valor mínimo.

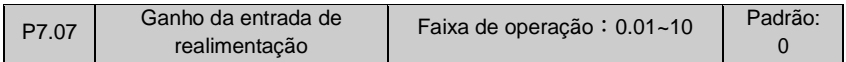

É possível utilizar o ganho de realimentação para ajustar o nível do sinal de realimentação, quando este for menor do que o valor necessário.

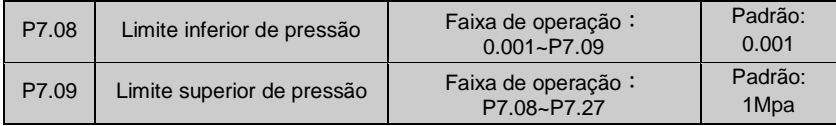

Esta função é utilizada para definir os limites inferior e superior de pressão.

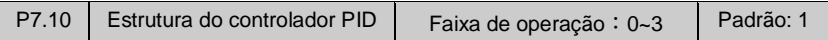

Esta função é utilizada para configurar a estrutura do controlador PID interno.

- 0:Controle proporcional
- 1:Controle Integral
- 2:Controle proporcional, integral
- 3:Controle proporcional, integral, diferencial

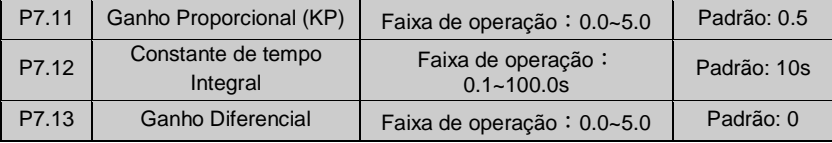

Os parâmetros do controlador PID devem ser ajustados de acordo com a necessidade da planta.

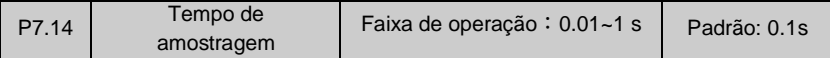

Período entre coleta de amostras do sinal de realimentação.

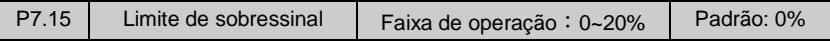

Esta função define o sobressinalmáximo entre o sinal de referência e de realimentação conforme mostra a Fig. 6-37. O regulador PI para de atuar uma vez que o sinal de realimentação estiver dentro do limite ajustado. O ajuste correto deste parâmetro melhora a performance e estabilidade do sistema.

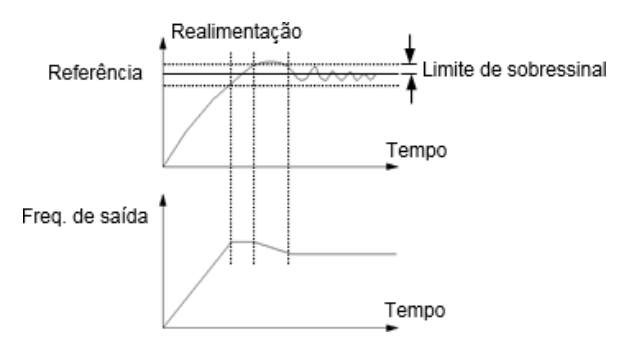

**Fig.6-33 Limite de sobressinal**

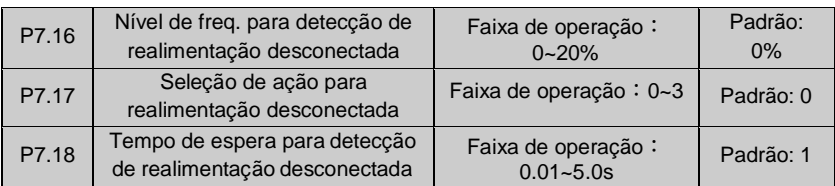

Se o sinal de realimentação possuir frequência inferior ao valor definido em P7.16, por um período de tempo maior do que o definido em P7.18, o inversor irá considerar que a realimentação está desconectada. A ação tomada pelo inversor é definida pela função P7.17 conforme mostrado a seguir.

- 0:Para o inversor
- 1:Limita a freq. de operação de acordo com a função P0.02.
- 2:De acordo com a frequência máxima de operação.
- 3:De acordo com a frequência máxima de meia operação.

4 : Reservado.

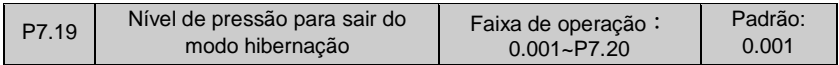

Esta função define em qual nível de pressão o sistema irá sair do modo de hibernação e entrar em operação, de modo a garantir que a pressão não seja menor do que nível determinado.

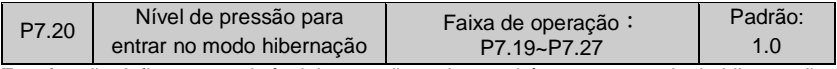

Esta função define em qual nível de pressão o sistema irá entrar no modo de hibernação, uma vez que a pressão seja maior do que o nível ajustado e a frequência do sistema de bombeamento tenha sido ajustada para frequência de hibernação.

Os parâmetros para entrada e saída do modo hibernação são definidos pelas funções P7.21 e P7.23.

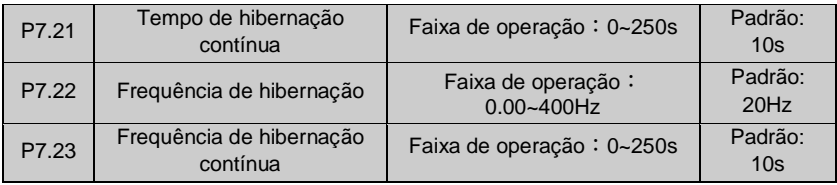

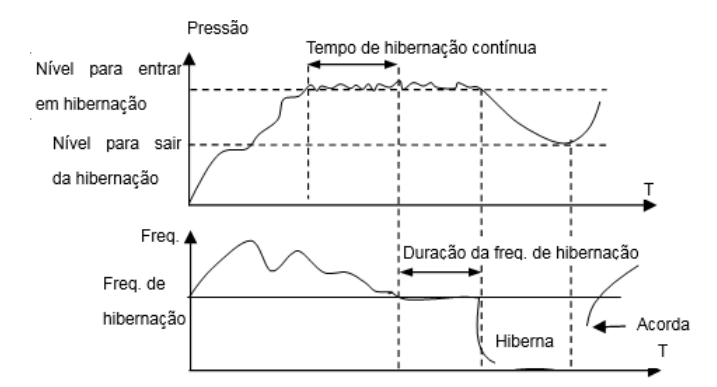

#### **Fig.6-34 Entrada e saída do modo de hibernação**

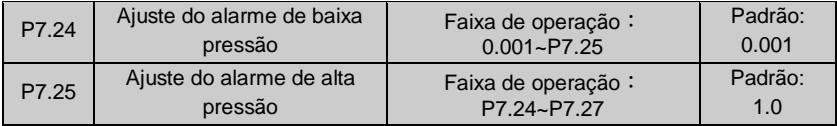

Se a pressão do sistema de bombeamento estiver abaixo no nível mínimo ajustado e a frequência de saída do inversor estiver no seu limite máximo, o inversor pode enviar um sinal de saída de acordo com as funções P4.10 e 4.11 parâmetro 21.

Se a pressão do sistema de bombeamento estiver acima no nível máximo ajustado e a frequência de saída do inversor estiver no seu limite mínimo, o inversor pode enviar um sinal de saída de acordo com as funções P4.10 e P4.11 parâmetro 22.

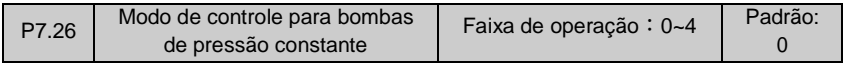

0:Desabilitado.

1:Controle de pressão constante com uma bomba.

2:Controle de pressão constante com duas bombas.

- 3:Controle de pressão constante com três bombas.
- 4:Controle de pressão constante com quatro bombas.

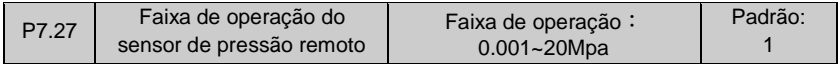

A configuração deste parâmetro é similar a configuração do ganho do sensor correspondente ao sinal de 10V ou 20mA.
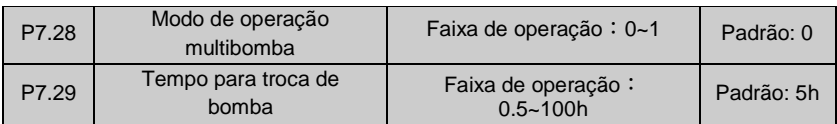

0:Sequência fixa de troca: Atua de acordo com variações de pressão detectadas em uma sequência de troca fixa, adicionando ou removendo bombas. A bomba geral inicia em 0.

1:Tempo de troca: Esta função faz a troca de bombas aleatoriamente para garantir que todas as bombas sejam utilizadas de forma equilibrada. O tempo de troca é definido pela função P7.29.

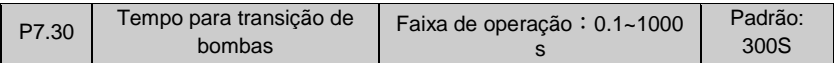

Este parâmetro é utilizado para determinar o tempo de transição entre a troca de bombas. Se o tempo de transição for muito pequeno, a resposta da pressão será mais rápida, porém, o sistema sofrerá esforços mecânicos elevados.

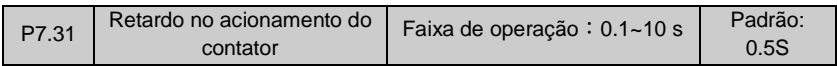

Esta função é utilizada para ajustar o tempo de atuação do contator quando houver uma comutação entre frequência da rede e frequência variável ou vice versa, de modo a evitar um curto circuito entre a rede e a saída do inversor.

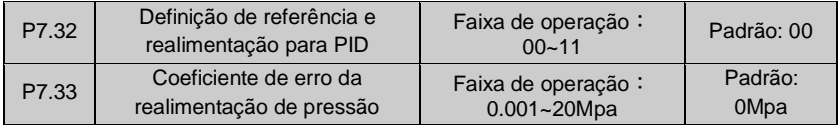

## **1° Bit**

0:Ação do controle PID

1:Reação do controle PID

# **2° Bit**

0 : Realimentação menor do que a pressão atual

1:Realimentação maior do que a pressão atual

A oscilação da pressão no sistema de bombeamento e a referência de pressão podem ser ajustados através das funções P7.32 e P7.33 de modo a eliminar o erro e garantir a estabilidade do controlador PID. Quando a pressão do sistema for superior a pressão

ajustada, o 2° bit da função P7.32 deve ser ajustado para 1 e P7.33 = pressão ajustada mais a pressão do sistema.

Quando a pressão do sistema for inferior a pressão ajustada, o 2° bit da função P7.32 deve ser ajustado para 0 e P7.33 = pressão ajustada menos a pressão do sistema.

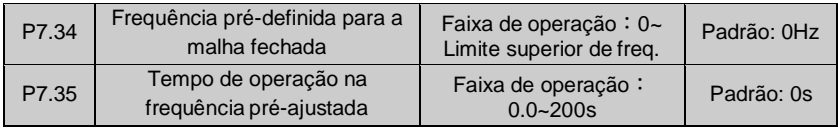

Esta função ajuda o sistema em malha fechada estabilizar mais rápido. O inversor irá acelerar até a frequência pré-definida e operar nessa frequência durante o período ajustado. Após a estabilização, o inversor iniciará o controle em malha fechada.

# **6.9 Funções CLP (Grupo P8)**

A função CLP simples é um controlador de velocidade multiestágio. O inversor pode alterar a frequência e a direção de rotação automaticamente de acordo com os tempos ajustados para satisfazer as técnicas de comando mostradas na Fig.6-39.

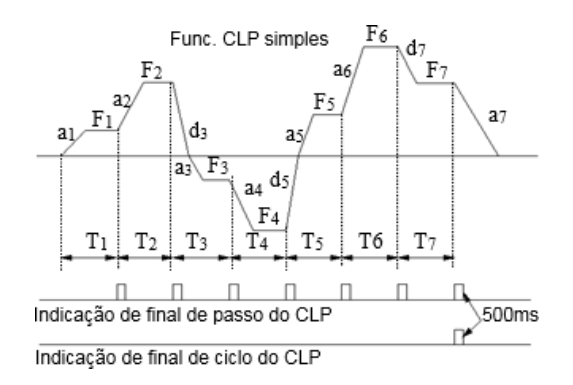

**Fig.6-39 Modo CLP simples**

a1~a7 e d1~d7 são tempos de aceleração e desaceleração em cada estágio. P1~P7, T1~T7 são as frequências e tempos de operação.

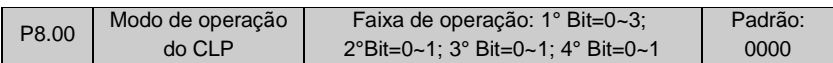

#### **1° Bit: Seleção do modo de operação do CLP**

#### 0:Desabilitado

1:Para após um ciclo simples: O inversor irá parar automaticamente após um ciclo e irá reiniciar após receber um novo comando "RUN", conforme mostra a Fig.6-40.

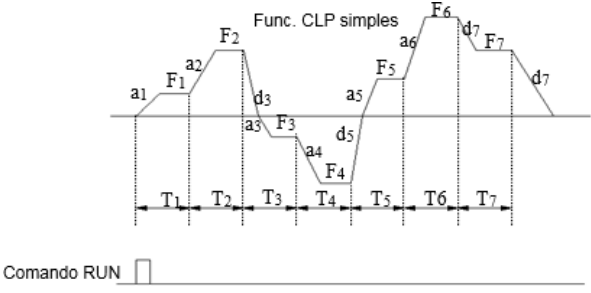

**Fig.6-40 O CLP para após um ciclo simples**

2 : Opera na freq. final após um ciclo simples: O inversor continuará operando na frequência e direção do último passo de um ciclo completo, parando somente com um comando de parada, conforme mostra a Fig.6-41.

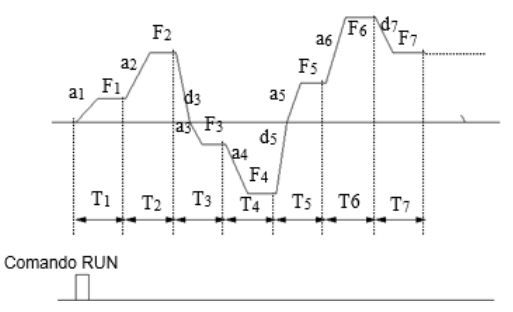

**Fig.6-41 CLP operando na frequência final**

3:Ciclo contínuo: O inversor inicia um novo ciclo automaticamente após terminar o ciclo anterior, parando somente com o comando de parada, conforme mostra a Fig.6-42.

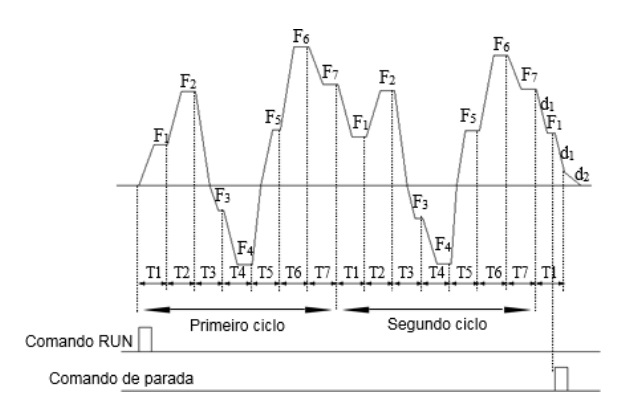

**Fig.6-42 CLP em modo contínuo**

## **2° Bit: Seleção do modo de Reset.**

0:Reinicia a partir do primeiro passo após uma parada por falha ou comando de parada. 1: Reinicia a partir do último passo em que parou, após uma parada por falha ou comando de parada, conforme Fig. 6-43.

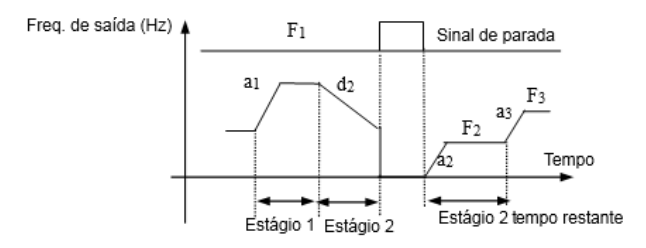

a1: Tempo Acel. 1° estágio a2: Tempo Acel. 2° estágio a3: Tempo Acel. 3° estágio d2:Tempo Desac. 2° estágio F1:Freg. 1° estágio F2:Freg. 2° estágio F3:Freg. 2° estágio **Fig.6-43 Modo de Reset 1 do CLP** 

## **3° Bit: Armazenamento dos parâmetros do CLP**

0: Não salva: O inversor não armazena as informações de operação do CLP e reinicia a partir do primeiro passo em caso de falha de alimentação

1: Salva: O inversor armazena as informações de operação do CLP incluindo a frequência e o tempo do período de parada.

## **4° Bit: Unidade de tempo de operação do CLP**

- 0: Segundos
- 1: Minutos

As unidades de tempo do CLP são válidas somente para os passos do CLP, não incluído a rampa de desaceleração que é definida pela função P0.16.

Notas:

(1) Se algum passo do CLP estiver configurado com tempo 0, este será inválido.

(2) A operação do CLP pode ser suspensa através dos terminais de comando (Ver grupo P4).

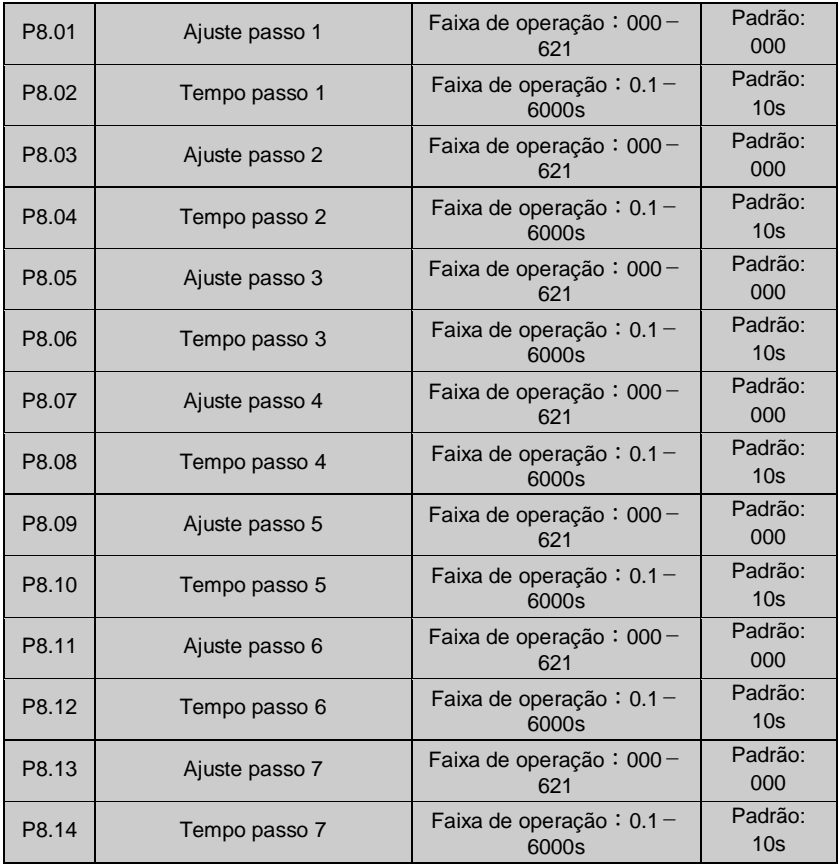

As funções P8.01~P8.14 são utilizadas para definir a frequência de operação, direção de rotação e o tempo de aceleração/desaceleração do CLP.

#### **1° Bit: Configuração da frequência**

- 0: Frequência multiestágio definida pelas funções P3.26-P3.32
- 1: Frequência definida pela função P0.01.

#### **2° Bit: Seleção do sentido de rotação**

- 0: Normal
- 1: Reverso
- 2: Controlado pelo comando de operação.

#### **3° Bit: Seleção do tempo de Aceleração/Desaceleração**

- 0: Tempo de aceleração/desaceleração 1
- 1: Tempo de aceleração/desaceleração 2
- 2: Tempo de aceleração/desaceleração 3
- 3: Tempo de aceleração/desaceleração 4
- 4: Tempo de aceleração/desaceleração 5
- 5: Tempo de aceleração/desaceleração 6
- 6: Tempo de aceleração/desaceleração 7

# **6.10 Funções de frequência de transição (Grupo P9)**

O modo de frequência de transição é utilizado na indústria têxtil, química, etc. Uma aplicação típica é mostrada na Fig. 6-44.

O processo de frequência de transição geralmente ocorre da seguinte forma:

Primeiramente o inversor acelera até a referência de frequência de transição ajustada pela função P9.02 de acordo com o tempo de aceleração ajustado, permanecendo nesta frequência durante o período ajustado em P9.03. Após esta etapa o inversor se auto ajusta para frequência de transição central de acordo como o tempo de

aceleração/desaceleração ajustado. E finalmente ele entra no ciclo de frequência de transição, de acordo com a amplitude da frequência de transição P9.04, frequência de pulso P9.05, tempo de ciclo P9.06 e tempo de subida da onda P9.07. O inversor sairá do modo ciclo de transição ao receber um comando de parada, desacelerando de acordo com o tempo ajustado.

A frequência de transição central é a frequência de operação do inversor em modo normal, velocidade multiestágio ou modo CLP.

O modo frequência de transição será desabilitado automaticamente para as funções JOG, controle em malha fechada e durante a transição de passos no modo CLP.

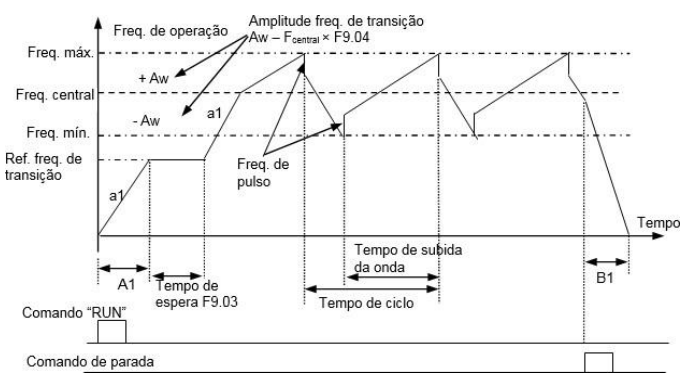

**Fig.6-44 Função de transição**

A1/B1: Aceleração/Desaceleração pela rampa principal.

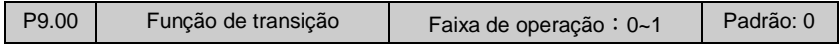

0:Desabilitada

1:Habilitada

Depois de inspecionar a conexão do cabo e a fonte de energia com certeza, ligue o interruptor de alimentação AC da entrada do inversor. O LED do inversor no painel de controle exibirá o menu iniciar dinâmico. Quando exibe a frequência definida, significa que a inicialização foi concluída.

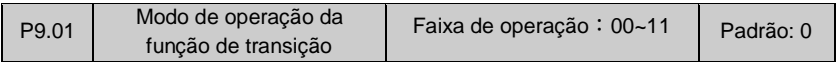

## **1° Bit: Modo de início**

0: Início automático: O inversor opera na frequência de referência de transição ajustada pela função P9.02 durante o período ajustado em P9.03, em seguida entra no modo de operação transitória automaticamente.

1: Início manual por comando via terminais: Quando o terminal de entrada ajustado para esta função for acionado, o inversor entrará no modo de operação transitória. Uma vez que o terminal for desligado o inversor sairá do modo de transição e permanecerá operando na frequência de referência de transição.

## **2° Bit: Controle da amplitude da frequência de transição**

0: Amplitude variável: A amplitude da frequência de transição varia de acordo a frequência central (Ver a função P9.04).

1: Amplitude fixa: A amplitude da frequência de transição é definida pelo limite superior de frequência e pela função P9.04.

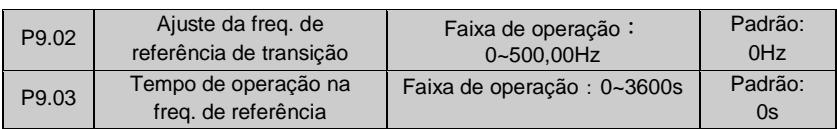

A função P9.02 é utilizada para definir a freq. de operação antes da entrada no modo de transição. O tempo de operação P9.03 é utilizado somente para o modo de transição automático.

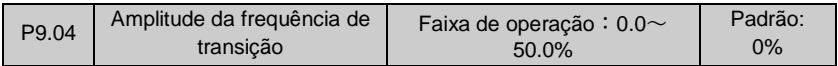

Amplitude variável: AW = freq. central ×P9.04

Amplitude fixa: AW = freq. máxima de operação (P0.06) ×P9.04

Nota: A frequência de transição é limitada pelos limites superior/inferior de frequência.

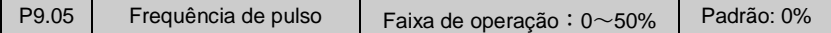

Se P9.05 = 0, não há frequência de pulso.

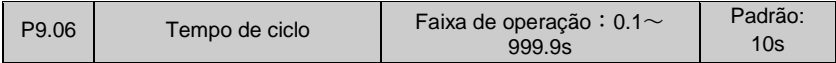

Esta função define o tempo de um ciclo de transição completo.

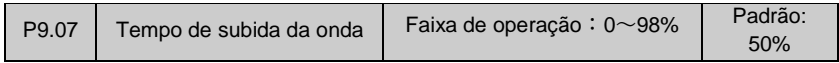

Tempo de subida da onda=P9.06 x P9.07 (segundos),

Tempo de descida da onda=P9.06 x (1 - P9.07) (segundos).

Nota: O usuário pode selecionar o modo de operação em curva S junto com o modo de operação de transição tornando as transições mais suaves.

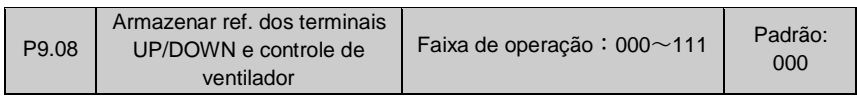

## **1° Bit:**

0:O ventilador irá ligar quando o inversor entrar em operação e desligar 1 minuto após o inversor entrar em modo de espera.

1:O ventilador irá operar em modo contínuo.

#### **2° Bit: Quando a freq. é ajustada através dos terminais UP/DOWN (P0 .01=3)**

0: O inversor irá salvar a frequência de operação durante a desenergização e irá retomála quando for reiniciado.

1: O inversor não salvará a frequência de operação e iniciará em 0Hz quando for reiniciado.

#### **3° Bit: Quando o comando de início/parada é feito através dos terminais (P0.03=1)**

0: Em caso de desenergização o inversor irá executar o comando do terminal ao reiniciar. 1: Em caso de desenergização o inversor irá entrar em modo de espera independente do comando do terminal.

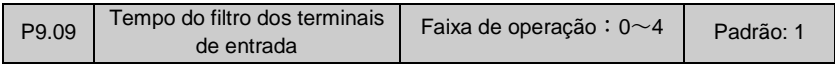

Este parâmetro é utilizado para a filtragem do sinal nos terminais de entrada multifunção (X1~X8), sendo que quanto maior o tempo do filtro mais eficiente e mais lento ele será, e quanto menor for o tempo mais rápido e menos eficiente ele será. O parâmetro P9.09 deve ser ajustado em zero para aplicações que requerem ação instantânea.

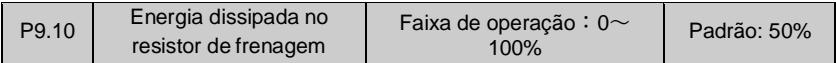

Esta função é utilizada para determinar a potência aplicada na unidade de freio CC. Quando tensão no barramento CC ultrapassar o valor ajustado em P9.12, a unidade de frenagem será iniciada de acordo com o valor ajustado na função P9.10, quanto maior o valor ajustado.

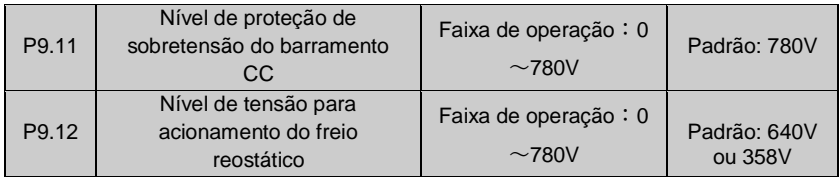

Este parâmetro é utilizado para ajustar o nível de tensão em que o freio reostático será acionado.

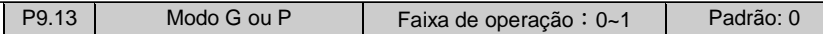

#### **1° Bit:**

0: tipo G; 1: tipo P

#### **2° Bit:**

Reservado

#### **3° Bit:**

Reservado

## **4° Bit:**

- 0: motor assíncrono trifásico comum (220V);
- 1: motor assíncrono monofásico (capacitor removível);
- 2: Motor assíncrono monofásico (capacitor permanente).

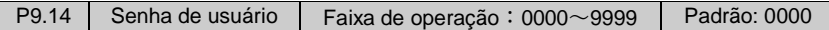

Esta função é utilizada para bloquear a visualização e alteração de parâmetros por pessoas não autorizadas. Quando P9.14=0000, esta função está desabilitada. Para definir uma senha basta entrar os quatro dígitos da senha desejada nesta função e pressionar a tecla ENTER/DATA da IHM para confirmar. Para alterar a senha, pressione a tecla MENU/ESC da IHM para entrar no modo de verificação de senha, uma vez que a senha forinformada o inversor entrará no modo de edição de parâmetros, em seguida entre os quatro dígitos da nova senha desejada na função P9.14 e pressionar a tecla ENTER/DATA para encerrar.

# **6.11 Parâmetros do motor e controle vetorial (Grupo PA)**

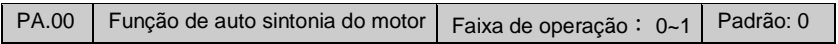

#### 0:Desabilitada

1:Auto sintonia estática

Quando PA.00=1, o inversor irá mostrar a mensagem "FUN0 " no display, em seguida pressione a tecla FWD da IHM para iniciar o modo de auto sintonia, uma vez que o processo for concluído, o inversor irá apresentar a mensagem " FUN1 " no display (Auto sintonia completa).

## **Nota: Durante o procedimento de auto sintonia garanta que o parâmetro P0.03 = 0.**

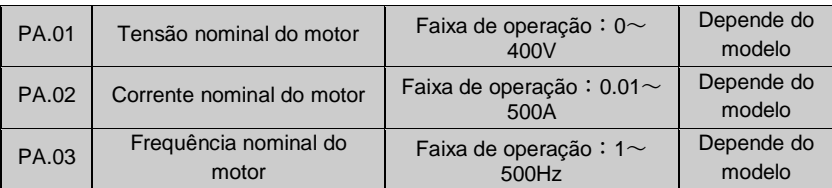

| <b>PA.04</b> | Velocidade nominal do<br>motor            | Faixa de operação : $1\sim$<br>9999 rpm         | Depende do<br>modelo |
|--------------|-------------------------------------------|-------------------------------------------------|----------------------|
| PA.05        | Número de polos                           | Faixa de operação : $2 \sim 16$                 | Depende do<br>modelo |
| PA.06        | Indutância do estator                     | Faixa de operação : 0.1 $\sim$<br>5000mH        | Depende do<br>modelo |
| PA.07        | Indutância do rotor                       | Faixa de operação : $0.1$ ~<br>5000mH           | Depende do<br>modelo |
| PA.08        | Indutância mutua entre<br>rotor e estator | Faixa de operação : 0.1 $\sim$<br>5000mH        | Depende do<br>modelo |
| PA.09        | Resistência do estator                    | Faixa de operação : 0.001<br>$\sim$ 500         | Depende do<br>modelo |
| PA.10        | Resistência do rotor                      | Faixa de operação : 0.001<br>$\sim$ 50 $\Omega$ | Depende do<br>modelo |

Manual de operação inversor BD3000 – Versão 2.2

As funções PA.01~PA.10 são utilizadas para entrada dos dados do motor que dependem do modelo e do fabricante de cada motor. É importante que os valores informados estejam corretos para garantir o desempenho da função de controle vetorial.

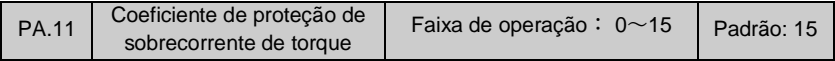

Esta função é utilizada para evitar sobrecorrente de torque durante o modo de controle vetorial.

A faixa de operação de 0~15 corresponde a 50~200%.

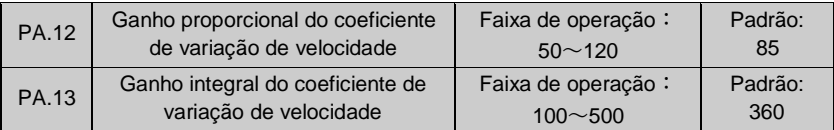

As funções PA.12~PA.13 são utilizadas para controlar a velocidade de operação do motor no modo de controle vetorial.

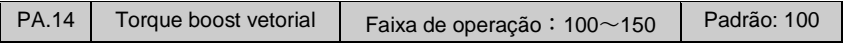

Esta função é utilizada para dar um impulso de torque na saída do motor em modo de controle vetorial.

## **6.12 Funções reservadas ao fabricante (Grupo PF)**

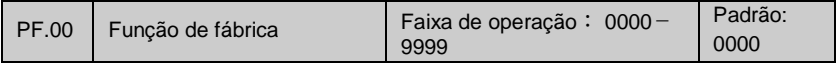

# **Capítulo 7 Falhas e solução de problemas**

## **7.1 Falhas e soluções**

Os inversores de frequência Bluedrive são equipados com diversos circuitos de segurança para proteção do mesmo, do motor e principalmente das pessoas que o operam.

Em caso de operação anormal, o inversor entra em proteção indicando a falha através de um código no display e atuando uma saída digital ou relé conforme parametrizado, o inversor irá desligar a saída e o motor irá parar por inércia.

Ao exibir algum código de falha, verifique na tabela abaixo a falha relacionada ao código exibido e verifique as soluções. Esta função tem como objetivo proteger as pessoas, o inversor, o motor e demais componentes relacionados. Se necessário, consulte um técnico especializado para ajudá-lo.

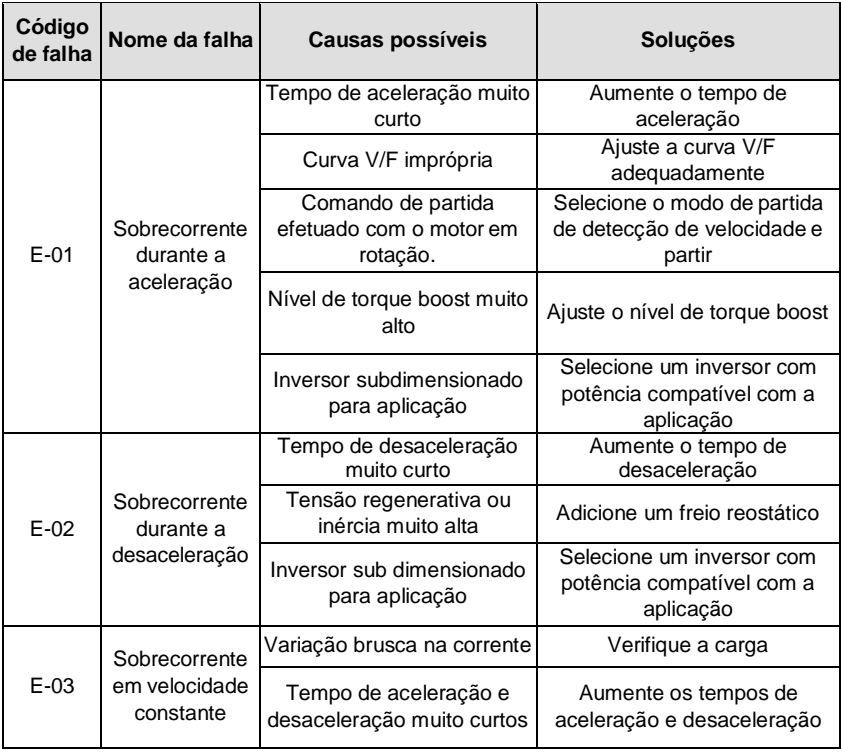

#### **Tabela 8-Soluções de falhas BD2000/BD3000**

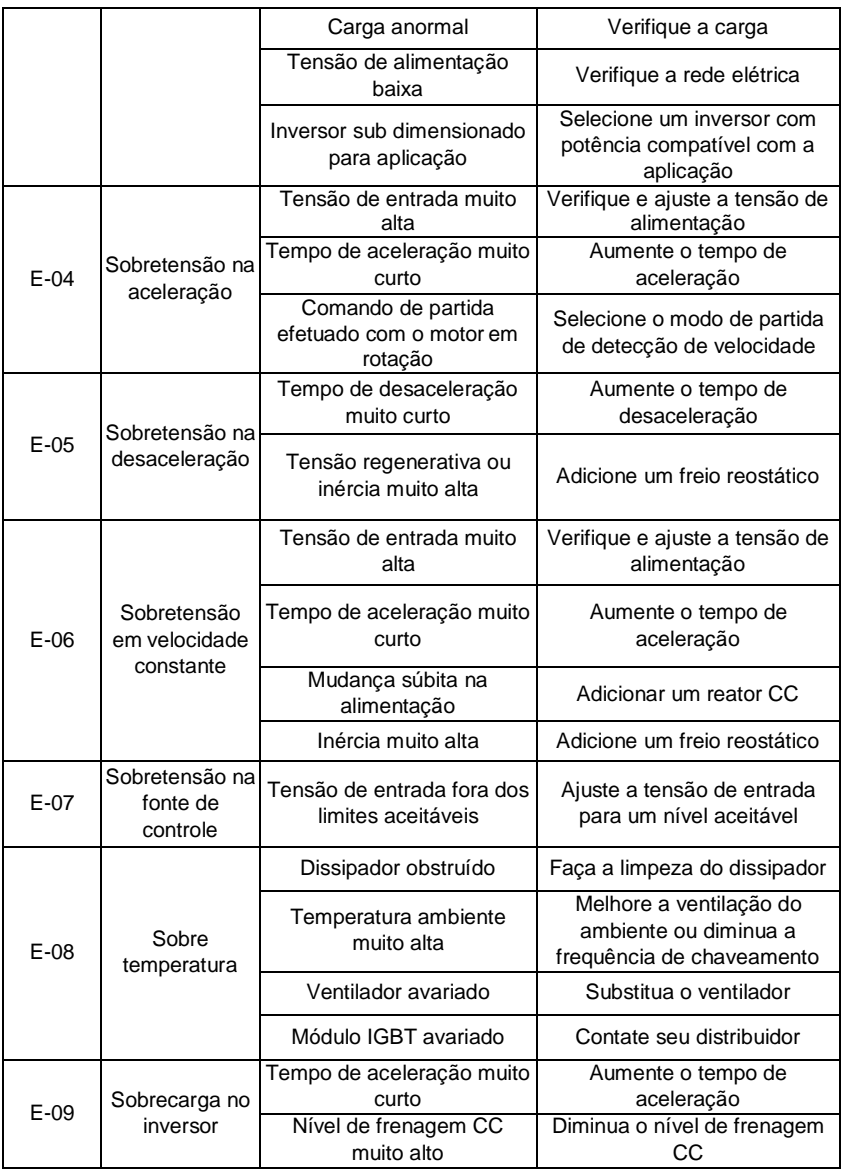

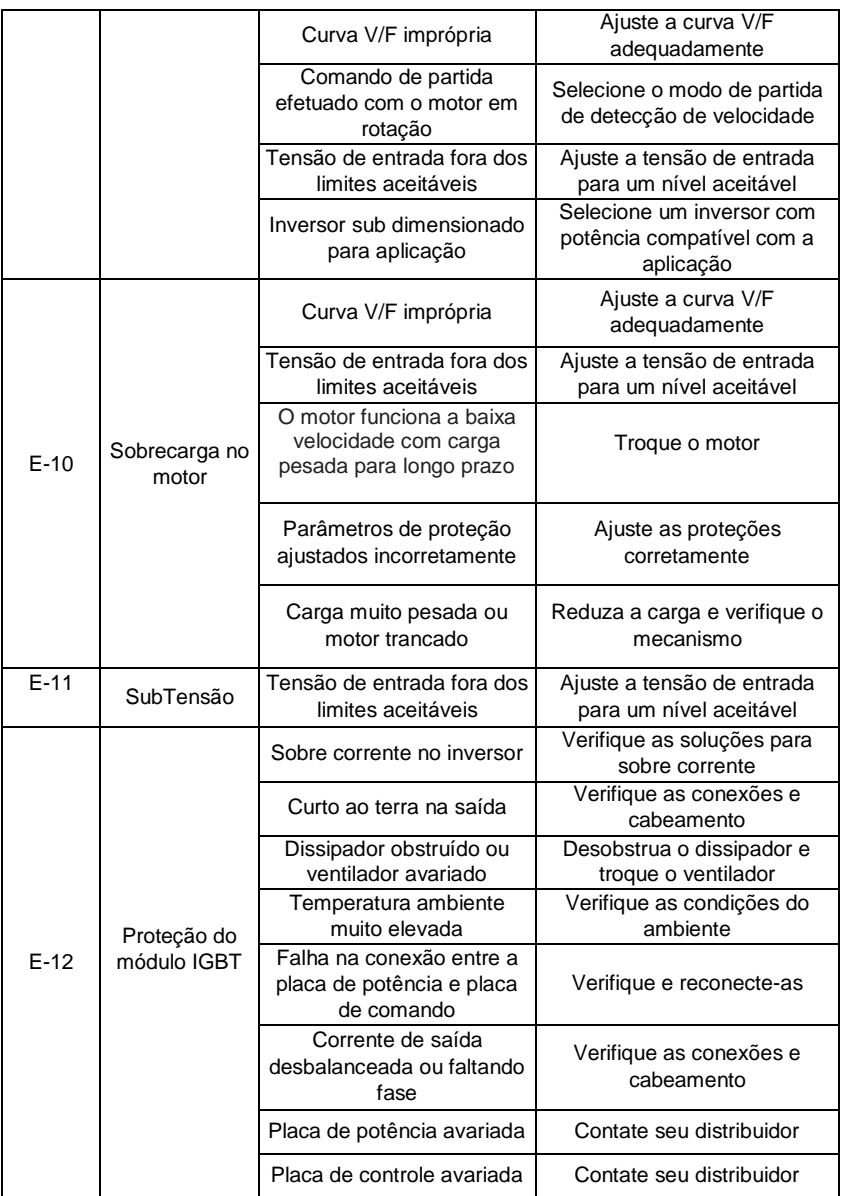

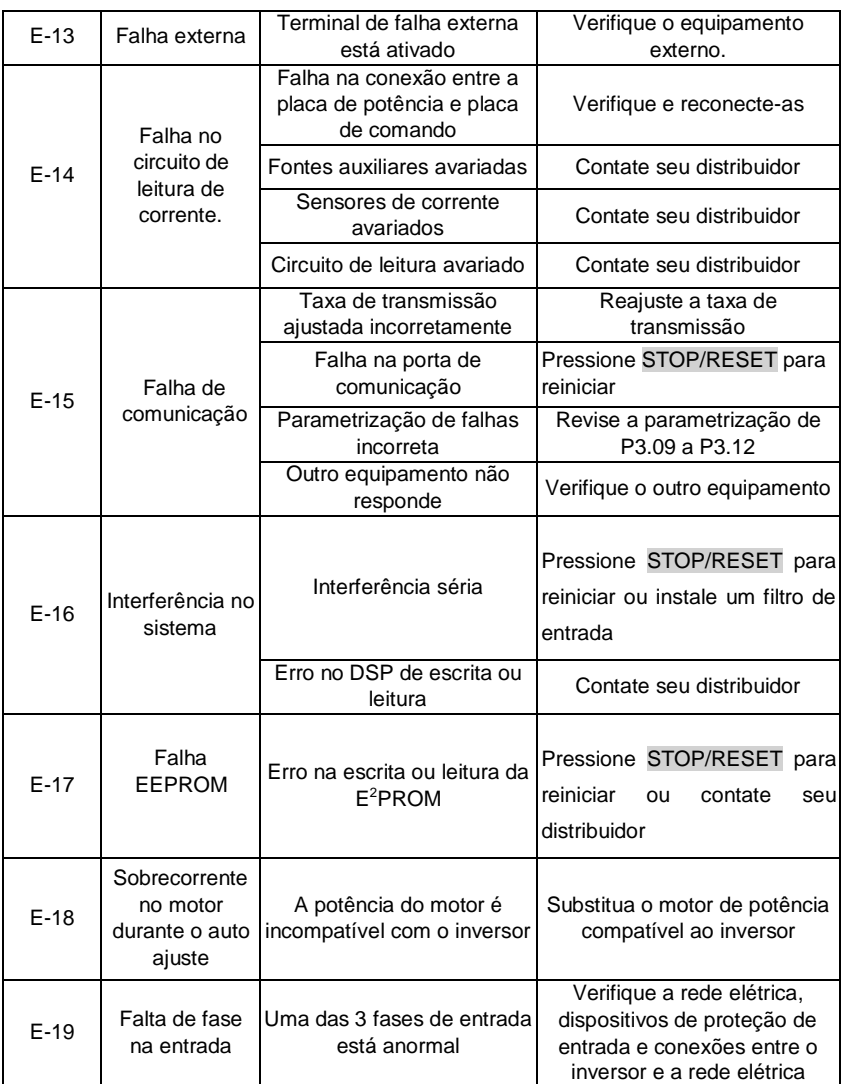

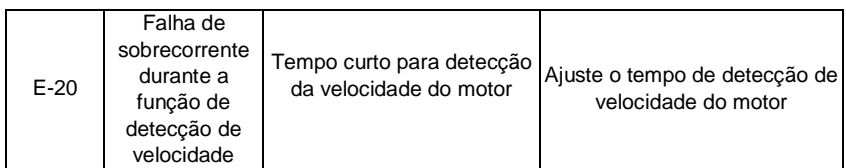

#### **7.2 Histórico de falhas**

Os inversores BD3000 armazenam os códigos das últimas 6 falhas ocorridas e os parâmetros do inversor no momento das falhas.

## **7.3 RESET de falha**

Em caso de falha, escolha um dos seguintes métodos para reiniciar o inversor:

- 1- Verifique se a falha ocorrida permite que o inversor seja reiniciado, caso sim, pressione a tecla  $\left[\frac{\text{STOP}}{\text{RESET}}\right]$  para reiniciar.
- 2- Programe qualquer um dos terminais X1~X6 como entrada da função RESET.
- 3- Desligue a alimentação do inversor.

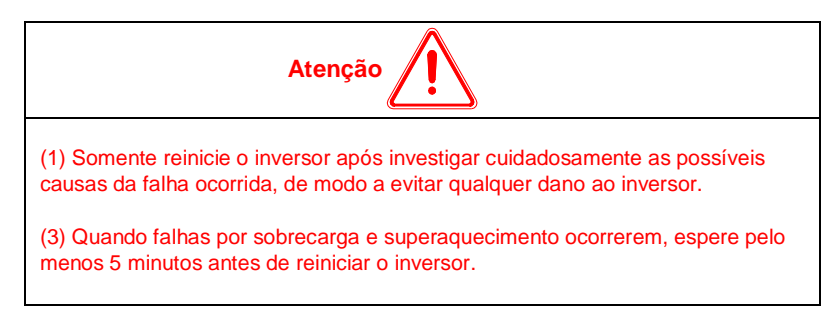

## **7.4 Manutenção Preventiva**

Sempre desconecte a alimentação geral antes de tocar qualquer componente elétrico associado ao inversor. Altas tensões podem estar presentes mesmo após a desconexão da alimentação. Aguarde pelo menos 10 minutos para a descarga completa dos capacitores. Sempre conecte a carcaça do equipamento ao terra de proteção (PE) no terminal adequado.

Para evitar problemas de mau funcionamento ocasionados por condições ambientais desfavoráveis tais como alta temperatura, umidade, sujeira, vibração ou devido ao envelhecimento dos componentes são necessárias manutenções periódicas nos inversores e na instalações.

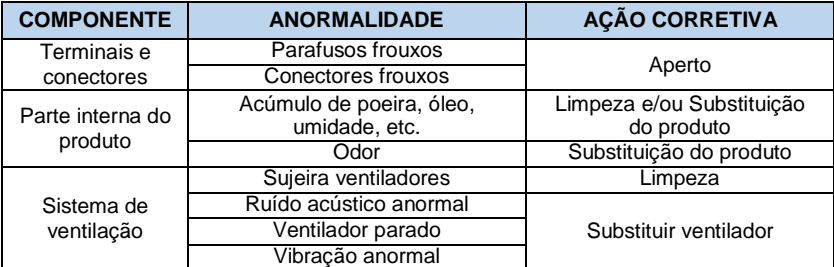

Os inversores possuem uma longa vida útil, porém o que mais prejudica seu funcionamento é o ambiente em que ele está instalado. A vida útil de alguns de seus componentes é descrita na tabela 8-2 e algumas de suas características mais importantes para o aumento da vida útil é descrito logo abaixo.

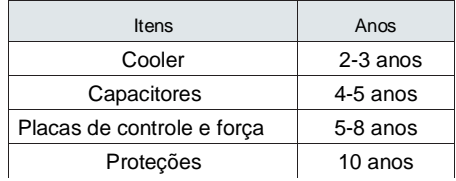

Tabela 8-2 substituição de peças do inversor de frequência

A condição de trabalho do inversor da seguinte forma:

- Temperatura ambiente: média 30°C;
- Coeficiente de carga: abaixo de 80%;
- Tempo de trabalho: menos de 12 horas todos os dias.

## **7.4.1 Instruções de Limpeza**

a) Externamente:

- Seccione a alimentação do inversor e espere 10 minutos.

- Remova o pó depositado nas entradas de ventilação usando uma escova plástica ou uma flanela.

- Remova o pó acumulado sobre as aletas do dissipador utilizando ar comprimido.

b) Internamente:

- Seccione a alimentação do inversor e espere 10 minutos.

- Desconecte todos os cabos do inversor, tomando o cuidado de marcar cada um para reconectá-lo posteriormente.

- Remova o pó acumulado sobre os cartões utilizando uma escova antiestética e/ou pistola de ar comprimido ionizado.

# **8 Aplicações**

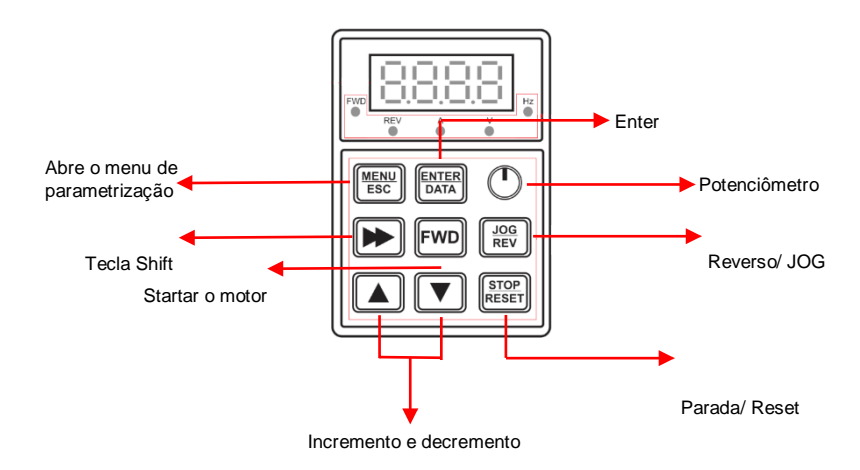

# **8.1 Comando IHM, referência teclas IHM**

Esta é a forma mais simples de operar o inversor (padrão de fábrica).

Pressionando a tecla "FWD", o inversor parte até a frequência de referência (padrão 60Hz). Sua velocidade pode ser alterada utilizando o potenciômetro.

Ao pressionar a tecla "STOP", o inversor iniciará o processo de desaceleração do motor, até que o mesmo pare por completo. O tempo de partida do motor e de desaceleração, pode ser definido pelos parâmetros P0.17 (Tempo de aceleração) e P0.18 (Tempo de desaceleração).

A tecla "Reverso/ JOG", inverterá o sentido de giro.

Através do menu, você pode entrar nos parâmetros e programar seu inversor da forma que desejar. Para alterar os parâmetros basta viajar no menu utilizando as teclas de incremento e decremento.

# **8.2 Comando IHM, teclas de incremento e decremento**

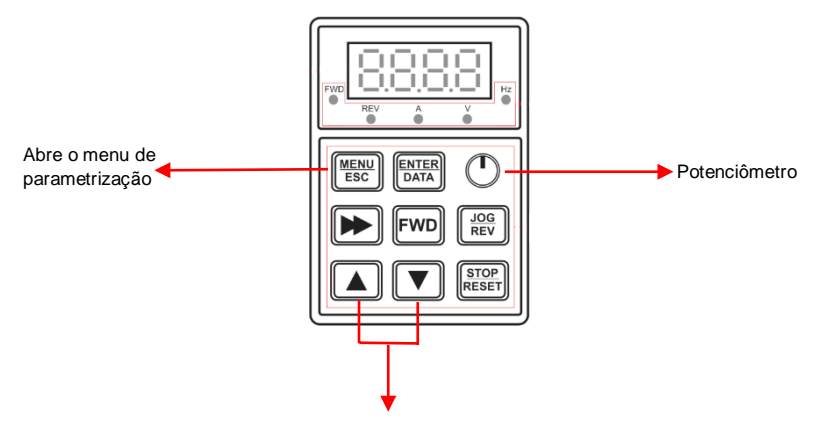

Incremento e decremento

Para alterar a forma de controle de velocidade do motor através dos botões de incremento e decremento:

 $-$  P0.01 = altere para 1.

Sua referência de frequência agora será pelas teclas de incremento e decremento.

#### **8.3 Comando IHM, referência VI**

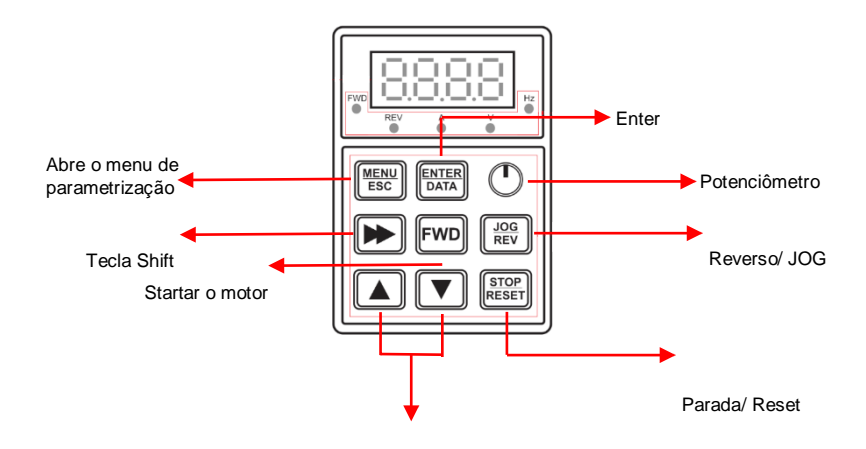

Incremento e decremento

Para processos inteligentes, onde se é necessária alguma automação através de sensores analógicos, nossos inversores possuem uma facilidade considerável na hora de parametriza lós. Basta instalar o sensor nos bornes VI e alterar essa configuração:

- P0.01 = 5 - Essa alteração habilita a entrada analógica VI.

Habilitando essa entrada, e instalando corretamente o sensor, o controle da frequência já pode ser feito através do sensor.

No exemplo, utilizamos um potenciômetro entre o +10V e o GND, assim criando nosso sinal analógico de 0 a 10V, conforme a imagem:

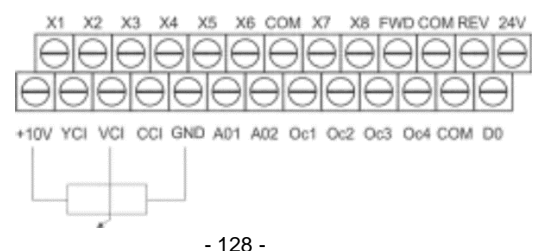

#### **8.4 Comando IHM, referência VI, e acionamentos via por entradas digitais.**

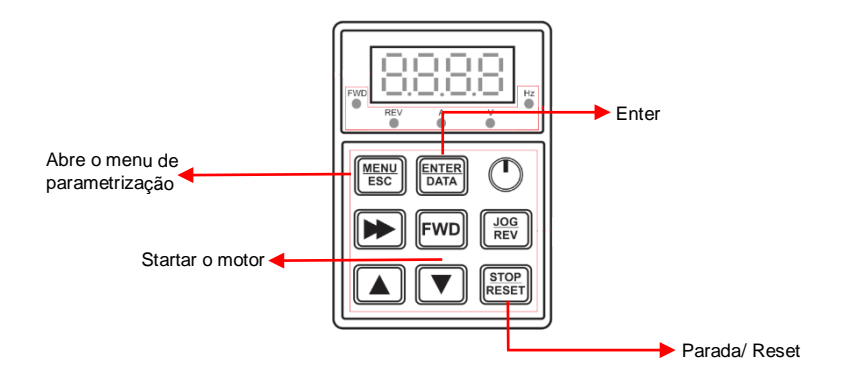

Para o uso do inversor dentro de painéis elétricos, muitas vezes é necessário o acionamento através de botões externos. Para isso se faz necessário algumas alterações no seu modo de funcionamento.

Devemos realizar os seguintes passos:

P0.03 = 1 – Através dessa alteração, o inversor entende que o sinal para acionar e para desligar o motor, virá de meios externos.

Com essa alteração, temos 4 opções para acionar o motor. Essa opção fica por conta do usuário, já que dependerá do modo em que ele deseja partir o motor.

P4.08 = 0 – Comando 2 fios, modo 1. Para este acionamento, e para os demais, se faz necessário o uso de uma tabela verdade, que é encontrado na página com a descrição do parâmetro. É comumente utilizada para acionamento normal e reverso de um motor, onde se faz necessário, de uma maneira rápida e fácil.

P4.08 = 1 – Comando 2 fios, modo 2. Parecido com o modo 1, este parâmetro altera algumas ligações para acionamento do motor. Essas ligações podem ser encontradas na página com a descrição do parâmetro.

P4.08 = 2 – Comando 3 fios, modo 1. Este é a ligação mais comum em indústrias. Em uma das entradas digitais, fica designado uma espécie de botão de emergência, que ao ser comutado, desativa o sistema. As duas outras entradas, ficam responsáveispelo sentido de giro do motor.

P4.08 = 3 – Comando 3 fios, modo 2. Também muito utilizado em indústrias, duas entradas digitais ficam responsáveis por iniciar e parar o motor, e a última entrada fica responsável por designar o sentido de giro do motor.

## **8.5 Comando IHM, Multispeed.**

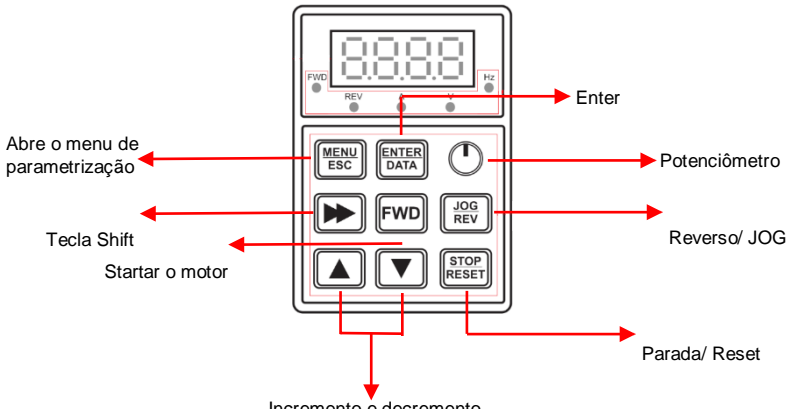

Incremento e decremento

Para automações onde são necessárias várias velocidades no motor, podemos utilizar o comando multispeed. Este comando divide a frequência máxima em que estamos operando para o número de entradas digitais setadas. Para este exemplo vamos utilizar 3 entradas digitais.

Os passos que devemos seguir: P4.00 = 1 – Velocidade do multiestágio 1 P4.01 = 2 Velocidade do multiestágio 2 P4.02 = 3 Velocidade do multiestágio 3

Através destes simples comandos, definimos que a soma das 3 velocidades, será nossa frequência máxima de operação.

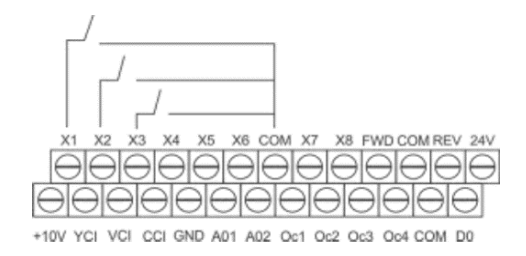